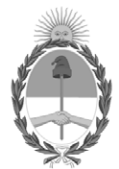

#### **República Argentina - Poder Ejecutivo Nacional** 2020 - Año del General Manuel Belgrano

#### **Disposición**

**Número: DI-2020-5305-APN-ANMAT#MS** 

# DI-2020-5305-APN-ANMAT#MS<br>CIUDAD DE BUENOS AIRES<br>Sábado 18 de Julio de 2020

**Referencia:** EX-2020-36279966-APN-DGA#ANMAT

VISTO el EX-2020-36279966-APN-DGA#ANMAT del Registro de la Administración Nacional de Medicamentos Alimentos y Tecnología Medica y,

#### CONSIDERANDO:

Que por los presentes actuados la firma TECNOLAB S.A. solicita autorización para la venta a laboratorios de análisis clínicos de los Productos Médicos para diagnóstico de uso "in vitro" denominados: **1) therascreen® FGFR RGQ RT-PCR Kit; 2) RNeasy DSP FFPE kit.**

Que en el mencionado expediente consta el informe técnico producido por el Servicio de Productos para Diagnóstico que establece que el producto reúne las condiciones de aptitud requeridas para su autorización.

Que el Instituto Nacional de Productos Médicos ha tomado la intervención de su competencia.

Que se ha dado cumplimiento a los términos que establece la Ley Nº 16.463, Resolución Ministerial Nº 145/98 y Disposición ANMAT Nº 2674/99.

Que la presente se dicta en virtud de las facultades conferidas por el Decreto Nº 1490/92 y sus modificatorios.

Por ello;

#### EL ADMINISTRADOR NACIONAL DE LA ADMINISTRACIÓN NACIONAL DE

#### MEDICAMENTOS, ALIMENTOS Y TECNOLOGÍA MÉDICA

#### D I S P O N E:

ARTÍCULO 1º.- Autorizase la inscripción en el Registro Nacional de Productores y Productos de Tecnología Médica (RPPTM) de la Administración Nacional de Medicamentos, Alimentos y Tecnología Médica (ANMAT) de los productos médicos para diagnóstico de uso in vitro denominados: **1) therascreen® FGFR RGQ RT-PCR Kit; 2) RNeasy DSP FFPE kit**, de acuerdo con lo solicitado por la firma TECNOLAB S.A, con los Datos Característicos que figuran al pie de la presente.

ARTICULO 2º.- Autorícense los textos de los proyectos de rótulos y Manual de Instrucciones que obran en el documento GEDO Nº IF-2020-36278204-APN-DGA#ANMAT y IF-2020-36277555-APN-DGA#ANMAT.

ARTÍCULO 3º.- En los rótulos e instrucciones de uso autorizados deberá figurar la leyenda "Autorizado por la ANMAT PM PM-1252-182", con exclusión de toda otra leyenda no contemplada en la normativa vigente.

ARTICULO 4°.- Extiéndase el Certificado de Autorización e Inscripción en el RPPTM con los datos característicos mencionados en esta disposición.

ARTÍCULO 5º.- Regístrese. Inscríbase en el Registro Nacional de Productores y Productos de Tecnología Médica al nuevo producto. Por el Departamento de Mesa de Entrada, notifíquese al interesado, haciéndole entrega de la presente Disposición, conjuntamente con rótulos e instrucciones de uso autorizados y el Certificado mencionado en el artículo 4°. Gírese a la Dirección de Gestión de Información Técnica a los fines de confeccionar el legajo correspondiente. Cumplido, archívese

#### DATOS IDENTIFICATORIOS CARACTERISTICOS

#### **LABORATORIO: TECNOLAB S.A.**

#### **NOMBRE COMERCIAL: 1) therascreen® FGFR RGQ RT-PCR Kit; 2) RNeasy DSP FFPE kit.**

**INDICACIÓN DE USO:** 1) Prueba de PCR de transcripción inversa en tiempo real para la detección cualitativa de dos mutaciones puntuales en el exón7 (p.R248C [c.742C>T] y p.S249C [c.746C>G]), dos mutaciones puntuales en el exón 10 (p.G370C [c.1108G>T] y p.Y373C [c.1118A>G]) y dos fusiones (FGFR3-TACC3v1 y FGFR3-TACC3v3) en el gen 3 (FGFR3) receptor del factor de crecimiento de los fibroblastos en muestras de ARN obtenidas de tejido tumoral urotelial incluido en parafina y fijado en formol (formalin-fixed paraffinembedded, FFPE); 2) diseñado para la purificación manual de ARN total a partir de tejidos fijados en formalina e incluidos en parafina (FFPE, por su sigla en inglés).

**FORMA DE PRESENTACIÓN:** 1) Envases por 24 determinaciones, conteniendo: RT Buffer 1 (1 vial x 200 μ l), RT Buffer 2 (1 vial x 200 μl), RT Primer Mix: (1 vial x 50 μl), Reverse Transcriptase (1 vial x 50 μl), Positive Control (1 vial x 100 μl), PC Diluent (1 vial x 200 μl), Mutations-1 Reaction Mix (1 vial x 720 μl), Mutations-2 Reaction Mix (1 vial x 720 μl), Fusions-1 Reaction Mix (1 vial x 720 μl), Fusions-2 Reaction Mix (1 vial x 720 μ l) Water for Sample Dil. (1 vial x 1.9 ml), Water for NTC: (1 vial x 1.9 ml); 2) Envases por 50 determinaciones, conteniendo: RNeasy MinElute® Spin Columns (Col) (50 unidades), Elution Tubes (ET) (50 tubos de elución de 1.5 ml), Lysis Tubes (LT): (150 tubos de lisis de 2 ml), Wash Tubes (WT) (250 tubos de lavado de 2 ml), Deparaffinization Solution (DSP) (1 vial x 20 ml), Buffer RBC (RBC) (1) vial x 45 ml), Buffer PKD (PKD) (1 vial x 15 ml), Proteinase K (PK) (1 vial x 1.25 ml), RNase-Free DNase I (lyophilized), RNase-Free Water (RNFW) (3 viales x 1.5 ml), DNase Booster Buffer (DBB) (1vial x 2 ml), Buffer RPE (concentrate) (1 vial x 11 ml).

**PERIODO DE VIDA ÚTIL Y CONDICIONES DE CONSERVACIÓN:** 1) DOCE (12) meses desde la fecha de elaboración, conservado entre -15 y -30 ºC; 2) TRECE (13) meses desde la fecha de elaboración, conservado entre 15 y 30 ºC.

**NOMBRE Y DIRECCIÓN DEL FABRICANTE**: QIAGEN GmbH, QIAGEN Strasse 1, 40724 Hilden, (ALEMANIA).

EX-2020-36279966-APN-DGA#ANMAT

Digitally signed by GARAY Valeria Teresa Date: 2020.07.18 22:08:52 ART Location: Ciudad Autónoma de Buenos Aires

Valeria Teresa Garay Subadministradora Nacional Administración Nacional de Medicamentos, Alimentos y Tecnología Médica

**1. RÓTULOS EXTERNOS- therascreen FGFR RGQ RT-PCR Kit**

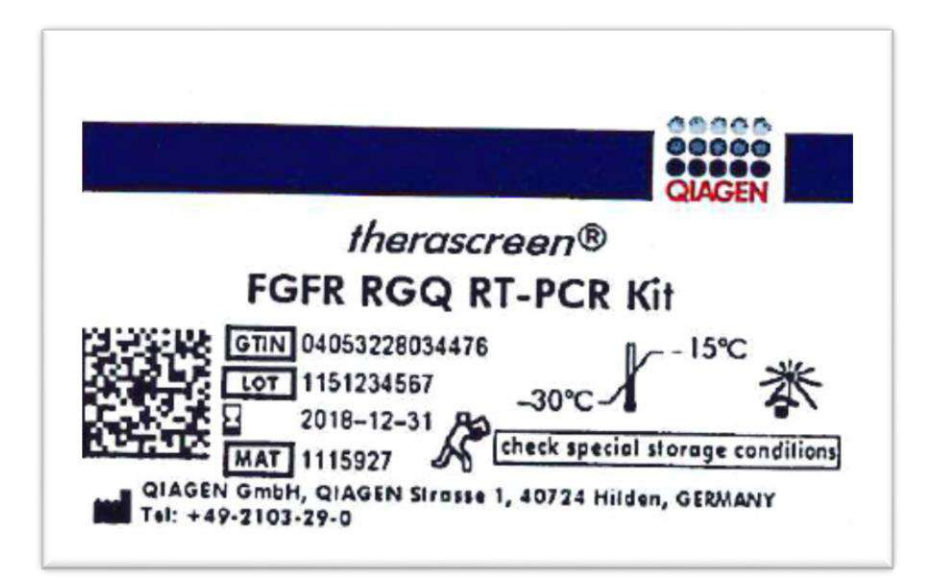

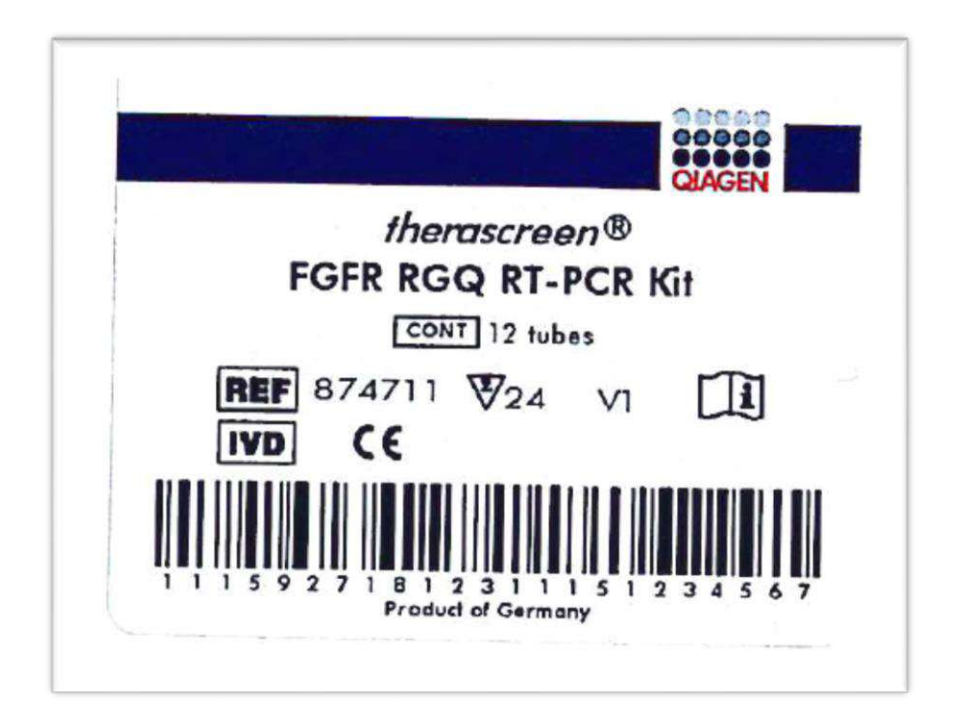

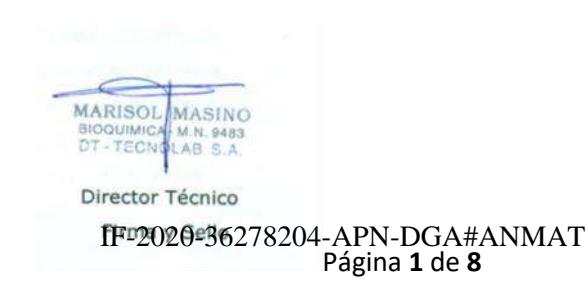

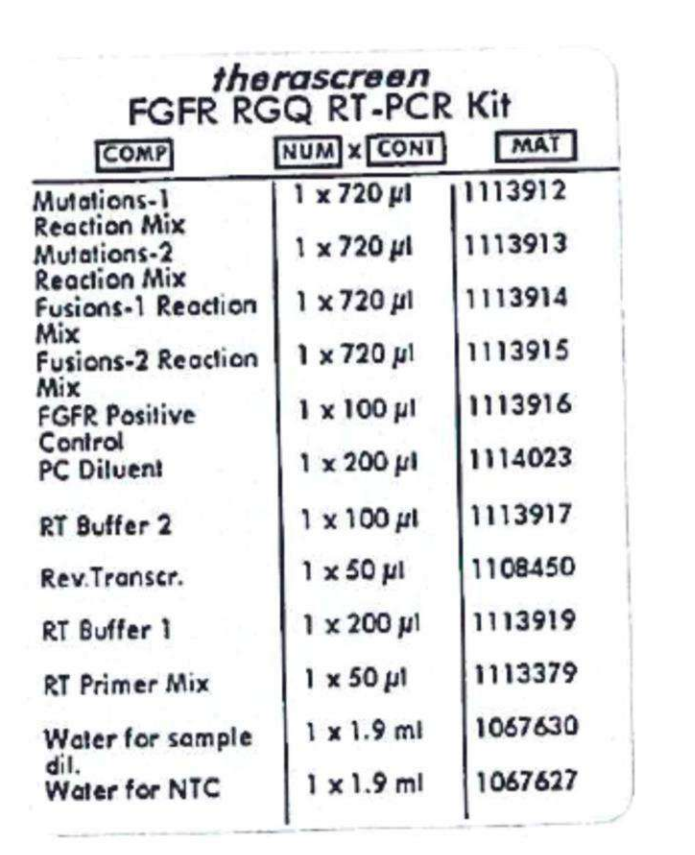

#### **Para uso Diagnóstico** *In Vitro*

**IMPORTADOR:** TECNOLAB S.A. Estomba Nº 964 - c1427cco. C.A.B.A. Teléfono: 54-11- 4-555-0010.

**DIRECTOR TÉCNICO:** Bioq. Marisol Masino (M.N. 9483).

**ORIGEN DE ELABORACIÓN:** QIAGEN GmbH, QIAGEN Str. 1, 40724 Hilden, Alemania.

**AUTORIZADO POR EL MINISTERIO DE SALUD – A.N.M.A.T CON PM-1252-182.**

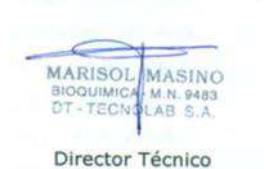

Página **2** de **8** IF-2020-36278204-APN-DGA#ANMAT

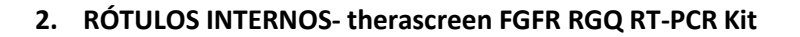

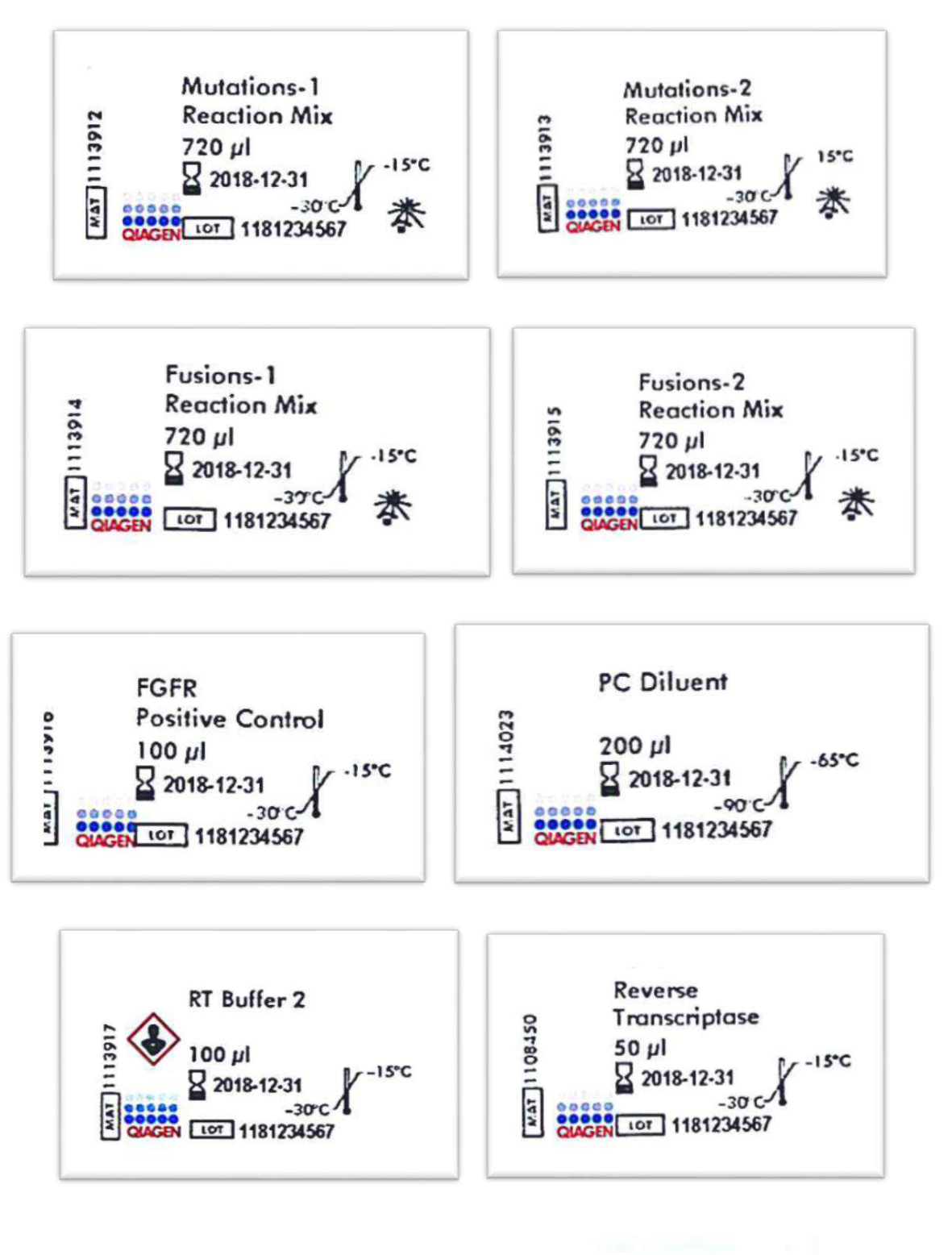

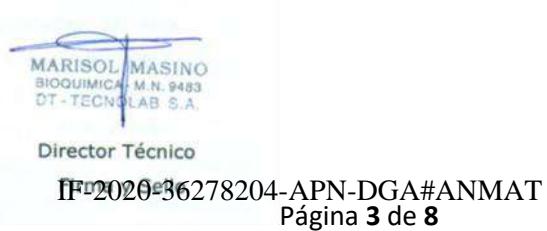

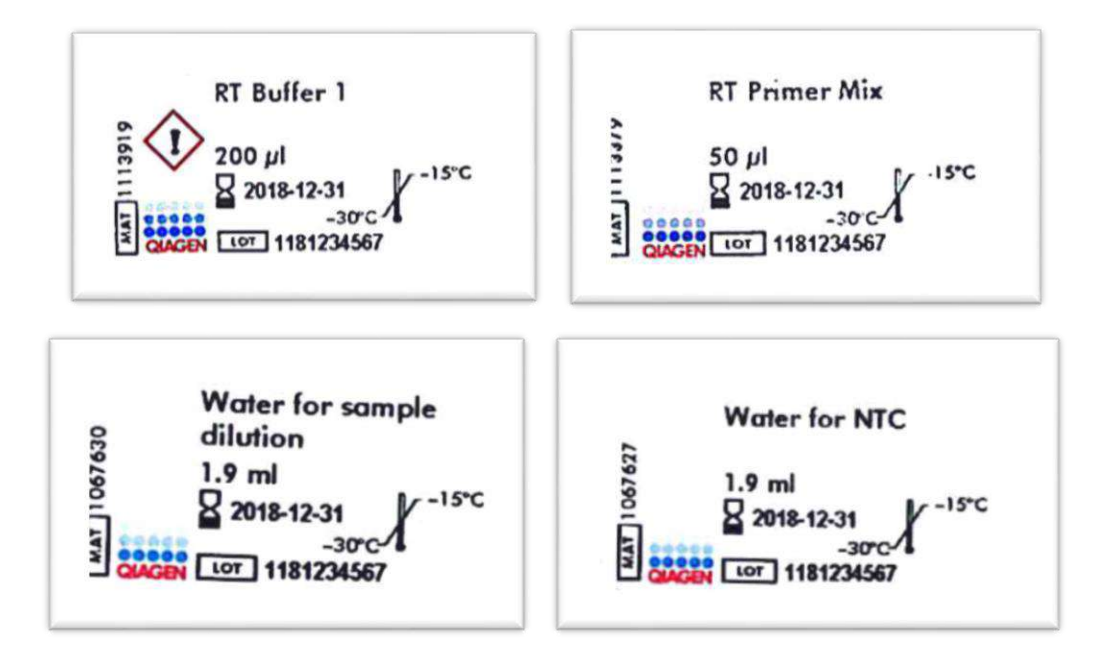

MARISOL MASINO  $\sim$ Director Técnico IF-2020-36278204-APN-DGA#ANMAT Página **4** de **8**

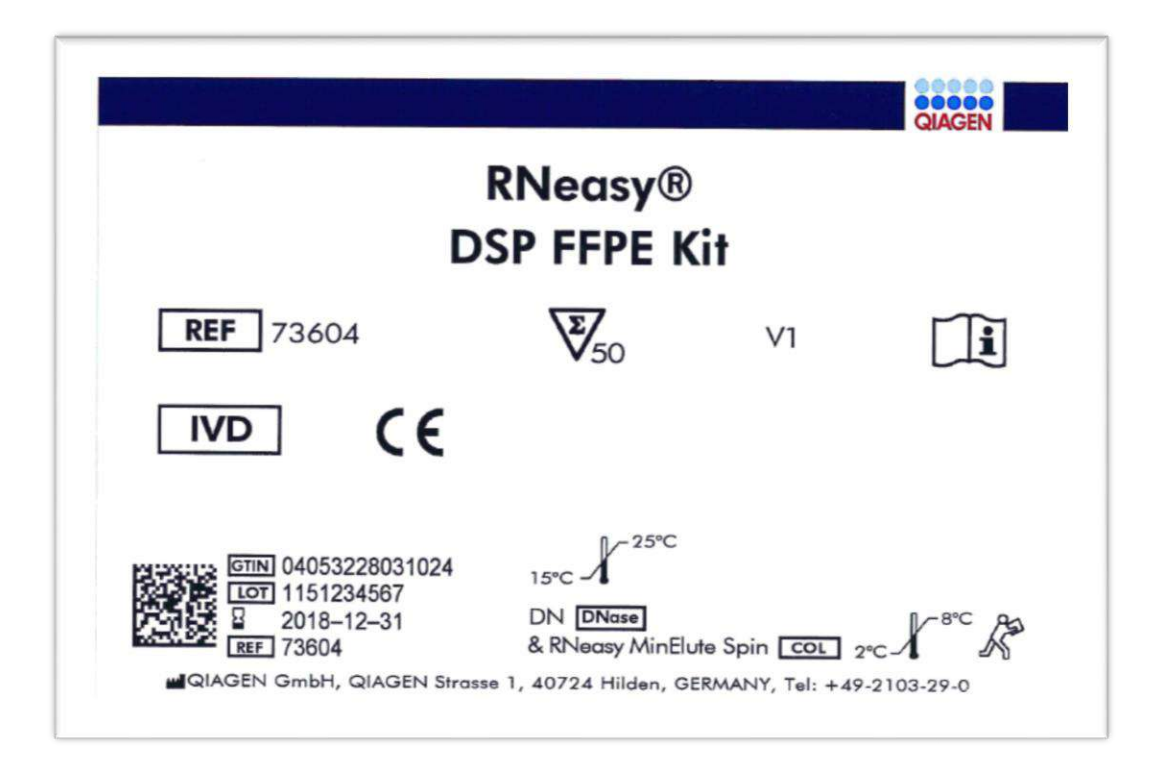

 $\leftarrow$ MARISOL MASINO Director Técnico IF-2020-36278204-APN-DGA#ANMAT Página **5** de **8**

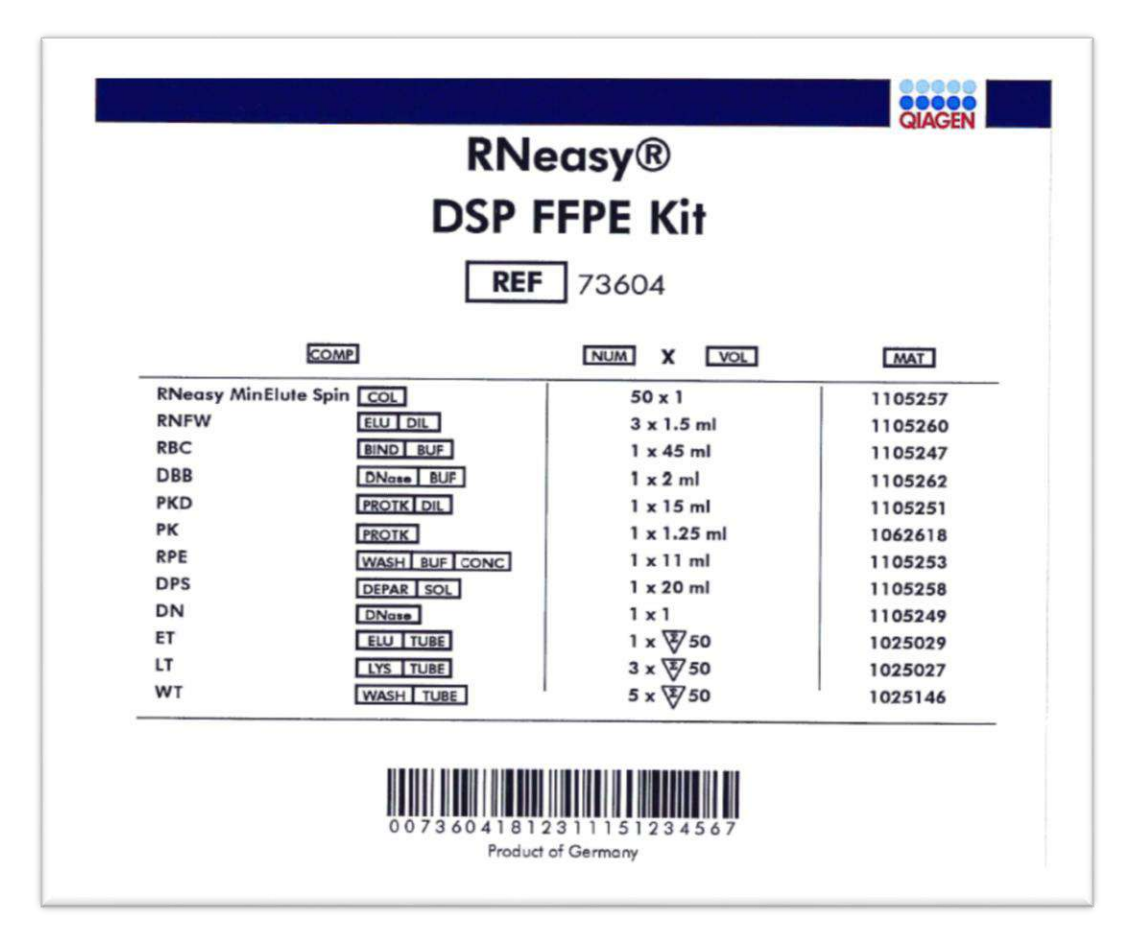

#### **Para uso Diagnóstico** *In Vitro*

**IMPORTADOR:** TECNOLAB S.A. Estomba Nº 964 - c1427cco. C.A.B.A. Teléfono: 54-11- 4-555-0010.

**DIRECTOR TÉCNICO:** Bioq. Marisol Masino (M.N. 9483).

**ORIGEN DE ELABORACIÓN:** QIAGEN GmbH, QIAGEN Str. 1, 40724 Hilden, Alemania.

**AUTORIZADO POR EL MINISTERIO DE SALUD – A.N.M.A.T CON PM-1252-182.**

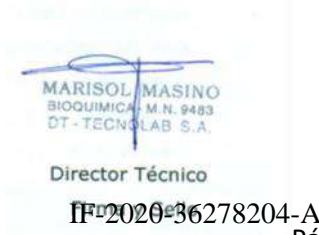

Página **6** de **8** IF-2020-36278204-APN-DGA#ANMAT

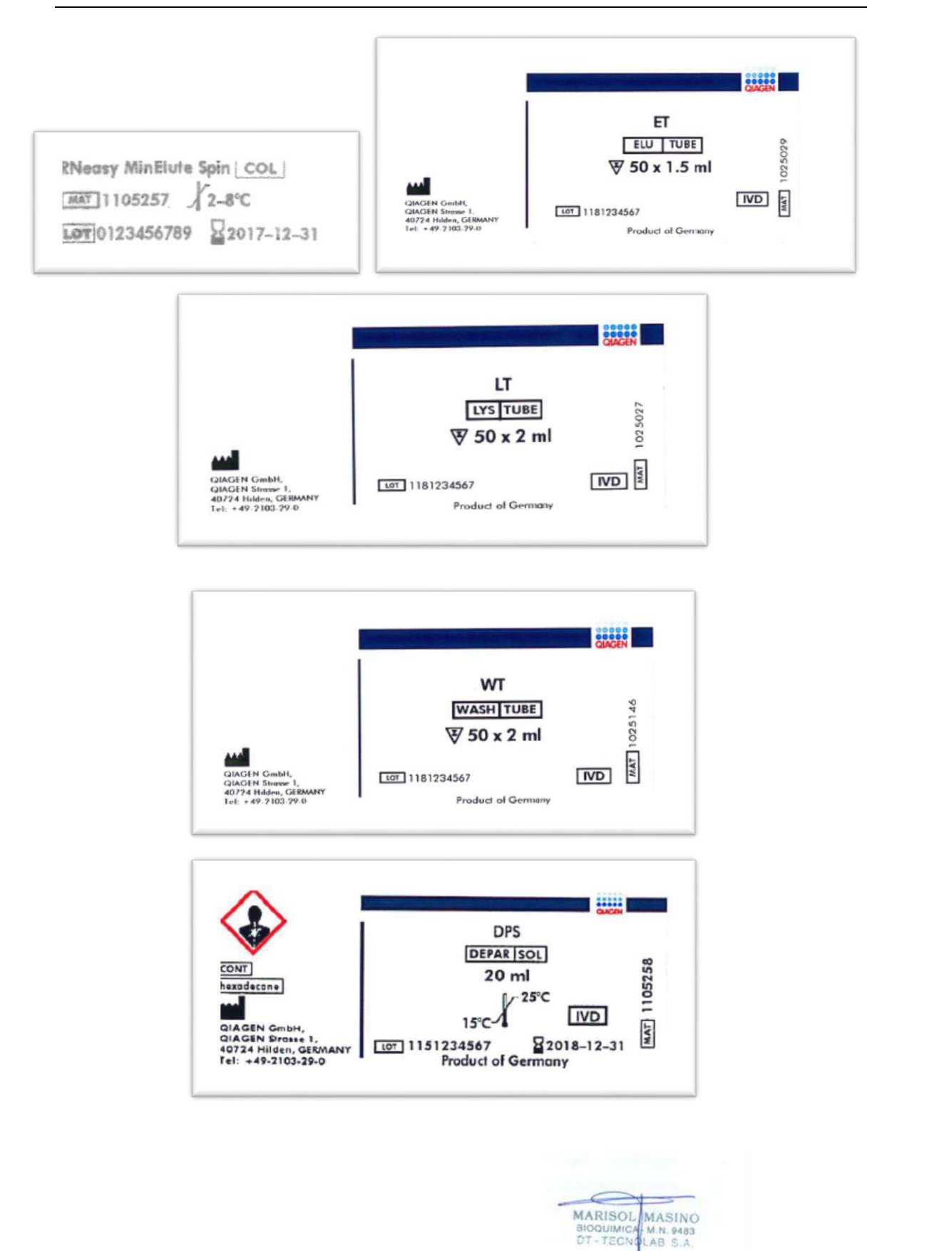

Página **7** de **8** IF-2020-36278204-APN-DGA#ANMAT

Director Técnico

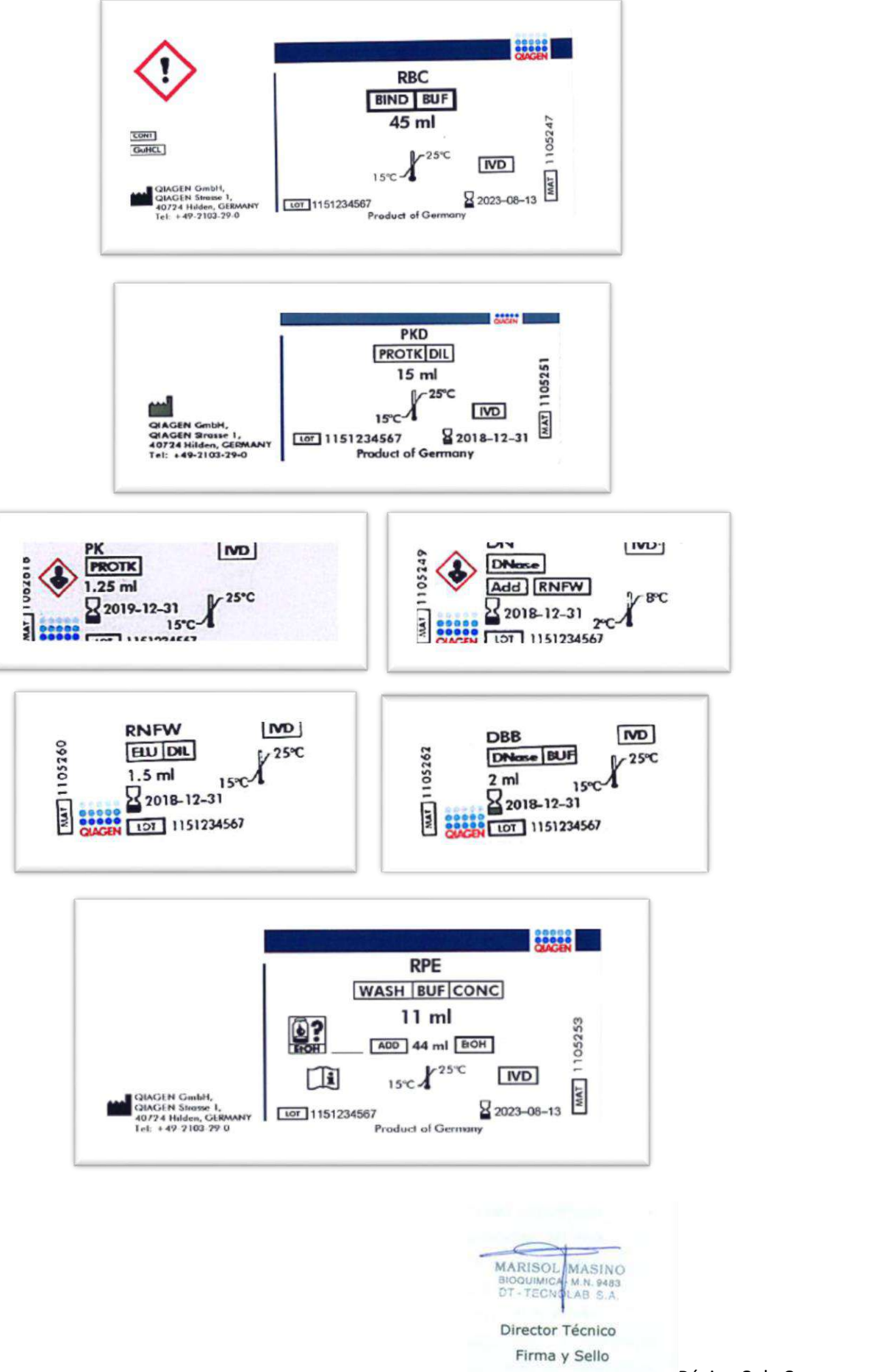

Página **8** de **8**

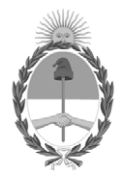

República Argentina - Poder Ejecutivo Nacional 2020 - Año del General Manuel Belgrano

#### **Hoja Adicional de Firmas Informe gráfico**

Número: IF-2020-36278204-APN-DGA#ANMAT

**Referencia:** ROTULOS PM 1252-182

El documento fue importado por el sistema GEDO con un total de 8 pagina/s.

Digitally signed by GESTION DOCUMENTAL ELECTRONICA - GDE Date: 2020.06.04 22:20:32 -03:00

Vámero: 1F-2020-56278204-APN-DGA#ANMAT<br>
Date: 2020<br>
Date: 2020<br>
Electronical ROTULOS PM 1252-182<br>
Electronical Action De importado por el sistema GEDO con un total de 8 paginays.<br>
Electronical Action De Jueves 4 de Junio d Dirección General de Administración Administración Nacional de Medicamentos, Alimentos y Tecnología Médica

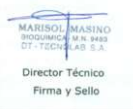

Mayo 2019

## Instrucciones de uso (manual) del therascreer<sup>®</sup> FGFR RGQ RTPCR Kit

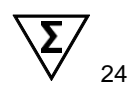

Versión 1

## **IVD**

Para uso en diagnóstico in vitro

Para utilizar con el RNeasy® DSP FFPE Kit

Para utilizar con instrumentos Roto<del>rGene®</del> Q MDx 5plex HRM

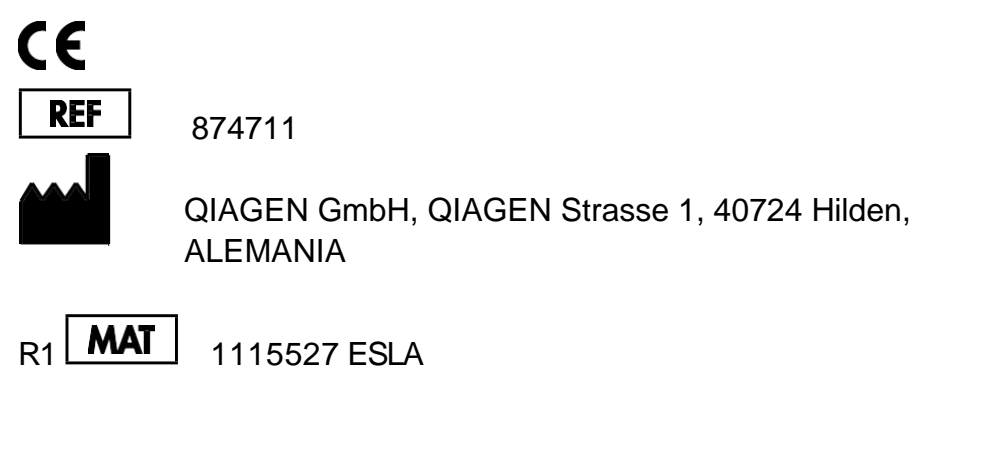

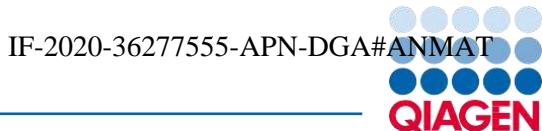

Sample to Insight

Página 1 de 105

IF-2020-36277555-APN-DGA#ANMAT

Página 2 de 105

## Contenido

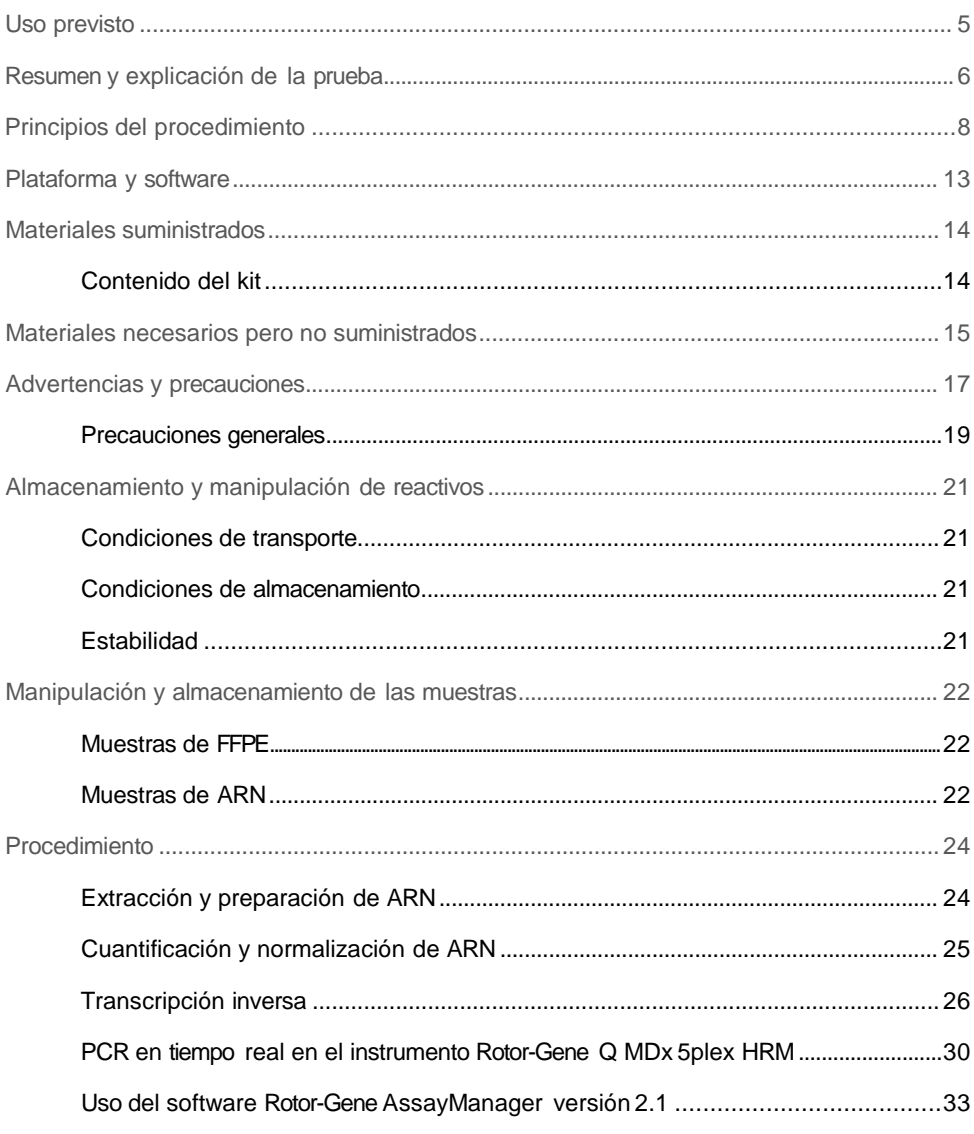

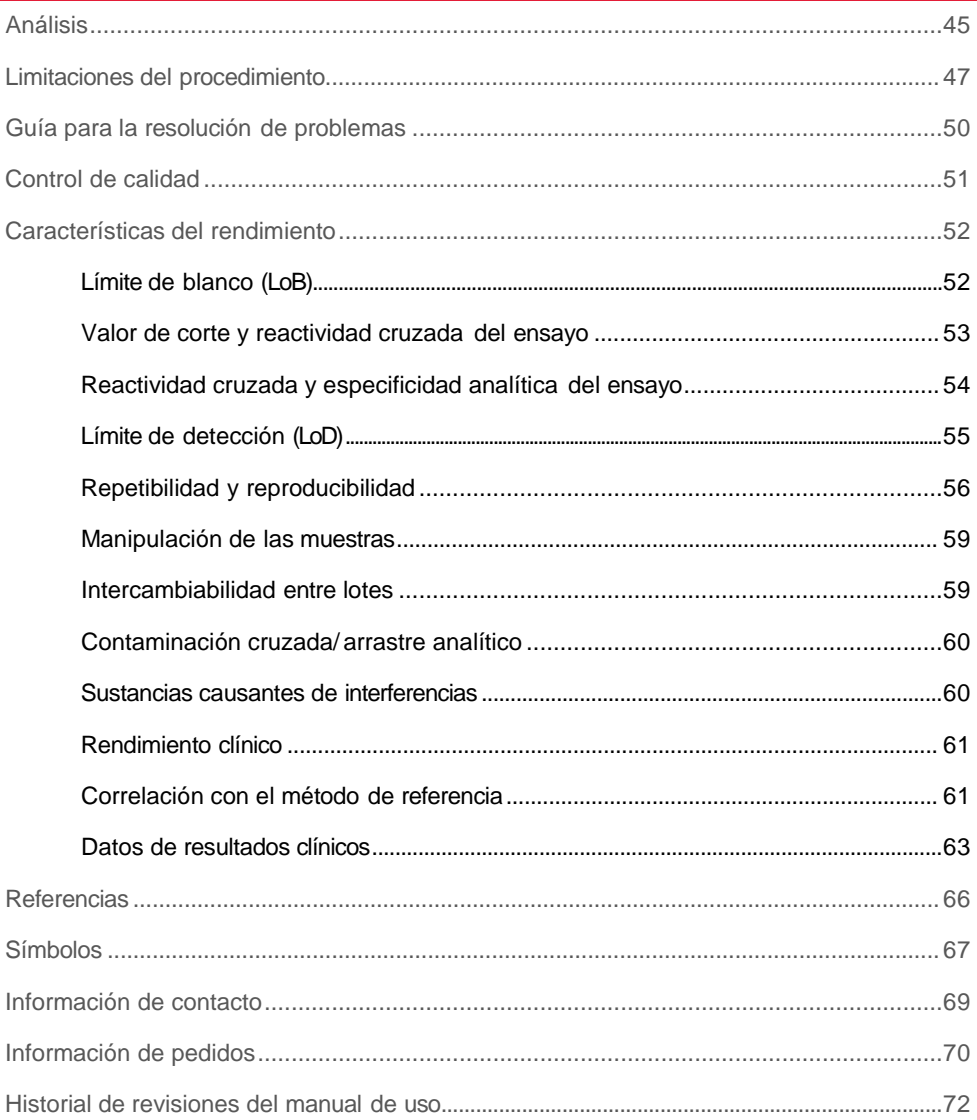

## Uso previsto

El *therascreen* FGFR RGQ RTPCR Kit es una prueba de PCR de transcripción inversa en tiempo real para la detección cualitativa de dos mutaciones puntuales en el exón7 (p.R248C [c.742C>T] y p.S249C [c.746C>G]), dos mutaciones puntuales en el exón 10 (p.G370C [c.1108G>T] y p.Y373C [c.1118A>G]) y dos fusiones (FGFR3-TACC3v1 y FGFR3-TACC3v3) en el gen 3 (FGFR3) receptor del factor de crecimiento de los fibroblastos en muestras de ARN obtenidas de tejido tumoral urotelial incluido en parafina y fijado en formol (formalin-fixed paraffin-embedded, FFPE). La prueba se indica como ayuda para identificar pacientes con casos de cáncer urotelial (CU) que presentan estas alteraciones y, por lo tanto, son aptos para el tratamiento con BALVERSA™ (erdafitinib).

Las muestras se procesancon el RNeasy DSP FFPE Kit para la preparación manual de la muestra seguida de transcripción inversa y luego, la amplificación y detección automatizadas en el instrumento Roto-rGene Q MDx 5plex HRM.

## Resumen y explicación de la prueba

Los receptores del factor de crecimiento de los fibroblastos (Fibroblast growth factor receptors, FGFRs) son tirosina·cinasas (receptores transmembranarios) presentes en muchos tipos de células dentro del cuerpo. Al activarse, los FGFR se fosforilan en determniados residuos de tirosina que median en la interacción con las proteínas adaptadoras citosólicas y las rutas de señalización intracelular RAS-MAPK, PI3K-AKT, PLCyy STAT. Se sabe que esta ruta de señalización tiene un rol importante en el control del crecimiento, la supervivencia y la migración celular (1) y es, por lo tanto, un objetivo atractivo para los tratamientos contra el cáncer.

Se han encontrado alteraciones activadoras dentro de los genes FGFR en un subconjunto de pacientes con CU (2, 3), lo cual demuestra la importancia de este tipo de defecto genético como impulsor del desarrollo y la progresión tumoral.

El *therascreen* FGFR RGQ RTPCR Kit es una prueba de PCR de transcripción inversa en tiempo real para la detección cualitativa de dos mutaciones puntuales en el exón 7 (p.R248C [c.742C>T] y p.S249C [c.746C>G]), dos mutaciones puntuales en el exón 10 (p.G370C [c.1108G>T] y p.Y373C [c.1118A>G]) y dos fusiones (FGFR3 -TACC3v1 y FGFR3-TACC3v3) en el gen 3 (FGFR3) receptor del factor de crecimiento de bs fibroblastos en muestras de ARN obtenidas de tejido tumoral urotelial incluido en parafina y fijado en formol (formalin-fixed paraffin-embedded, FFPE). La prueba se indica como ayuda para identificar pacientes con casos de CU que presentan estas alteratones y, por lo tanto, son aptos para el tratamiento con BALVERSA (erdafitinib).

Las muestras se procesan con el RNeasy DSP FFPE Kit para la preparación manual de la muestra seguida de transcripción inversa y luego, la amplificación y detección automatizadas en el instrumento Roto-rGene Q MDx 5plex HRM.

El *therascreen* FGFR RGQ RTPCR Kit también está diseñado para identificar la fusión de FGFR3 FGFR3BAIAP2L1 y las fusiones de FGFR2 FGFRBICC1 y FGFR2CASP7, dado que los pacientes que presentaban estas fusiones de FGFR eran aptos para el ensayo clínico 42756493 -BLC2001 de BALVERSA (erdafitinib). Sin embargo, la prueba no está clínicamente validada para detectar estas tres fusiones. No se ha establecido la seguridad y la eficacia del fármaco en casos de CU que presenten estas fusiones y no se realizan afirmaciones sobre el uso del *therascreen* FGFR RGQ RT-PCR Kit como ayuda en la selección de dichos pacientes para el tratamiento con BALVERSA (erdafitinib).

Los objetivos de alteración de FGFR de los ensayos de*ltherascreen* FGFR RGQ RTPCR Kit se detallan en la Tabla 1 y la Tabla 2.

| Gen               | Variante de aminoácido | Mutación de CDS | ID de Cosmic   | Exones |
|-------------------|------------------------|-----------------|----------------|--------|
| FGFR3             | p.R248C                | c.742C > T      | COSM714        |        |
| FGFR <sub>3</sub> | p.S249C                | c.746C > G      | <b>COSM715</b> |        |
| FGFR3             | p.G370C                | c.1108G>T       | COSM716        | 10     |
| FGFR <sub>3</sub> | p.Y373C                | c.1118A>G       | COSM718        | 10     |

Tabla 1. Objetivos de los ensayos con eltherascreenFGFR RGQ RTPCR Kit: Mutaciones puntuales

Tabla 2. Objetivos del ensayo con eltherascreenFGFR RGQ RTPCR Kit: Fusiones

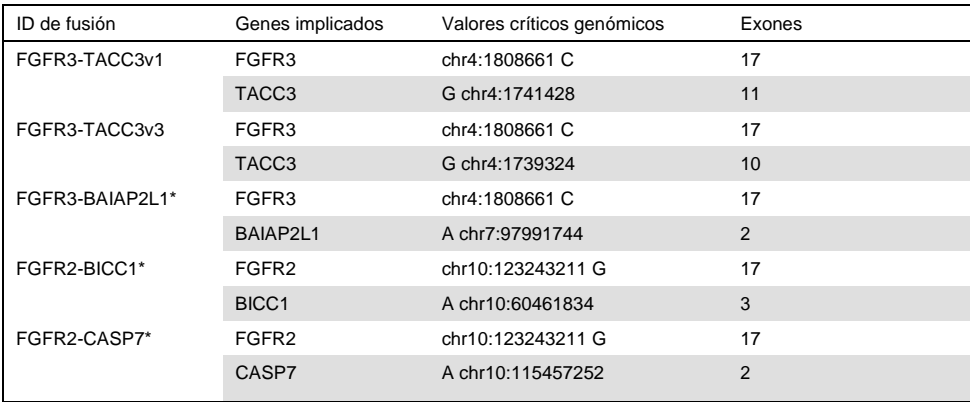

\* La prueba se diseñó para identificar la fusión de FGFR3 FGFR&AIAP2L1 y las fusiones de FGFR2 FGFRBICC1 y FGFR2-CASP7, dado que los pacientes que presentaban fusión de FGFR eran aptos para el ensayo2756493 -BLC2001 de BALVERSA (erdafitinib). Sin embargo, la prueba de QIAGEN no está clínicamente validada para detectar estas tres fusiones. IF-2020-36277555-APN-DGA#ANMAT

## Principios del procedimiento

El *therascreen* FGFR RGQ RTPCR Kit se basa en la detección mediante amplificación selectiva de seis alteraciones de FGFR3 en el ARN extraído de muestras de CU FFPE con el Rotor-Gene Q MDx 5plex HRM system. La tecnología específica de los alelos permite la detección exacta y altamente reproducible de las alteraciones de FGFR diana, a partri del uso de conjuntos de sondas y cebadores directos e inversos específicos; solamente una correspondencia perfecta entre los cebadores y las sondas con el ADNc diana permite extender y amplificar la reacción en cadena de la polimerasa (PCR). El informe delos resultados está totalmente automatizado. Si los controles de análisis y los resultados de la muestra son válidos y se produce una amplificación suficiente del objetivo del ensayo por debajo del umbral de corte de número de ciclo predeterminado, el informe mostrará las alteraciones de FGFR detectadas en cada muestra.

#### Purificación de ARN

Las muestras incluidas en parafina y fijadas en formol Formalin fixed, paraffin embedded, FFPE) constituyen la forma más frecuente de material tumoral sólido. Si bienson estables y fáciles de transportar y almacenar, el proceso de fijación e inclusión daña los ácidos nucleicos y los mezcla con materiales de hidrocarburo ceroso. Por lo tanto, deben emplearse técnicas de purificación especializadas para obtener muestrasadecuadas para el análisis de diagnóstico in vitro. El RNeasy DSP FFPE Kit se ha desarrollado específicamente para enfrentar los desafíos que presenta la purificación de ARN a partir de material FFPE y debe utilizarse para preparar el ARN que se analizarácon este kit.

#### Transcripción inversa

Para llevar a cabo el proceso de análisis, primero se sintetiza ADN complementario (ADNc) a partir del ARN de la muestra mediante transcriptasa inversa. Es este ADNc el que luego actúa como molde inicial en una reacción de PCR.

La transcripción inversa (Reverse transcription, RT) se lleva a cabo mediante una mezcla maestra que se prepara a partir de la enzima transcriptasa inversa, tampones de RT y mezcla de cebado de RT, todos ellos suministrados con el*therascreen* FGFR RGQ RT-PCR Kit. La reacción de RT se produce a 42°C y luego se detiene mediante incubación a 95 °C.

La transcriptasa inversa es una enzima multifuncional con tres actividades enzimáticas distintas: una ADN-polimerasa que depende del ARN, una exorribonucleasa dependiente de un híbrido (ARNasa H) y una ADN-polimerasa dependiente del ADN. Para la transcripción inversa in vitro, se utilizan las dos primeras actividades para producir ADNc monocatenario. En primer lugar, la actividad de ADN-polimerasa que depende del ARN (transcripción inversa) transcribe el ADNc a partir de un molde de ARN, formando un híbrido ADN:ARN. Posteriormente, la actividad de exonucleasa de ribonucleasa ARNasa H solo degrada específicamente la cadena de ARN de estos híbridos (figura1). Por lo tanto, esta actividad afecta el ARN hidrolizado en ADNc, pero no tiene efecto sobre el ARN puro. No es necesario realizar un paso de degradación de ARN por separado utilizando la enzima ARNasa H antes de la PCR en tiempo real.

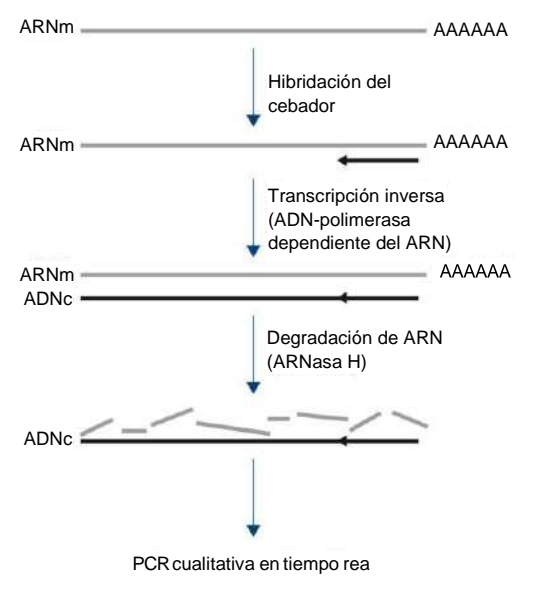

Figura 1. Síntesis de ADNc. Transcripción inversa y **s[h-es]\$)280-B162757555-eA PaNedD** $\rm GA\#ANMAT$ 

#### PCR en tiempo real

El uso de la PCR en tiempo real permite detectar productos de reacción durante la fase exponencial del proceso de amplificación de PCR, y no al final, como es el caso dela PCR de punto final. Esto aumenta la especificidad de la prueba y reduce la cantidad de tiempo necesario para realizar el proceso de análisis.

El ensayo utiliza el principio de reacción de hidrólisis de oligonucleótido de PCR en tiempo real con las sondas TaqMan® (4). Se utilizan tres tipos de oligonucleótidos para detectar cada secuencia base diana, un par de cebadores de PCR convencionales, que son complementarios a las secuencias ascendentes y descendentes de la secuencia diana y forman un amplión de PCR y una molécula de sonda que complementa la secuencia diana precisa e incorpora un tinte indicador fluorescente y un colorante inhibidor de fluorescencia en estrecha proximidad. El extremo 3' de la sonda es una base didesoxinucleótida que impide su extensión y por lo tanto, impide que actúe como otro cebador de PCR en la reacción.

Durante la PCR, si la secuencia diana de interés está presente, la sonda oligonucleótida se hibridará con ella, mientras que los cebadores PCR se hibridarán con sus secuecias complementarias delante y detrás de la zona de unión con la sonda. En la fase de extensión del cebador de la reacción, la actividad de exonucleasa de 5' a 3' de la ADN -polimerasa *Thermus aquaticus* (*Taq*) descompone el oligonucleótido de la sonda, liberando las moléculas del indicador fluorescente y del inhibidor. Dado que estos se difunden entre sí en la solución, disminuye el efecto del inhibidor sobre el indicador, lo que da lugar a un aumento de la fluorescencia detectable. Este proceso ocurre en cada ciclo de PCR y no interfiere con la acumulación exponencial del producto (figura 2).

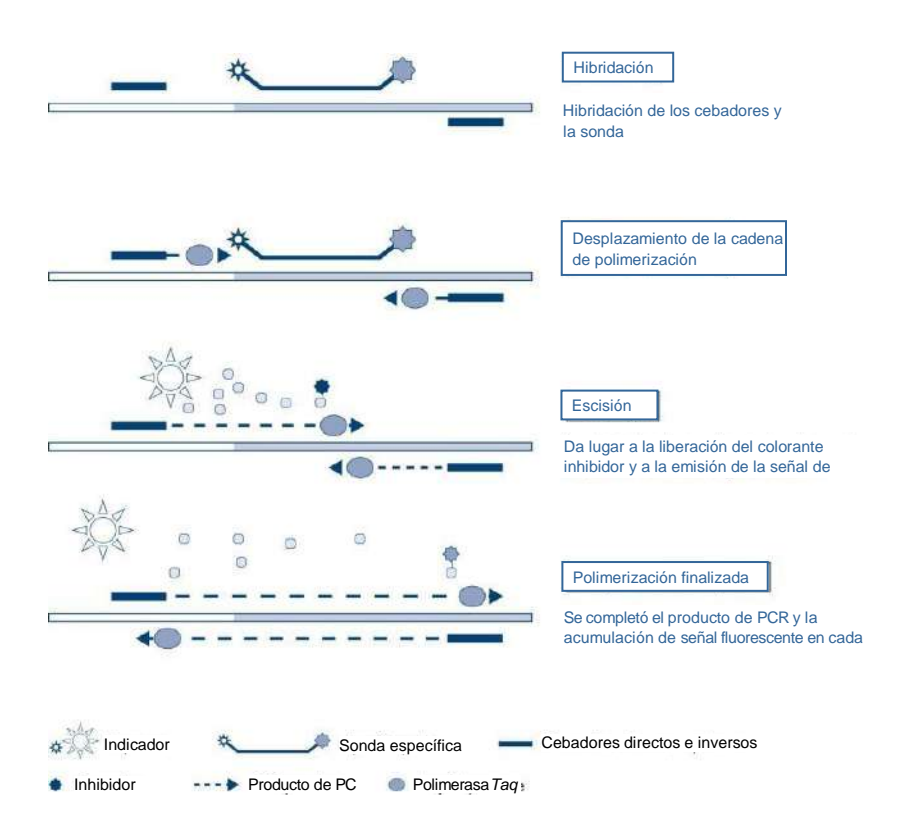

Figura 2. El principio de reacción en tiempo real TaqMan.

Solo se detecta un aumento en la señal de fluorescencia si la secuencia diana, que complementa tanto a los cebadores como a la sonda, está presente en la reacción. Si la secuencia diana está ausente, no se producirá la escisión de la sonda, no se producirá la disociación del indicador fluorescente del inhibidor y por lo tanto, no se observará un aumento de la fluorescencia. El número de ciclos de PCR necesarios para detectar una señal fluorescente por encima del umbral predeterminado se denomina umbral ciclo  $(G)$  y es directamente proporcional a la cantidad de objetivo presente al comienzo de la reacción, lo que permite establecer el límite de sensibilidad de la prueba.

Las mezclas de reacción de PCR del *therascreen* FGFR RGO RTPCR Kit contienen HotStarTaq® DNA Polymerase, una forma modificada de QIAGEN *Taq* DNA Polymerase. Se proporciona en estado inactivo y no tiene actividad enzimática a temperatura ambiente. Esto impide la formación de productos mal cebados y de dímeros de cebadores durante la preparación de la reacción y el primer paso de desnaturalización. Por lo tanto, se evita que los artefactos de PCR compitan por los reactivos, lo cual permite una PCR de alta especificidad. La enzima se activa al comienzo de una reacción mediante un paso de incubación de 15 minutos a 95 °C. El arranque en caliente permite que las reacciones se establezcan rápida y convenientemente a temperatura ambiente.

Las mezclas de reacción de PCR del*therascreen* FGFR RGO RTPCR Kit también contienen un tampón de PCR que se ha desarrollado específicamente para la PCR en tiempo rela múltiple utilizando sondas específicas para la secuencia. Este tampón contiene una combinación especialmente optimizada de KCl y  $(NH<sub>4</sub>)<sub>2</sub>SO<sub>4</sub>$ , que favorece una alta proporción de unión del cebador específica a no específica durante el paso de hibridación de cada ciclo de PCR. Esto crea estrictas condiciones de hibridación del cebador, lo que da lugar a una PCR de mayor especificidad. Al utilizar este tampón, la hibridación del cebador solo se ve marginalmente afectada por la concentración de MgCl2, por lo que no se requiere optimización mediante valoración de Mg<sup>2+</sup>. El tampón también contiene factor MP sintético que facilita la PCR múltiple. El factor MP aumenta la concentración local de cebadores y sondas en el molde de ADNc y estabiliza los cebadores y las sondas específicamente ligados, lo que permite una hibridación y extensión eficientes. La combinación de estos componentes varios en el tampón de PCR impide que las reacciones de amplificación múltiple interfieran entre sí.

## Plataforma y software

El *therascreen* FGFR RGQ RTPCR Kit está específicamente diseñado para su uso con el instrumento Rotor-Gene Q MDx 5plex HRM instalado con los siguientes componentes:

- $\star$  Rotor-Gene AssayManager® versión 2.1
- $\star$  Gamma Plug-in versión 1.0.0
- **★ therascreen FGFR FFPE Assay Prolie versión 1.0.1**

Consulte el *Manual del usuario del Rotor-Gene Q MDx* para obtener información sobre el instrumento Rotor-Gene Q MDx 5plex HRM. El instrumento Roto-rGene Q MDx 5plex HRM debe mantenerse de acuerdo con los requisitos del manual del usuario.

## Materiales suministrados

#### Contenido del kit

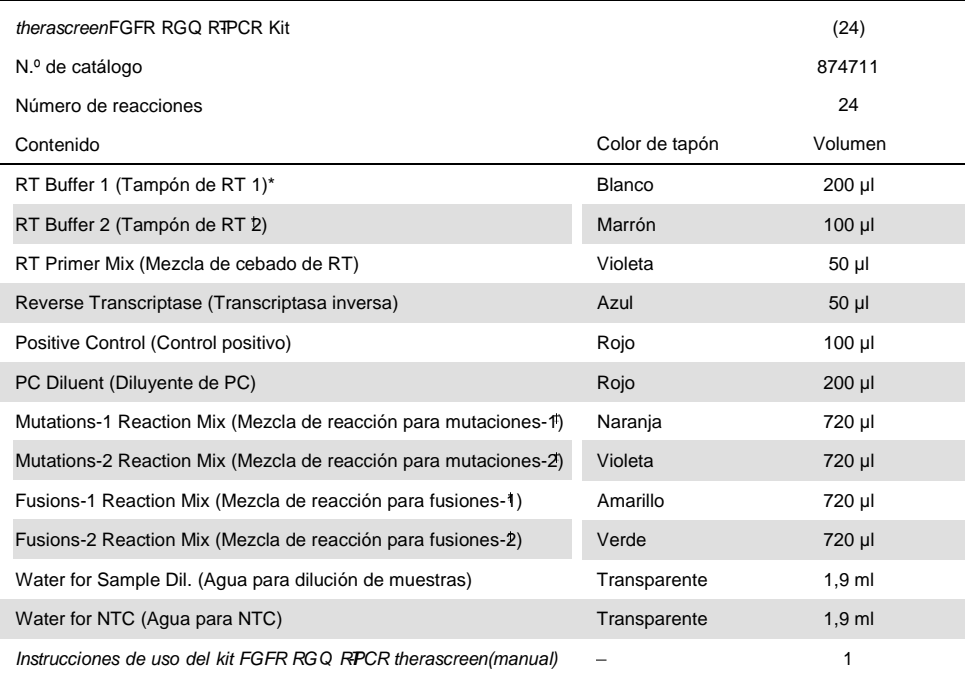

\* Contiene poli(etilenglicol). Para obtener más información, consulte la página18.

Contiene desoxirribonucleasa. Para obtener más información, consulte la página18.

Mezcla de reacción de PCR que contiene todos los componentes necesarios, a excepción de la muestra que se analizará.

## Materiales necesarios pero no suministrados

Instrumental, consumibles y reactivos para la purificación de ARN

- $\star$  RNeasy DSP FFPE Kit (n.º decat. 73604)
- $\star$  Pipetas calibradas exclusivas<sup>\*</sup> (ajustables) para el procesamiento de muestras (20 µl, 200 µl y 1 ml)
- $\star$  Puntas de pipeta para PCR estériles, resistentes a aerosol, libres de ARNasa y nucleasa y con filtros hidrofóbicos
- $\star$  Centrifugadora de mesa<sup>\*</sup> con rotor para tubos de 2 ml
- $\star$  Agitadora vorticial\*
- $\star$  Etanol al 100 % para biología molecular<sup>†</sup>
- $\star$  Bisturís desechables
- $\star$  Bloque térmico calibrado capaz de incubar a una temperatura comprendida entre 56  $\alpha$ 80 °C y de agitar a 1100 rpm

Equipos y consumibles para transcripción inversa y PCR en tiempo real

- $\star$  Pipetas calibradas exclusivas<sup>\*</sup> (ajustables) para la preparación de muestras, la preparación de mezcla maestra y la dispensación de ARN y ADNc (20 µl, 200 µl y 1 ml)
- $\star$  Puntas de pipeta para PCR estériles, resistentes a aerosol, libres de ARNasa y nucleasa y con filtros hidrofóbicos
- $\star$  Tubos de PCR con bajo nivel de fijación y libres de nucleasa de 1,5ml o 2,0 ml
- \* Asegúrese de que los instrumentos y los equipos hayan sido comprobados y calibrados de acuerdo con las recomendaciones del fabricante.
- $<sup>†</sup>$  No use alcohol desnaturalizado, ya que contiene otras sustancias como metanol o metiletilcetona.</sup>

- $\star$  0.2 ml PCR Tubes (n.<sup>o</sup> de cat. 981005)
- $\star$  0.1 ml Strip Tubes and Caps (n. ° de cat. 981103 o 981106)
- $\star$  Bloque térmico\*, baño de María\* o termociclador\* capaces de incubar tubos de PCR de 0,2 ml a 42-95 °C
- $\star$  Sistema de refrigeración\* capaz de alojar tubos de 1,5 ml y 2,0 ml a 0-8 °C
- $\star$  Centrifugadora de mesa<sup>\*</sup> con rotor para tubos de 0,2 ml; 1,5 ml y 2,0 ml
- $\star$  Agitadora vorticial
- $\star$  Loading Block 96 x 0.2 ml PCR tubes, bloque de aluminio para la configuración de reacción manual (n.º de cat. 9018905)
- $\star$  Loading Block 72 x 0.1 ml Tubes, bloque de aluminio para la configuración de reacción manual (n.º de cat. 9018901)
- $\star$  72-Well Rotor (n.º de cat. 9018903)
- $\star$  Rotor-Disc® 72 (n.º de cat. 9018899)
- $\star$  Rotor-Disc 72 Locking Ring (n.<sup>o</sup> de cat. 9018900)
- $\star$  Rotor Holder (n.º de cat. 9018908)
- ★ Rotor-Gene Q MDx 5plex HRM Platform (n.º de cat. 9002032) o Rotor-Gene Q MDx 5plex HRM System (n. $^{\circ}$  de cat. 9002033)\*  $^{\dagger}$
- $\star$  Software Rotor-Gene AssayManager versión 2.1
- ★ Rotor-Gene AssayManager Gamma Plug-in versión 1.0.0
- *therascreen* FGFR FFPE Assay Profile versión1.0.1
- \* Asegúrese de que los instrumentos y los equipos hayan sido comprobados y calibrados de acuerdo con las recomendaciones del fabricante.
- $\dagger$  En algunos países, si corresponde, se puede usar el RotoG ene Q 5plex HRM con una fecha de producción de mayo de 2011 o posterior. La fecha de producción puede obtenerse del número de serie que figura en la parte posterior del instrumento. El número de serie tiene el formato "mmaannn", donde "mm" indica el mes de producción en dígitos, "aa" indica los últimos dos dígitos del año de producción y "nnn" indica el identificador único de instrumento.

## Advertencias y precauciones

Para uso en diagnóstico in vitro

Al trabajar con sustancias químicas, use siempre una bata de laboratorio adecuada, guantes desechables y gafas protectoras. Para obtener más información, consulte las fichas técnicas de seguridad (Safety Data Sheet, SDS) adecuadas. Puede obtenerlas en línea e el práctico y compacto formato PDF en www.qiagen.com/ safety desde donde podrá buscar, ver e imprimir las hojas de datos SDS de todos los kits y componentes de los kits QIAGEN.

Para obtener información sobre la seguridad del instrumento Roto-rGene Q MDx 5plex HRM, consulte el manual del usuario que se suministra junto con el instrumento.

Para obtener información sobre la seguridad del RNeasy DSP FFPE Ki(tn. de cat. 73604). consulte el *Manual de uso del RNeasy DSP FFPE K*.*it*

El *therascreen* FGFR RGQ RTPCR Kit está concebido para el uso por parte de personal cualificado en entornos profesionales de laboratorio.

Para utilizar con el instrumento Rotor-Gene Q MDx 5plex HRM.

Para utilizar con el RNeasy DSP FFPE Kit.

Se ha observado esporádicamente un aumento de hasta el 10% en la tasa de series no válidas de NTC al utilizar el *therascreen* FGFR RGQ RTPCR Kit. En caso de que se obtenga un resultado de serie no válido, debe repetirse el análisis de la muestra, según se describe en la Guía para la resolución de problemas utilizando el ARN de la muestra disponible. Si el ARN disponible no es suficiente para repetir el análisis a partir de la extracción original de FFPE, es necesario volver a extraer material de FFPE.

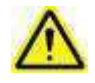

PRECAUCIÓN NO añada lejía ni soluciones ácidas directamente a los desechos de preparación de muestras.

Los siguientes enunciados sobre riesgos y precauciones se aplican a los componentes del *therascreen* FGFR RGO RTPCR Kit.

RT Buffer 1

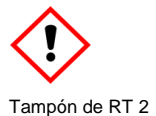

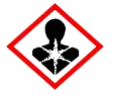

Contiene poli(etilenglicol). ¡Advertencia! Puede causarirritación respiratoria. Use guantes/ prendas/ gafas/ máscara de protección.

Contiene: desoxirribonucleasa. ¡Peligro! Puede causar una reacción alérgica en la piel. Puede causar síntomas de alergia o asma o dificultadesrespiratorias en caso de inhalación. Evite respirar polvo/ emanaciones/ gas/ vahos/ vapores/ aerosoles. Use guantes/ prendas/ gafas/ máscara de protección. Use protección respiratoria. En caso de exposición manifiesta o presunta: Llame a un CENTRO DE TOXICOLOGÍA caun médico. Lleve a la persona a un lugar donde pueda tomar aire fresco y respirar cómodamente.

#### Precauciones generales

Siempre preste atención a lo siguiente:

El rendimiento de las pruebas de RTPCR requiere buenas prácticas de laboratorio, incluido el mantenimiento de los equipos, que son adecuadas para la biología molecular y que cumplen con todas las normativas aplicables y las normas correspondientes.

- $\star$  Esta prueba se usa solamente para muestras clínicas de CU FFPE.
- $\star$  Todas las sustancias químicas y os materiales biológicos son potencialmente peligrosos y deben tratarse como tales. Es poco probable que el material de la muestra de FFPE y los ácidos nucleicos preparados a partir de ella presenten peligro de infección; no obstante, siempre deben seguirse los procedimientos de salud y seguridad institucionales.
- $\star$  Descarte los desechos de la muestra y del ensayo de acuerdo con los procedimientos de seguridad locales.
- **★ Los reactivos suministrados con eltherascreen FGFR RGQ RTPCR Kit se diluyen de** manera óptima. No continúe diluyendo los reactivos, ya que esto puede dar lugar a una pérdida de rendimiento.
- ★ No utilice volúmenes de reacción (mezcla de la reacción más muestra) de menos de 25 µl.
- **★ Los reactivos suministados en el** *therascreen* **FGFR RGO RTPCR Kit están destinados** solamente para su uso con otros reactivos del mismo lote del kit. No sustituya ningún reactivo suministrado con los mismos reactivos de otro lote de producción del *therascreen* FGFR RGQ RTPCR Kit, ya que esto puede afectar el rendimiento.
- $\star$  Consulte los manuales de usuario del instrumento RotoGene Q MDx 5plex HRM para obtener información adicional sobre advertencias, precauciones y procedimientos.
- $\star$  La alteración de los tiempos y las temperaturas deincubación puede dar lugar a datos erróneos o discordantes.

- $\star$  No utilice componentes vencidos o incorrectamente almacenados.
- $\star$  Las mezclas de reacción pueden degradarse si se exponen a la luz.
- $\star$  Tome precauciones extremas para evitar la contaminación por arraste del producto de ARN, ADNc o PCR, que puede generar una señal positiva falsa.
- $\star$  Tome precauciones extremas para evitar la contaminación por ARNasa, la cual puede degradar el ARN del molde y hacer que falle la prueba.
- $\star$  Use pipetas individuales exclusivas parapreparar las mezclas de reacción y añadir los moldes.
- $\star$  No abra el instrumento Rotor-Gene Q MDx 5plex HRM hasta que haya finalizado la serie.
- $\star$  No abra los tubos Rotor-Gene Q una vez que finalice la serie de PCR en tiempo real.
- $\star$  Se deben tomar precauciones para garantizar el correcto análisis de las muestras con énfasis en evitar la entrada incorrecta de la muestra, errores en la carga y errores de pipeteo.
- $\star$  Asegúrese de que las muestras se manipulen de manera sistemática y estén claramente etiquetadas para garantizar una identificación correcta en todo momento, y así, mantener la trazabilidad.

Le recomendamos tomar las siguientes precauciones:

- $\star$  Utilice equipos básicos de laboratorio libres de nucleasas (p. ej., pipetas, puntas de pipetas, viales de reacción) y use guantes al llevar a cabo el ensayo.
- Use puntas de pipetas nuevas y resistentes a aerosoles en todos los pasos de pipeteo para evitar la contaminación cruzada de las muestras y los reactivos.
- $\star$  Manipule los reactivos de RT y PCR con equipos básicos de laboatorio exclusivos (pipetas, puntas, etc.) en un área exclusiva donde no se introduzcan matrices de ARN o ADN (productos de ARN, ADN, ADNc, plásmidos o de PCR). Añada las muestras que desee analizar en otro lugar (preferentemente, en otra sala o armario para preparación de muestras de PCR) con equipos exclusivos (pipetas, puntas, etc.).

## Almacenamiento y manipulación de reactivos

#### Condiciones de transporte

El *therascreen* FGFR RGQ RTPCR Kit se envía en hielo seco y debe estar congelado al llegar. Si algún componente del *therascreen* FGFR RGQ RTPCR Kit no está congelado al llegar, se ha abierto el envase exterior durante su transporte o el envío no contiene una nota de embalaje, manuales de uso o los reactivos, póngase en contacto con uno de los departamentos de servicio técnico de QIAGEN o con los distribuidores locales de QIAGEN (consulte la contraportada o visite www.qiagen.com).

#### Condiciones de almacenamiento

En el momento de la recepción, el *therascreen* FGFR RGQ R<del>TP</del>CR Kit debe conservarse de inmediato a una temperatura comprendida entre  $-30$  y  $-15$  °C en un congelador de temperatura constante y protegido de la luz, a excepción del diluyente de PC, que debe retirarse de la caja del kit y conservarse de inmediato a una temperatura de entre -90 y -65 °C hasta la fecha de caducidad establecida.

Para obtener información sobre la conservación del RNeasy DSP FFPE Kit (n.º de cat. 73604), consulte el *Manual de uso de RNeasy DSP FFPE K*.*it*

#### **Estabilidad**

Los reactivos pueden conservarse en sus envases originales a una temperatura comprendida entre -30 y -15 °C (a excepción del diluyente de PC que siempre debe conservarse a una temperatura comprendida entre -90 y -65 °C) hasta la fecha de caducidad establecida. No supere un máximo de cinco ciclos de congelación-descongelación.

Los reactivos del *therascreen* FGFR RGQ RTPCR Kit deben descongelarse durante 30 minutos como mínimo y 3 horas como máximo. Una vez que los reactivos estén listos para usar, pueden prepararse las reacciones de RT o PCR. El tiempo de preparación total anterior a la serie de RT o PCR no debe superar las 4horas.

## Manipulación y almacenamiento de las muestras

#### Muestras de FFPE

El *therascreen* FGFR RGQ RTPCR Kit debe usarse con muestras de ARN extraídas de muestras de CU FFPE con el RNeasy DSP FFPE Kit.

#### Muestras de ARN

Una vez extraídas, las muestras de ARN deben analizarse de inmediato con el*therascreen* FGFR RGQ RTPCR Kit o conservarse a una temperatura de entre  $-90$  y  $-65$  °C. No supere un máximo de cinco ciclos de congelación-descongelación.

Para preparar las muestras de tejido para la extracción de ARN:

- $\star$  Use un micrótomo para realizar cortes seriales de 4-5 µm en el bloque de muestra de FFPE y colóquelos sobre portaobjetos de vidrio.
- Una persona capacitada (p. ej., un patólogo) debe evaluar un corte teñido con hematoxilina-eosina (H&E) para confirmar la presencia de tejido tumoral y marcar sus límites. Se requiere un portaobjetos adyacente a los cortes que se extraerán, para identificar el área de superficie tumoral y guiar la macrodisección, si es necesario.
- Los cortes teñidos con H&E no deben utilizarse para laextracción de ARN.
- $\star$  Conserve todos los bloques y portaobjetos de FFPE a temperatura ambiente (1525 °C).

 $\star$  La introducción de FFPE necesaria es equivalente a un espesor de portaobjetos de 4-5 µm con un área de superficie tumoral total entre 100mm<sup>2</sup>y 500 mm<sup>2</sup>(inclusive). Esto se puede crear combinando material de varios portaobjetos (figura3).

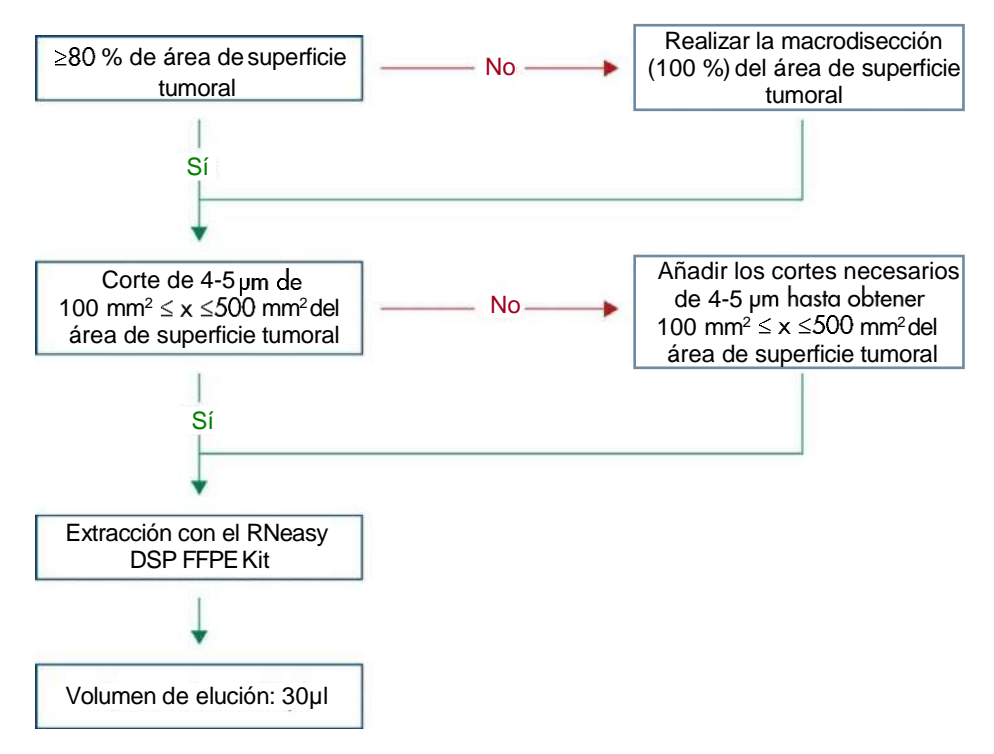

Figura 3. Flujo de trabajo de purificación de la muesta de CU FFPE que se utilizará con etherascreenFGFR RGQ RT-PCR System.

 $\star$  Debe realizarse la macrodisección para obtener un 80 % de área de superficie tumoral como mínimo. Si el área de superficie tumoral es inferior a 100 mm<sup>2</sup>o el área de superficie tumoral es inferior al 80 %, deben utilizarse otros cortes para cumplir con los requisitos mínimos de la muestra.

Nota: Ponga especial cuidado y atención al manipular bisturíes y asegúrese de que la hoja del bisturí no apunte hacia el cuerpo en ningún momento. IF-2020-36277555-APN-DGA#ANMAT

## Procedimiento

#### Extracción y preparación de ARN

El ARN debe purificarse con el RNeasy DSP FFPE Kit (n.° de cat. 73604).

Asegúrese de que los reactivos que se van a utilizar no estén vencidos y se hayan transportado y almacenado en condiciones adecuadas.

Nota: El rendimiento del *therascreen* FGFR RGQ RTPCR Kit solo se ha validado en combinación con el RNeasy DSP FFPE Kit (n.º de cat. 73604). No use ningún otro producto de purificación de ARN.

Puntos importantes antes de comenzar

- ★ Si usa el RNeasy DSP FFPE Kit por primera vez, lea la sección "Notas importantes" en el *Manual de uso de RNeasy DSP FFPE K*.*it*
- ★ Si es la primera vez que trabaja con ARN, lea "Apéndice: Comentarios generales sobre la manipulación de ARN" ("Appendix: General Remarks on Handling RNA") en el *Manual de uso de RNeasy DSP FFPE K*.*it*
- $\star$  El tampón RBC contiene sal de guanidina y por lo tanto, no es compatible con los reactivos desinfectantes que contienen lejía. Consulte el*Manual de RNeasy DSP FFPE Kit* para obtener información de seguridad.
- $\star$  A menos que se indique lo contrario, realice todos los pasos del procedimiento a temperatura ambiente (15-25 °C). Durante el procedimiento, trabaje rápidamente, no se detenga entre pasos.
- Realice todos los pasos de centrifugación con una centrifugadora a 15-25 °C. Si usauna centrifugadora refrigerada, configure el instrumento a temperatura ambiente, de lo contrario puede producirse un enfriamiento considerable por debajo de los 15 °C.
- $\star$  Si utiliza el Buffer RPE y ADNasaI libre de ARNasa por primera vez, reconstitúyalos tal como se describe en el *Manual de uso de RNeasy DSP FFPE K*.*it*
- $\star$  Equilibre todos los tampones a temperatura ambiente (15-25 °C). Agite el Buffer REE reconstituido para mezclarlo.
- $\star$  Prepare un bloque térmico con función de agitación a 56 °C para utilizarlo en los pasos 5 y 9. Para reducir el tiempo de espera, prepare un segundo bloque térmico con función de agitación a 80 °C para usarlo en el paso 9.

Nota**:** No detenga el procedimiento de purificación entre incubaciones ya que un aumento en los tiempos de incubación podría generar la pérdida o la degradación de ARN.

#### Procedimiento

- ★ Siga el procedimiento de purificación de ARN tal como se describe en el *Manual de usode RNeasy DSP FFPE Kit* Sections" (Purificación de ARN total de cortes histológicos FFPE), asegúrese de seguir los volúmenes utilizados para procesar > 3-4 cortes (marcados con  $\star$ ).
- $\star$  Eluya el ARN en 30 µl de agua libre de ARNasa suministrada con el RNeasy DSP FFPE Kit.
- $\star$  Divida en partes iguales 3 µl de ARN eluido para la cuantificación.
- $\star$  Conserve los eluidos de ARN a una temperatura comprendida entre -90 y -65 °C.

Cuantificación y normalización de ARN

#### Procedimiento

- $\star$  Ponga en cero el espectrofotómetro con el agua libre de ARNasa suministrada con  $\phi$ RNeasy DSP FFPE Kit que se utilizó para diluir el ARN.
- La cantidad de ARN se determina midiendo la densidad óptica en 260 nm.
- $\star$  Cantidad total de ARN purificado = concentración x volumen de la muestra en µl.

- $\star$  Si la concentración de ARN es inferior a 16,67 ng/  $\mu$ l, no se debe continuar procesando la muestra. Para realizar otro análisis, se debe usar una extracción reciente de ARN de una muestra FFPE nueva.
- $\star$  El ARN debe diluirse a 16,67 ng/ ul con el agua para dilución de muestras que  $\cdot$ proporciona en el *therascreen* FGFR RGQ RTPCR Kit.
- La reacción de transcripción inversa se optimiza para 250 ng de ARN purificado diluido en un volumen final de 15 µl (15 µl x 16,67 ng/ µl = 250 ng de introducción de ARN).

## Transcripción inversa

El *therascreen* FGFR RGQ RTPCR Kit ofrece una alta producción de ADNc para la detección sensible de todas las transcripciones diana, incluso aquellas escasas. La transcripción inversa usa un molde de ARN y una combinación de cebadores complementarios para los extremos 3' y 5' del ARN para producir ADNc. La enzima de transcriptasa inversa (Reverse transcriptase, RT) sintetiza el ADNc de primera cadena, que luego se usa como introducción en la reacción en cadena de la polimerasa del *therascreen* FGFR RGQ RTPCR Kit.

#### Puntos importantes antes de comenzar

- Prepare todas las reacciones a una temperatura comprendida entre 0 y 8 °C para minimizar el riesgo de degradación del ARN.
- $\star$  El inhibidor de la ARNasa y los dNTP ya están incluidos en los componentes del kit. No añada otros inhibidores de la ARNasa ni dNTP.
- $\star$  Se debe usar la mezcla de cebado de RT (suministrada). La mezcla de cebado de RT está optimizada para ofrecer una alta producción de ADNc en todas las regiones de transcripciones de ARN.
- ★ No es necesario seguir pasos de desnaturalización e hibridación por separado antes de iniciar la reacción de transcripción inversa.
- $\star$  Después de la transcripción inversa, la reacción debe deenerse mediante una incubación de 3 minutos a 95 °C para desactivar la transcriptasa inversa. IF-2020-36277555-APN-DGA#ANMAT

#### Procedimiento

- 1. Coloque un bloque de carga capaz de alojar 96 tubos de PCR de 0,2 ml y un bloque de refrigeración capaz de alojar 12 o más tubos de 2 ml a una temperatura comprendida entre 0 y 8 °C durante al menos 60 minutos antes de preparar la reacción.
- 2. Descongele el tampón RT 1, el tampón RT 2, la transcriptasa inversa, la mezcla de cebado de RT y el agua para NTC suministrados con el*therascreen* FGFR RGQ RTPCR Kit a temperatura ambiente durante un período de 30 minutos a 3 horas antes de comenzar a preparar la reacción de RT.
- 3. Descongele las muestras del ensayo, el PC y el diluyente de PC a una temperatura comprendida entre 0 y 8 °C durante 30 minutos a 3 horas antes de comenzar a preparar la reacción de RT.
- 4. Inspeccione atentamente todos los reactivos de RT para asegurarse de que estén completamente congelados y disueltos en la solución. Disuelva todos los precipitados en tampón de RT 2 mezclando en una agitadora vorticial. Si es necesario, incube brevemente el tampón a 37 °C hasta que se disuelvan los precipitados.
- 5. Mezcle con la agitadora vorticial todos los reactivos de RT 3 veces durante 3segundos cada vez para asegurarse de que los reactivos se mezclen bien.
- 6. Centrifugue brevemente todas las mezclas de reacción de PCR para recoger el líquido residual de las tapas y las paredes de los tubos.
- 7. Prepare suficiente mezcla maestra de transcripción inversa para la cantidad de muestras que desee analizar, y otras dos para los controles de serie, control positivo (positive control, PC) y control sin molde (no template control, NTC). La mezcla maestra para transcripción inversa debe prepararse a 0-8 °C de acuerdo con la Tabla 3.

Nota: Prepare una cantidad de mezcla maestra suficiente para 2reacciones extras ( $n + 2$ ) si van a utilizarse  $\leq$ 16 muestras y cuatro reacciones adicionales (n + 4) si van a utilizarse >16 muestras, para permitir un volumen adicional suficiente para la preparación de RT.

Nota: El tampón de RT 1 y la transcriptasa inversa son componentes viscosos. Por lo tanto, se recomienda pipetearlos lentamente.

Tabla 3. Mezcla de reacción de transcripción inversa

| Componente                         | Volumen por reacción de RT |
|------------------------------------|----------------------------|
| Tampón de RT 1*                    | $5 \mu$                    |
| Tampón de RT 2                     | $2.5$ µl                   |
| Mezcla de cebado de RT             | $1.25$ µl                  |
| Transcriptasa inversa              | $1.25$ µl                  |
| Volumen total de la mezcla maestra | $10 \mu$                   |

Incluye  $Mq^{2+}$  y dNTP.

También contiene inhibidor de ARNasa.

- 8. Aplique agitación vorticial con sacudidas a la mezcla de reacción de RT 3 veces durante 3 segundos cada vez para asegurarse de que cada reactivo se mezcle bien.
- 9. Centrifugue brevemente la mezcla de reacción de RT para recoger el líquido residual de la tapa y las paredes del tubo.
- 10. Conserve la mezcla de reacción de RT en el bloque de refrigeración.
- 11. Llene el bloque de carga con la cantidad necesaria de tubos de PCR de 0,2ml.
- 12. Divida en partes iguales 10 µl de la mezcla de reacción de RT en cada tubo de 0,2 ml.
- 13. Aplique agitación vorticial con sacudidas al agua para NTC, el diluyente de PC y el PC suministrados con el *therascreen* FGFR RGQ RTPCR Kit y las muestras de ARN normalizadas 3 veces durante 3 segundos cada una para asegurarse de mezclar bien cada una.
- 14. Centrifugue brevemente el agua para NTC, el diluyente de PC, el PC y las muestras de ARN normalizadas para recoger el líquido residual de las tapas y las paredes de los tubos.
- 15. Añada las muestras a cada tubo que contiene la mezcla maestra de transcripción invertida, de acuerdo con la Tabla . Pipetee cada muestra directamente en la mezcla de reacción de RT del tubo para la muestra de PC, pipetee el PC primeo, seguido del diluyente de PC. Después de la incorporación de cada muestra, prepare la pipeta de 15 µl, pipetee de forma ascendente y descendente entre 5 y 10veces para mezclar y coloque el tapón a los tubos de inmediato.

Nota: La mezcla de reacción de RT y la muestra (PC, NTC o muestra del ensayo) deben mezclarse bien para que pueda procederse eficazmente con la reacción de RT.

| Tipo de muestra                                       | Volumen             |
|-------------------------------------------------------|---------------------|
| Water for NTC (Agua para NTC)                         | 15 µl               |
| Muestra                                               | $15$ µ              |
| Control positivo (PC)<br>PC Diluent (Diluyente de PC) | $5 \mu$<br>$10 \mu$ |
|                                                       |                     |

Tabla 4. Muestra añadida a cada mezcla de reacción de transcripción inversa

- 16. Aplique agitación vorticial con sacudidas a todos los tubos durante 3 segundos para asegurarse de que los reactivos de RT y el molde se mezclen.
- 17. Asegúrese de eliminar todas las burbujas y de que los reactivos de RT y el molde se encuentren en la base del tubo.
- 18. Deje reposar los tubos durante 15 minutos en el bloque de carga a temperatura ambiente.
- 19. Incube las muestras en un bloque térmico, a baño de María o en un termociclador durante 30 minutos a 42 °C para realizar una transcripción inversa del ARN.
- 20. Incube las muestras en un bloque térmico, a baño de María o en un termociclador durante 3 minutos a 95 °C para inactivar la enzima transcriptasa inversa.
- 21. Conserve las muestras de ADNc hasta que deba utilizarlas como introducción en el paso de PCR. Para un almacenamiento a corto plazo, las muestras pueden almacenarse a una temperatura comprendida entre 2 y 8 °C durante un máximo de 5 días, o entre  $-30$ y -15 °C durante un máximo de 30 días.

## PCR en tiempo real en el instrumento Roto-rGene Q MDx 5plex HRM

El *therascreen* FGFR RGQ RTPCR Kit proporciona una detección exacta de PCR en tiempo real de las alteraciones de FGFR especificadas en un formato múltiple. El*therascreen* FGFR RGQ RT-PCR Kit contiene cuatro mezclas de reacción de PCR que se suministran en un formato listo para usar, incluidos HotStarTaq DNA Polymerase y tampón de PCR.

#### Punto importante a tener en cuenta antes de comenzar

 $\star$  La PCR debe comenzar con un paso de incubación inicial de 15minutos a 95 °C para activar la HotStarTaq DNA Polymerase.

#### Procedimiento

- 1. Conserve un bloque de carga capaz de alojar 72 tubos de 0,1 ml a una temperatura de entre 0 y 8 °C durante al menos 60 minutos antes de preparar la reacción.
- 2. Descongele las mezclas de reacción de PCR deltherascreen FGFR RGQ RTPCR Kit a temperatura ambiente durante un período de 30 minutos a 3 horas antes de comenzar a preparar la reacción de PCR.
- 3. Aplique agitación vorticial con sacudidas a las mezclas de reacción de PCR 3veces durante 3 segundos cada vez para asegurarse de que queden bien mezcladas.
- 4. Centrifugue brevemente todas las mezclas de reacción de PCR para recoger líquido residual de las tapas y las paredes de los tubos.
- 5. Llene el bloque de carga con la cantidad necesaria de tubos de tiras de PCR de 0,1ml.
- 6. Distribuya 20 µl de mezcla de PCR de la polimerasa en los tubos de tiras de PCR de 0,1 ml, de acuerdo con el esquema de pipeteo en la figura 4.

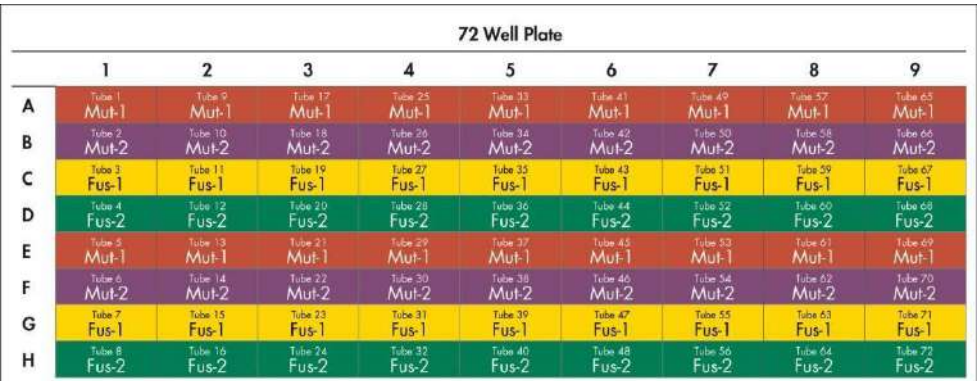

Figura 4. Esquema de pipeteo de la mezcla de reacción de PCRFilas A y E (naranja): Mezcla de reacción para mutaciones-1. Filas B y F (púrpura): Mezcla de reacción para mutaciones-2, Filas C y G (amarillo): Mezcla de reacción para fusiones-1. Filas D y H (verde): Mezcla de reacción para fusiones-2. Los colores se corresponden con los tapones de los tubos de PCR del kit.

- 7. Mezcle en la agitadora vorticial las muestras de ADNc durante 3 segundos, luego centrifugue brevemente para recoger las gotas de las tapas y de las paredes de los tubos.
- 8. Añada 5 µl de NTC, muestra del ensayo o PC de la reacción de transcripción inversa a los tubos de tiras de PCR de 0,1ml, de acuerdo con el esquema de pipeteo en la Figura 5. Prepare la pipeta de 5 µl, pipetee cada muestra de forma ascendente y descendente entre 5 y 10 veces para mezclar. Coloque el tapón a los tubos de inmediato.

Nota: Cuando sea posible, la incorporación del molde de ADNc de PC a los tubos debe producirse en otra área o en otro laboratorio, lejos del área o del laboratorio que se utilizan para añadir el NTC al ADNc de la muestra. Esto minimiza la posibilidad de contaminación de la muestra.

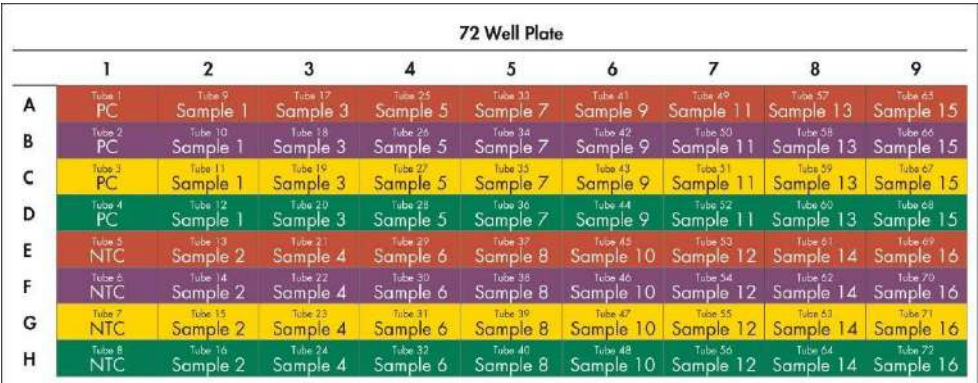

Figura 5. Esquema de pipeteo de muestras analizadas con etherascreenFGFR RGQ RTPCR Kit. Los colores se corresponden con los tapones de los tubos de PCR del kit.

- 9. Asegúrese de que la mezcla de reacción de PCR se recoja en la base de los tubos de tiras de PCR de 0,1 ml.
- 10. Abra el *therascreen* FGFR FFPE Assay Profile versión 1.0.1 en el software Rote Gene AssayManager versión 2.1. Consulte la Tabla para obtener información sobre las condiciones de ciclado.
- 11. Coloque los cuatro tubos de tiras de PCR en el rotor de 72 pocillos. Tenga sumo cuidado para asegurarse de que los tubos se trasladen a lasposiciones correctas en el rotor de 72 pocillos (la posición del tubo en el rotor de 72 pocillos debe ser la misma que la posición del tubo en el bloque de carga).

Nota: Todas las posiciones no utilizadas en el rotor deben llenarse con tubos vacíos con tapón. Esto garantiza que se mantenga la eficiencia térmica del instrumento Roto-rGene Q MDx 5plex HRM.

12. Coloque el rotor de 72 pocillos en el instrumento Rotor-Gene Q MDx 5plex HRM. Asegúrese de que el anillo de bloqueo (suministrado con el instrumento RotoGene Q MDx 5plex HRM) se coloque sobre el rotor para fijar los tubos durante la serie.

13. Para iniciar la serie de PCR en tiempo real, siga las instrucciones en "Uso del software Rotor-Gene AssayManager versión 2.1" ("Using Rotor-Gene AssayManager software version 2.1"), página 33.

Nota: Las condiciones de ciclado del instrumento Roto-rGene Q MDx 5plex HRM para su uso con el *therascreen* FGFR RGQ RTPCR Kit se detallanen la Tabla.

Tabla 5. Condiciones de ciclado

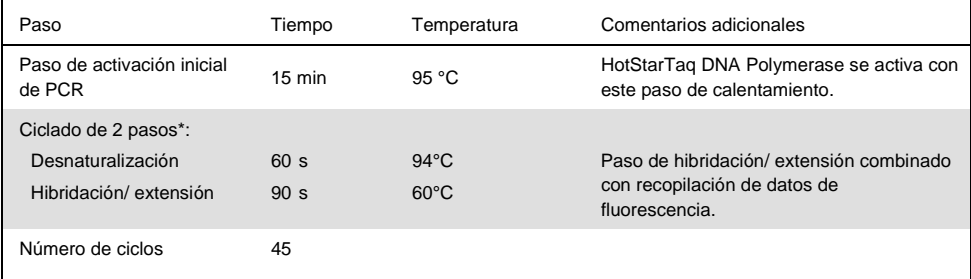

\* El rendimiento óptimo solo se garantiza mediante estas condiciones de ciclado.

## Uso del software Rotor-Gene AssayManager versión 2.1

#### Procedimiento

1. Haga doble clic en el ícono de software Rotor-Gene AssayManager versión 2.1 en el escritorio del equipo portátil conectado al instrumento Rotor- Gene Q MDx 5plex HRM.

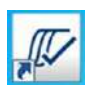

2. El entorno "Setup" (Configuración) aparece de forma predeterminada. Haga clic en "New manual work list" (Nueva lista de trabajo manual) para crear la lista de trabajo (figura 6, página siguiente).

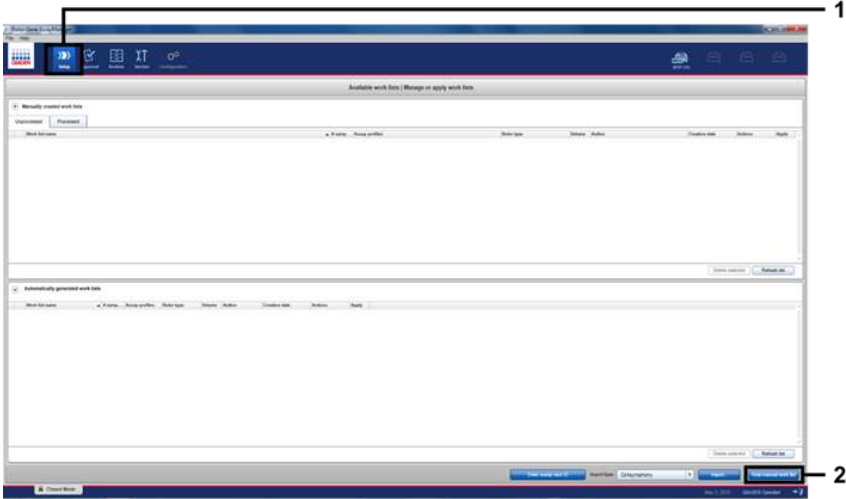

"New manual work list" (Nueva lista de trabajo manual). Figura 6. Configuración de una nueva lista de trabajo manual. 1 = Seleccione el entorno "Setup" (Configuración), 2 =

3. Seleccione la pestaña "Assays" (Ensayos) ubicada del lado izquierdo de la ventana FFPE) en la lista de perfiles de ensayos disponiblesy haga clic en la flecha azul para seleccionar el perfil del ensayo. Si el nombre del perfil del ensayo está truncado, mueva el puntero del mouse sobre el perfil del ensayo para ver el nombre completo (figura7). principal. Elija "*therascreen* FGFR FFPE Assay Profile" (Perfil del ensayo therascreen FGFR

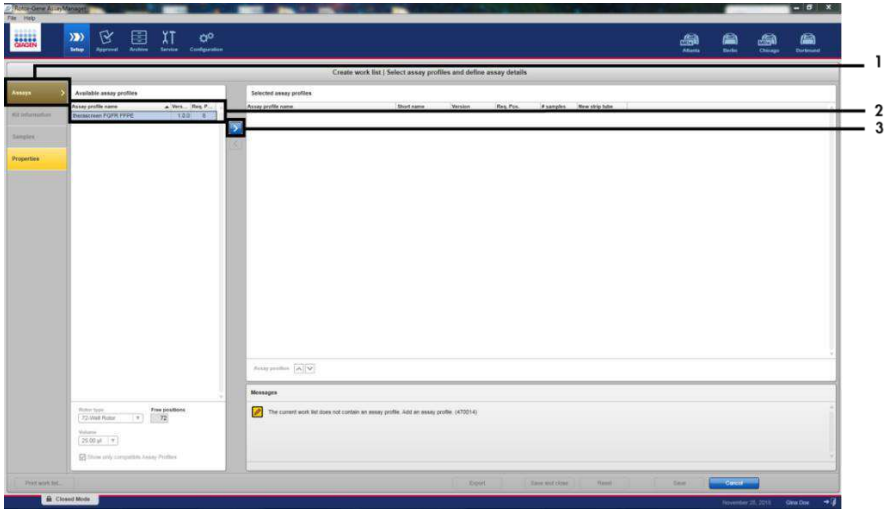

Figura 7. Configuración de una nueva lista de trabajo manual, elección del nombre de perfil del ensayo1. = Pestaña "Assays" (Ensayos), 2 = Seleccione "therascreen<sub>E</sub>GFR\_FFPE" entre los perfiles de ensayo disponibles, 3 = Haga clic en la flecha.

4. En la ventana "Selected assay profiles" (Perfiles de ensayo seleccionados), introduzca el número de muestras que se analizarán, sin incluir la cantidad de controles de la serie (figura8).

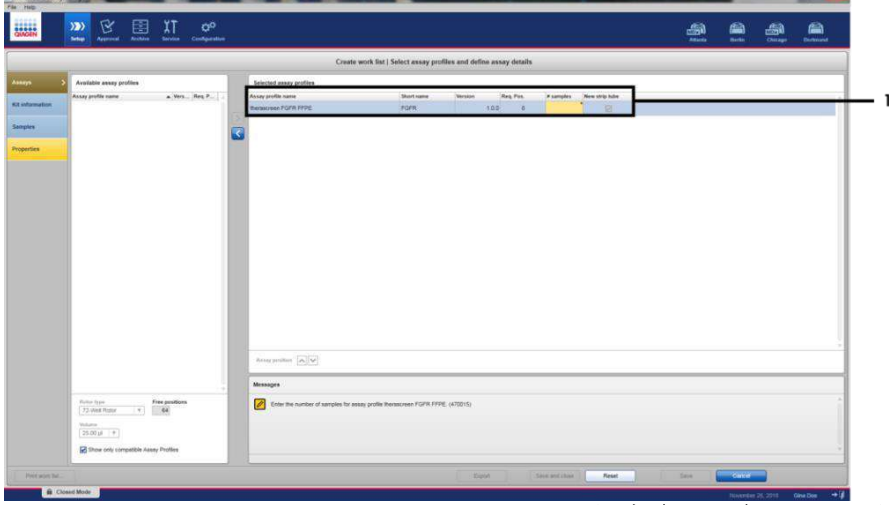

Figura 8. Ventana principal Create work list (Crear lista de trabajo). I = Añada el número de muestras en "Assay IF-2020-36277555-APN-DGA#ANMAT profile name" (Nombre del perfil del ensayo).

5. Haga clic en la pestaña "Kit information" (Información del kit). Seleccione "Enter kit información del kit (figura 9). information manually" (Introducir información del kit manualmente) e introduzca la

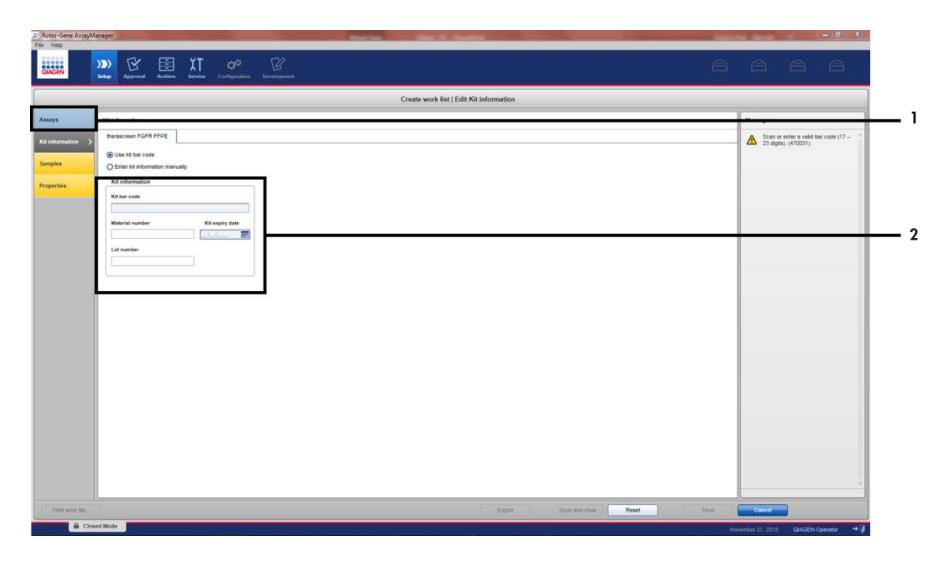

Figura 9. Ventana principal Create work list (Crear lista de trabajo). 1 = Pestaña "Kit information" (Información del kit), 2 = Introduzca la información del kit.

6. Haga clic en la pestaña "Samples" (Muestras) para introducir la información de la muestra. Introduzca los nombres de las muestras manualmente (figura10, página siguiente).

Importante: Asegúrese de introducir los nombres de muestra correctos si está utilizando una lista de trabajo generada para una serie de Rotor-Gene AssayManager anterior.

|                     |                                         |                            |                                                                                   | Creaty and Bid (Edit camples) |    |
|---------------------|-----------------------------------------|----------------------------|-----------------------------------------------------------------------------------|-------------------------------|----|
|                     | <b>Senye letals</b>                     |                            |                                                                                   |                               |    |
|                     | For His January                         | <b>Rotire</b> Servale Kure | largers.<br><b>Asset</b>                                                          | <b>Turnis comment</b>         |    |
| <b>SE Lifemania</b> | <b>CONTRACTOR</b>                       | w                          | sea e vi, injusto, dorigo, mone<br>WAZIC SERIO VERO<br><b>FALLE</b>               |                               | ۹à |
|                     |                                         |                            | For 2 to 10                                                                       |                               |    |
|                     | 3 M HAND AVE                            | <b>DOM:</b>                | MALE III, ROADS, GOTOS   POTA<br>MASIC SING VITA!<br>Public<br>$F_{\text{NN}}(t)$ |                               |    |
|                     | 5.80<br>铽<br>$\overline{u}$<br>$\alpha$ | $\overline{\phantom{a}}$   | MALLIC REASO GOTO: IPSPR<br>WATE SERVED FOR<br>NATION !<br>$f$ in i $<$           |                               |    |
|                     | (1, 1)<br>16<br>×<br>w                  | w                          | WALLIC ROWC GIFTS IROPE<br>MADIC STAND YOU'RE<br>Fact (C)<br>Find II.             |                               |    |
|                     | 17.8"<br>W.<br>겛                        | <b>The A</b>               | WALLIC REVIEW GOTTO LPG/FM<br>MADIC SERIO VERSO<br><b>PARTIES</b><br>funzioni .   |                               |    |
|                     | $15 - 16$<br>ж<br>ä                     |                            | Mary IL ROAD) ASTAC IPSPR<br>MAIL SHIC OTK<br><b>Ball</b><br>Find King            |                               |    |
|                     | 25.90<br>W.A.R                          |                            | MALLIC ROWC CUTK: POPE<br>MAIN 6565 VIDE<br>$F_{\text{c}}(x)$<br><b>Visite</b>    |                               |    |
|                     | 2.87<br>Ran                             |                            | WALLIC ROAD, GOTAL FORE<br>MAZIC SPAC VERY<br><b>FALLE</b><br><b>NATION</b>       |                               |    |
|                     | $15 - 16$<br>é é é                      |                            | MATIC ROWL GONE WORK<br>WAS CRIMINATED<br>FALLE .<br><b>NAVE</b>                  |                               |    |
|                     | <b>Big Him</b>                          |                            | MAY AT ASHET ASTRO IFSHIRE                                                        |                               | ĸ. |

Figura 10. Ventana principal Create work list (Crear lista de trabajo).1 = Pestaña "Samples" (Muestras), 2 = Introduzca los nombres de las muestras.

- 7. Haga clic en la pestaña "Properties" (Propiedades) para introducir el nombre de la lista de trabajo. Una vez que se haya introducido el nombre de la lista de trabajo, asegúrese de que se hayan activado las casillas de verificación "is editable" (es editable) y "work list is complete" (lista de trabajo completa). A continuación, haga clic en "Apply" (Aplicar en la esquina inferior derecha para aplicar la lista de trabajo (figura 11).
- 8. Introduzca el nombre del experimento en el cuadro de texto "Experiment name" (Nombre de experimento). Seleccione un termociclador de la lista de termocicladores disponibles y asegúrese de que se haya aplicado la casilla de verificación "Ring attached" (Anillo acoplado). Una vez que se hayan realizado todos los pasos, haga clic en "Start run" (Iniciar serie). Aparecerá un indicador de progreso debajo del ícono Rotor-Gene Q MDx 5plex HRM en la parte superior derecha de la pantalla para indicar que la serie ha comenzado (figura 12). Nota: El ícono "Cycler" (Termociclador) cambia de apariencia según el progreso y el resultado de la serie (figura 13). Las descripciones completas de estos íconos de termociclador pueden encontrarse en el *Manual del usuario de Rotor-Gene AssayManager v2.1 Core Application*.

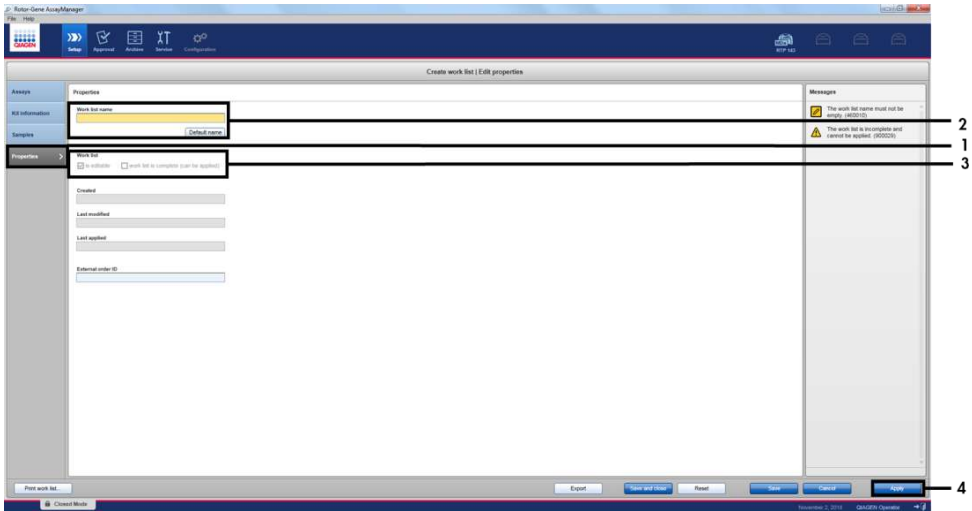

Figura 11. Ventana principal Create work list (Crear lista de trabajo). I = Pestaña "Properties" (Propiedades), 2 =<br>Introduzca el nombre de la lista de trabajo, 3 = Seleccione "is editable" (es editable) y "work list is co de trabajo está completa), 4 = "Apply" (Aplicar).

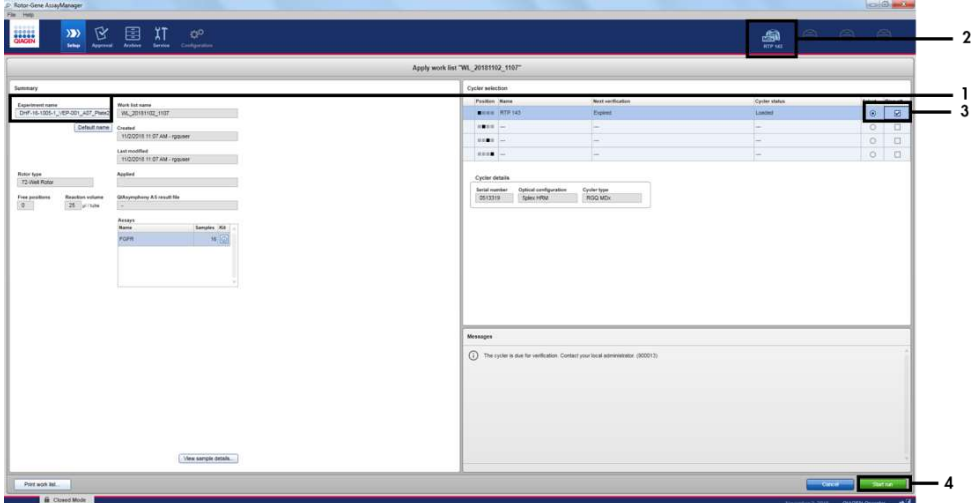

Figura 12. Aplicación de una lista de trabajo e inicio de una serie. 1 = Introduzca el nombre del experimento, 2 = Estado actual del instrumento, 3 = Seleccione el instrumento, 4 = Inicie la serie.

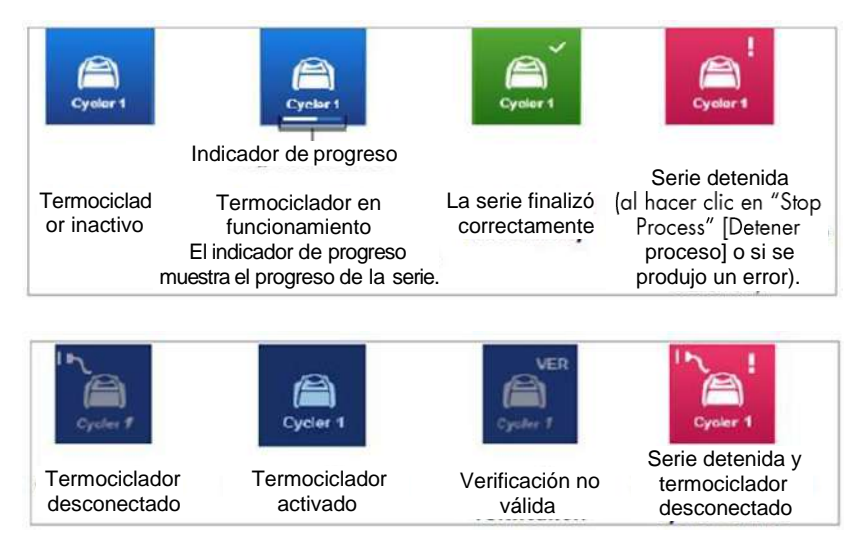

Figura 13. Los íconos de termocicladorRotor-Gene Q MDx 5plex HRM que pueden aparecer.

9. Una vez que finaliza la serie ventana del cuadro de diálogo "Finish run" (Finalizar serie) (figura 14).

Nota: Durante el proceso de la serie, se mostrarán las curvas de amplificación y se actualizarán en tiempo real. Un indicador de progreso en la parte inferior izquierda mostrará el tiempo restante.

Importante: No cierre la ventana cuando la serie esté en curso, ya que podrían perderse datos.

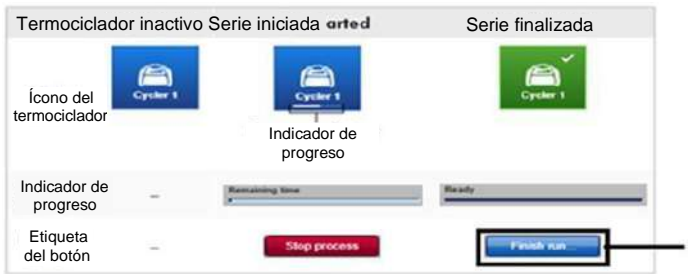

Figura 14. Finalización de una serie. I = "Finish run" (Finalizar serie).

10. Haga clic en "Release and go to approval" (Liberar y pasar a aprobación) para ingresar al entorno "Approval" (Aprobación) y liberar el instrumento Rotor-Gene Q MDx 5plex HRM. El ícono RGQ en la parte superior derecha de la pantalla cambiará de verde a azul para indicar que el instrumento RGQ está listo para ejecutar otra serie. Independientemente de si una serie es exitosa o no, se debe liberar el instrumento RGQ (figura15).

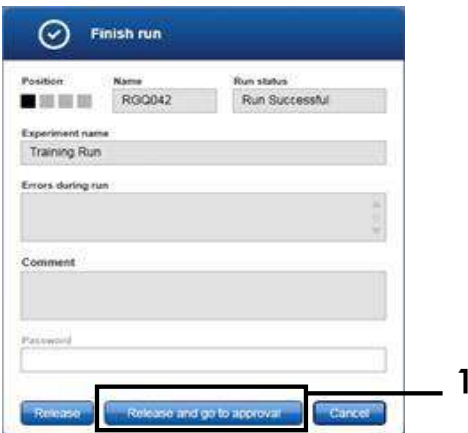

aprobación). Figura 15. Ventana emergente "Finish Run" (Finalizar serie). 1 = "Release and go to approval" (Liberar y pasar a

#### IF-2020-36277555-APN-DGA#ANMAT

1

11. En la sección "Plots and information" (Gráficos e información), se pueden encontrar "Raw data" (Datos sin procesar), "Processed data" (Datos procesados), "Experiment" (Experimento), "Assay" (Ensayo) y "Audit trail" (Pista de auditoría). Los resultados del ensayo pueden encontrarse en la sección "Results" (Resultados) (figura 16).

Nota: El archivo de perfil de ensayo "therascreen FGFR FFPE" asociado con el *therascreen* FGFR RGQ RTPCR Kit contiene todas las instrucciones del software necesarias para el análisis automático de muestras y la interpretación de los resultados. Tras el ciclado de PCR, el software Roto-rGene AssayManager evalúa la validez de los controles de la serie y las muestras automáticamente. Si los datos de control positivo y del control sin molde se encuentran dentro del intervalo aceptable preestablecido para la prueba, los controles de serie se informarán como "Valid" (Válidos). Si ambos controles de serie son válidos, las muestras se analizarán individualmente; si los datos del control interno se encuentran dentro del intervalo aceptable preestablecido, la muestra se informará como "Valid" (Válida); si se encuentra fuera del intervalo aceptable preestablecido, la muestra se informará como "Invalid" (No válida). Si los controles externos se encuentran fuera del intervalo aceptable preestablecido para la de prueba, se notificará un resultado de muestra general "Invalid" (No válido). Si alguno los dos controles de la serie falla, se invalidará toda la serie. Todas las muestras de la estarán marcadas como "ASSAY\_INVALID". En ese caso, consulte la sección "Análisis" página 45para obtener instrucciones sobre cómo proceder.

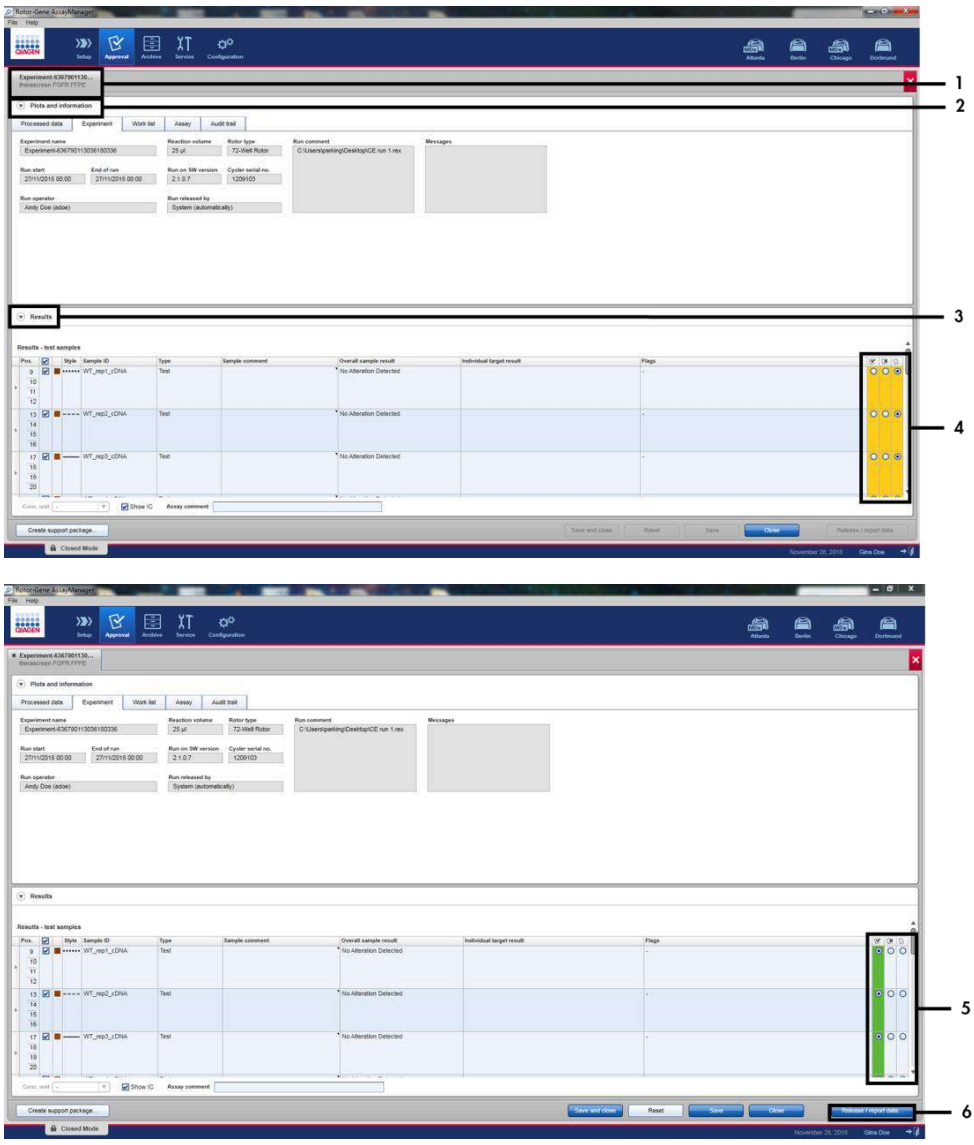

Figura 16. Ejemplo de las ventanas principales de resultados de ensayol = Pestaña "Experiment" (Experimento). 2 = Área rechazar 5 = Botones de opción para aceptar o rechazar 6 z "Release/report data" (liberar/notíficar de datos).<br>IF-2020-36277555-APN-DGA#ANMAT "Plots and information" (Gráficos e información). 3 = Área "Results" (Resultados). 4 = Botones de opción para aceptar o

- 12. Los resultados de todas las muestras del ensayo deben ser aprobados (aceptados o rechazados) en el área "Results" (Resultados) del entorno "Approval" (Aprobación) y liberarse.
- 13. Haga clic en "Release/report data" (Liberar/notificar datos). Aparecerá el cuadro de diálogo "Release/report data" (Liberar/notificar datos), como se muestra en la figura 17.
- 14. Haga clic en "OK" (Aceptar) para guardar el experimento en el archivo y crear una salida de LIMS y un informe de la serie. Los informes de la serie y las exportaciones de LIMS se guardarán en el directorio de informes predeterminado. El directorio predeterminado se puede encontrar en "Default data export directories" (Directorios de exportación de datos predeterminados) en la sección "Configuration" (Configuración) del entorno del software.

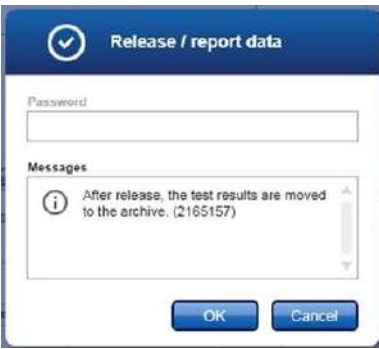

Figura 17. El cuadro de diálogo "Release/report data" (Liberar/notificar datos).

15.Para ver un experimento almacenado en el archivo de experimentos, haga clic en el entorno del software "Archive" (Archivo) y busque el experimento mediante el criterio de búsqueda en la sección "Filter Options" (Opciones de filtro). Haga clic en "Apply filter" (Aplicar filtro) para realizar la búsqueda. Para seleccionar un experimento, seleccione la casilla de verificación que está junto al experimento que desea ver y haga clic en "Show assays" (Mostrar ensayos) (figura 18).

16.Si un experimento falla y se muestra un código de error, dentro del Manual del usuario de *Rotor-Gene AssayManager v2.1* o del Manual del usuario de *Rotor-Gene AssayManager v2.1 Gamma Plug-in* se incluye una lista de las posibles fallas y códigos de error que puede presentar Rotor-Gene AssayManager.

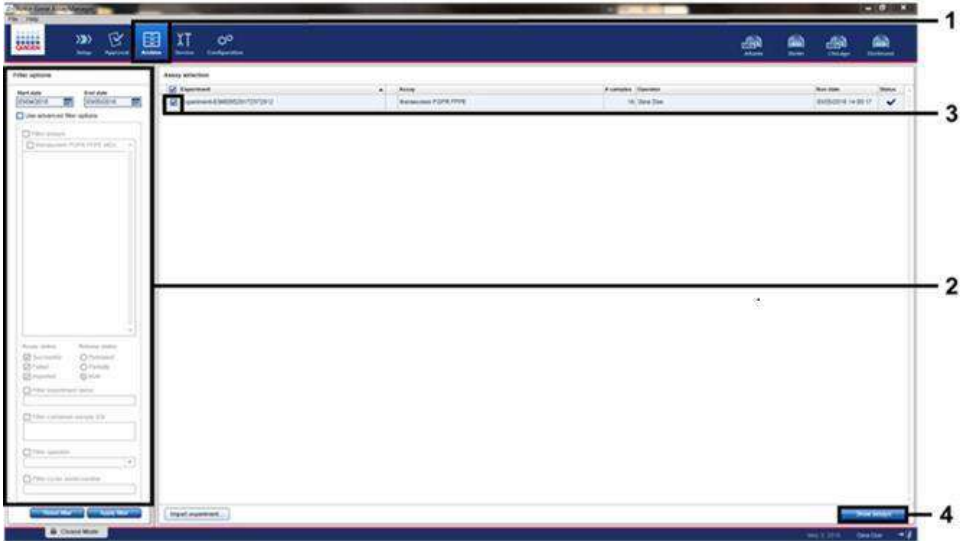

Figura 18. La ventana principal "Experiment Archive" (Archivo de experimentos). 1 = Selección del entorno "Archive" (Archivo), 2 = Opciones de búsqueda, 3 = Selección del nombre de experimento, 4 = Control "Show assays" (Mostrar ensayos).

# Análisis

Todos los pasos del análisis de datos se llevan a cabo automáticamente, sin necesidad de interpretación manual. Rotor-Gene AssayManager comprueba automáticamente la validez de la serie y los criterios de validez de la muestra y no notificará los resultados del estado de mutación en caso de que haya una serie o muestra no válidas. El resultado analítico se determina al combinar todos los datos de PCR relevantes de acuerdo con los algoritmos de análisis fundamentales definidos en el perfil de ensayo*therascreen* FGFRFFPE.

En primer lugar, se llevan a cabo los análisis de control de serie:

- $\star$  Se comprueba la presencia de amplificación dentro de los ensayos de control positivo y de los ensayos de control interno (internal control, IC) en la reacción PC. Este control de serie es válido si el valor C<sub>T</sub>de cada PC se encuentra dentro de las especificación de PC correspondientes.
- $\star$  Se comprueba la ausencia de amplificación específica dentro de ensayos decontrol sin molde y los ensayos de IC en la reacción de NTC. Este control de serie es válido si no se observa un valor  $C_T$ o si el valor  $C_T$  se encuentra por encima de la especificación de NTC.

Si alguno de estos controles de serie no cumple con las especifcaciones, la serie se invalidará y deberá volver a realizarse el análisis a partir del paso de transcripción inversa.

Si todos los análisis de control de serie cumplen con las especificaciones, se lleva a cabo el análisis de las reacciones de la muestra. Sobre la base de los valores G predeterminados, se determina cualitativamente el estado de alteración del gen FGFR de cada muestra de ADNc.

Se pueden asignar los siguientes resultados a una muestra individual:

- ★ FGFR Alteration Detected(Alteración de FGFRdetectada) ("Valid" [Válido])
- ★ No Alteration Detected (Ninguna alteración detectada) ("Valid" [Válido]) IF-2020-36277555-APN-DGA#ANMAT

 INVALID (NO VÁLIDO): Si se asigna uno o más marcadores a la muestra durante el análisis con Rotor-Gene AssayManager v2.1 que se definen para establecer el resultado de alteración en "INVALID" (NO VÁLIDO)

Nota: Un tumor puede contener más de una alteración de FGFR. En dichos casos, se notificará más de una alteración de FGFR.

Nota: El informe que se genera al final de la serie muestra los resulados obtenidos de las muestras experimentales y los controles de serie, con marcadores de invalidación que se muestran delante de cualquier resultado no válido. Si se produce un error durante la serie Rotor-Gene Q, las muestras que se encuentran en el insrtumento deben descartarse y se debe realizar otro análisis con la muestra de ARN extraída.

Todos los marcadores posibles que corresponden a Roto-rGene AssayManager v2.1 Gamma Plug-in se mencionan en el Manual del usuario de Rotor-Gene AssayManager v2.1 Gamma Plug-in. Otros indicadores específicos del perfil de ensayo *therascreen*  $\overline{a}$ FGFR FFPE" se muestran en laTabla 6.

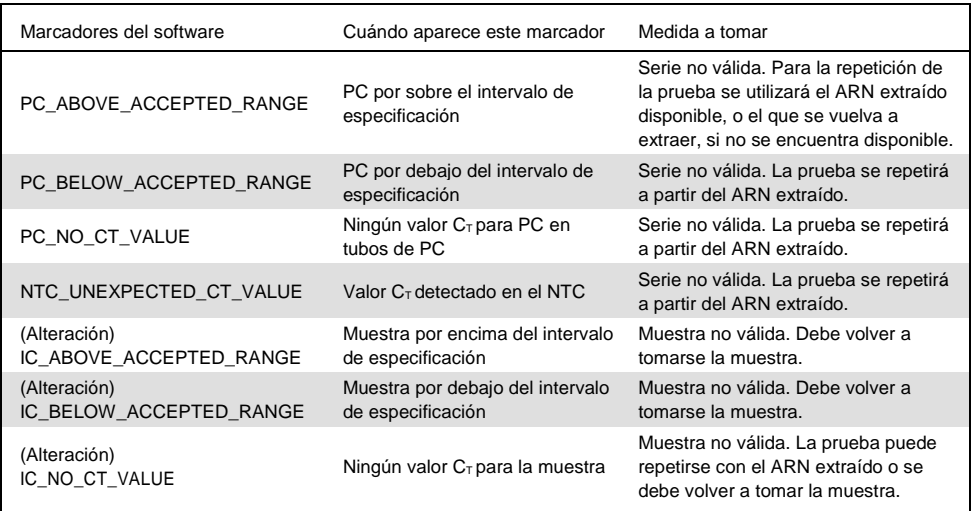

Tabla 6. Ejemplos de marcadores de software que pueden visualizarse

Nota: Si se obtienen series no válidas repetidas, póngase en contacto con el servicio técnico de QIAGEN. IF-2020-36277555-APN-DGA#ANMAT

# Limitaciones del procedimiento

Los resultados del producto deben interpretarse dentro del contexto de todos los hallazgos clínicos y de laboratorio relevantes y no deben usarse solo con fines de diagnóstico.

El *therascreen* FGFR RGQ RTPCR Kit solo se utiliza para analizar ARN obtenido de muestras de tumores de CU FFPE.

El *therascreen* FGFR RGQ RTPCR Kit solo debe utilizarse para analizar el ARN que se preparó con el RNeasy DSP FFPE Kit (n.º de cat. 73604).

El *therascreen* FGFR RGQ RTPCR Kit también está diseñado para identificar la fusión de FGFR3 FGFR3BAIAP2L1 y las fusiones de FGFR2 FGFR2BICC1 y FGFR2-CASP7, dado que los pacientes con estas fusiones de FGFR eran aptos para el ensayo clínico 42756493 BLC2001 de BALVERSA (erdafitinib). Sin embargo, la prueba no está clínicamente validada para detectar estas tres fusiones debido a una falta de muestras químicas necesarias. No se ha establecido la seguridad y la eficacia del fármaco en casos de CU que presentan estas fusiones y no se realizan afirmaciones sobre el uso del*therascreen* FGFR RGQ RTPCR Kit como ayuda en la selección de dichos pacientes para el tratamiento con BALVERSA (erdafitinib).

Las muestras con resultados informados como "No Alteration Detected (Ninguna alteración detectada) pueden presentar alteraciones de FGFR que no se detectan con e*t*l*herascreen* FGFR RGQ RT-PCR Kit.

La detección de alteraciones de FGFR depende de la integridad de la muestra y de la cantidad de ADNc amplificable que puede obtenerse de la muestra.

Si el ensayo de control interno (internal control, IC) de una muestra en particular no tiene valor  $C_T$  o el valor se encuentra fuera del intervalo especificado, debe repetirse el procedimiento del análisis para esta muestra.

Este producto solo será utilizado por personal especialmente instruido y capacitado en procedimientos de diagnóstico in vitro y en el funcionamiento del instrumento Roto-rGene Q MDx 5plex HRM.

El producto es para uso exclusivo en un termociclador de PCR en tiempo real RotoGene Q MDx 5plex HRM.

Para obtener resultados óptimos, es necesario cumplir al pie de la letra las instrucciones de uso (manual) del therascreen*FGFR RGQ RT-PCR Kit*. No se recomienda diluir los reactivos, a excepción de los que se describen en este manual de uso, ya que esto porducirá una pérdida de rendimiento.

Las instrucciones que se proporcionan en este manual de uso deben utilizarse con el software Rotor-Gene AssayManager versión 2.1, con una identificación de estado de alteración de FGFR automatizado, junto con el Gamma Plug-in versión 1.0.0 y *therascreen* FGFR FFPE Assay Profile versión 1.0.1.

El *therascreen* FGFR RGQ RTPCR Kit no demuestra ninguna reactividad cruzada detectable (lo que da lugar a un informe de "Alteration Detected" ["Alteración detectada"]) entre los ensayos de alteración del gen FGFR que incluye.

El *therascreen* FGFR RGQ RTPCR Kit proporciona un resultado de prueba cualitativa, lo que genera una identificación de resultado positivo o negativo para cada alteración de FGFR.

El *Therascreen* FGFR RGQ RTPCR Kit usa un procedimiento de RTPCR de dos pasos. Al igual que con todos los procedimientos similares, las muestras pueden contaminarse con fuentes externas dentro del entorno de pr**ueb<u>a()0</u>@oso)917555-APN-DOCA#ANMA**Tos

usuarios de la prueba deben actuar con cautela para evitar la contaminación de las muestras y los reactivos del kit.

Se desconoce el efecto de la contaminación microbiana sobre el rendimiento del *therascreen* FGFR RGQ RTPCR Kit; los usuarios deben actuar con cautela para evitar la introducción de contaminantes microbianos durante los procedimientos de prueba y no deben usar los componentes del kit si observan evidencia de proliferación microbiana.

Se debe prestar atención a las fechas de caducidad y a las condiciones de almacenamiento impresas en la caja y en las etiquetas de todos los componentes. No utilice componentes vencidos o incorrectamente almacenados.

# Guía para la resolución de problemas

Esta guía para la resolución de problemas puede ayudarlo a resolver cualquier problema que pueda surgir. Para obtener más información, también puede consultar la página de preguntas frecuentes (Frequently Asked Questions) de nuestro Centro de servicio técno: www.qiagen.com/ FAQ/ FAQList.aspx. Los científicos del servicio técnico de QIAGEN se encargarán de responder siempre cualquier pregunta que tenga sobre la información y los protocolos de este manual, así como sobre las tecnologías para la preparación de muestras y ensayos de biología molecular (encontrará la información de contacto en la contraportada o en www.qiagen.com).

#### Comentarios y sugerencias

#### La muestra de NTC indica un resultado no válido

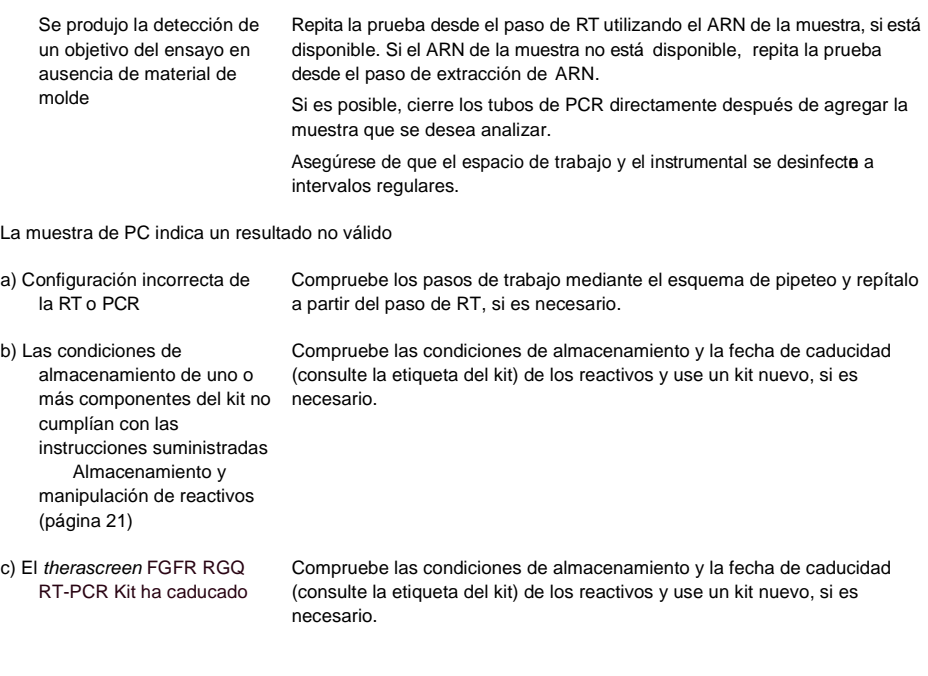

Comentarios y sugerencias

El IC muestra un resultado no válido

> El IC está fuera del intervalo Repita la extracción de ARN si hay suficiente tejido FFPE disponible. aceptable preestablecido; la calidad de la muestra de ARN no es adecuada para la prueba con el *therascreen* FGFR RGQ RT-PCR Kit

# Control de calidad

En cumplimiento del sistema de gestión de calidad con certificación ISO de QIAGEN (ISO 13485), cada lote del *therascreen* FGFR RGQ RTPCR Kit se analiza en relación con las especificaciones predeterminadas para garantizar la uniformidad de la calidad de los productos.

## Características del rendimiento

## Límite de blanco (LoB)

El límite de blanco (limit of blank, LoB) se define en la directriz EP17A2 del CLSI como "el resultado más alto que puede esperarse razonablemente de una muestra de blanco (es decir, una muestra con concentración en cero o cerca de cero) para una probabilidad de error determinada  $\alpha''$ . Para el *therascreen* FGFR RGQ RTPCR Kit, este es el punto de datos que corresponde al percentil 95 superior en las muestras negativas para alteración de FGFR. El mite de blanco (LoB) se determinó midiendo los niveles de progresión para cada uno de los nueve ensayos de alteración de FGFR del*therascreen* FGFR RGQ RTPCR Kit, donde la progresión se define como la amplificación de bajo nivel no específica de una muestra de ARN negativa para alteración de FGFR. El límite de blanco (LoB) se determinó mediante el análisis de 60muestras clínicas nativas, utilizando 180 puntos de datos por ensayo, en tres lotes de*therascreen* FGFR RGQ RTPCR Kit y tres instrumentos. El límte de blanco (LoB) de cada ensayo dentro del *therascreen*FGFR RGQ RT-PCR Kit se muestra en laTabla 7.

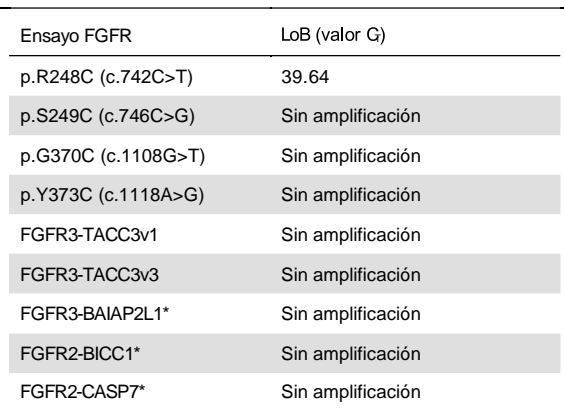

Tabla 7. Resumen de resultados de LoB

La fusión de FGFR3 FGFR3BAIAP2L1 y las fusiones de FGFR2 FGFR2BICC1 y FGFR2CASP7 no se han validado analíticamente con el *therascreen* FGFR RGQ RTPCR Kit y muestras clínicas.

## Valor de corte y reactividad cruzada del ensayo

#### Valor de corte del ensayo

El valor de corte del ensayo es un valor C<sub>r</sub>específico que se utiliza para determinar si una muestra se clasifica como positiva o negativa para una alteración de FGFR. Las muestras que generan valores  $C_T$ en o por debajo del valor de corte se clasifican como positivas para la alteración de FGFR (es decir, FGFR Alteration Detected[Alteración de FGFR detectada]) y  $\log$  valores  $C_T$  generados por encima del valor de corte se clasifican como negativos para la alteración de FGFR (es decir, No Alteration Detected [Ninguna alteración detectada]). Se usaron las tasas de negativos y positivos falsos para cada ensayo para determinar un valor de corte por cada ensayo específico de alteración de FGFR, de forma tal que un resultado igual o menor que el valor de corte dé como resultado una clasificación de alteración de FGFR detectada. El valor de corte de cada ensayo en eltherascreen FGFR RGQ RTPCR Kit se muestra en la Tabla .

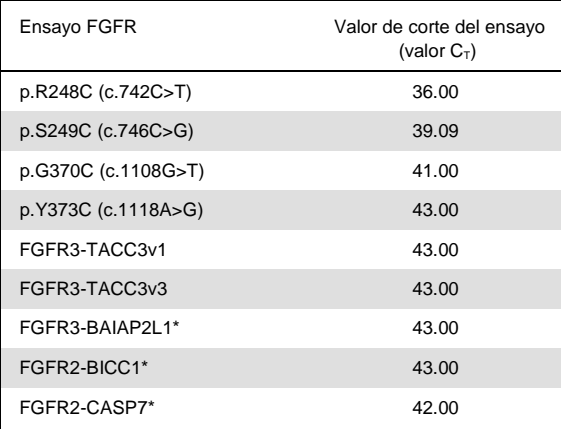

Tabla 8. Resumen de los resultados de corte del ensayo

La fusión de FGFR3 FGFR3BAIAP2L1 y las fusiones de FGFR2 FGFR2BICC1 y FGFR2CASP7 no se han validado analíticamente con el *therascreen* FGFR RGQ RTPCR Kit y muestras clínicas.

## Reactividad cruzada y especificidad analítica del ensayo

#### Reactividad cruzada del ensayo

La reactividad cruzada del ensayo se define como una amplificación no específica de una alteración de FGFR con los reactivos del *therascreen* FGFR RGQ RTPCR Kit, fuera del objetivo previsto de un ensayo, lo que arroja un valor C<sub>T</sub>por debajo del valor de corte seleccionado para ese ensayo. Se analizaron muestras con alto nivel de alteración de FGFR con el *therascreen* FGFR RGQ RTPCR Kit y no se observó amplificación inespecífica por debajo del valor de corte en ninguno de los ensayos. Por lo tanto,no se observó reactividad cruzada entre los ensayos de alteraciones de FGFR que conforman el*therascreen* FGFR RGQ RT-PCR Kit.

#### Especificidad analítica

Se investigó el nivel de posible reactividad cruzada entre los cebadores, las sondas y los bloqueadores del *therascreen* FGFR RGQ RTPCR Kit y las dianas que no correspondían a FGFR dentro de genomas humanos y no humanos y el nivel de posible formación de heterodímero. Se realizó un análisis in silico para determinar si los cebadores, las sondas y los bloqueadores utilizados con los ensayos del *therascreen* FGFR RGQ RTPCR Kit se unen inespecíficamente dentro de cualquier genoma, incluido el genoma humano. Se realizó un análisis adicional in silico para determinar si los oligonucleótidos utilizados dentro de cada ensayo múltiple se unen inespecíficamente entre sí.

El análisis in silico de los oligonucleótidos heterodímeros indicó que hay una baja prevalencia de la formación de heterodímero. Los cebadores y las sondas no presentan reactividad cruzada con los alelos de FGFR nativos ni con las alteraciones de FGFR no detectadas con el therascreen FGFR RGQ RTPCR Kit y, por lo tanto, no generarán una señal falsa.

## Límite de detección (LoD)

El LoD se define como el número más bajo de copias de ARN/ µl con alteración de FGFR por cada objetivo que se puede detectar el 95 % de las veces. En los ensayos específicos de alteración de FGFR del *therascreen* FGFR RGQ RTPCR Kit, el LoD se informó como copias de ARN/ µl con alteración de FGFR. Se añadieron las transcripciones invitro de alteración de FGFR individuales, una por cada alteración, a una cantidad de ARN normalizado extraído de muestras clínicas sin mutaciones y se diluyeron en serie a niveles por encima, en y por debajo del LoD estimado para cada ensayo.

Se analizaron sesenta réplicas de cada punto de dilución en la serie con tres lotes de *therascreen*  FGFR RGQ RTPCR Kit. Se determinó el LoD de cada ensayo mediante un modelo Probit que se informó como el LoD de número de copias de ARN/µl más alto (es decir, el peor caso) en los tres lotes de*therascreen* FGFR RGQ RTPCR Kit analizados (Tabla 9).

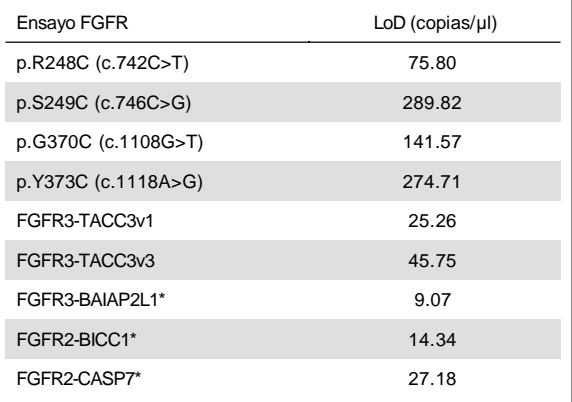

Tabla 9. Resumen de los resultados de LoD

La fusión de FGFR3 FGFR3BAIAP2L1 y las fusiones de FGFR2 FGFR2BICC1 y FGFR2CASP7 no se han validado analíticamente con el *therascreen* FGFR RGQ RTPCR Kit y muestras clínicas.

Se verificaron los límites de detección (LoD) de los ensayos p.R248C (c.74 $\mathcal{D}$ >T), p.S249C (c.746C>G), p.G370C (c.1108G>T), p.Y373C (c.1118A>G), FGFR3 -TACC3v1 y FGFR3- TACC3v3 utilizando muestras clínicas de CU positivas para la alteración de FGFR. IF-2020-36277555-APN-DGA#ANMAT

## Repetibilidad y reproducibilidad

Se evaluó la repetibilidad (dentro del laboratorio) del *therascreen* FGFR RGQ RTPCR Kit al analizar muestras generadas en 3 veces el LoD, lo que representa las nueve alteraciones detectadas por el *therascreen* FGFR RGQ RTPCR Kit y una muestra negativa para alteración de FGFR.

Se evaluó la repetibilidad al analizar estas muestras en un centro en distintos días con instrumentos Rotor-Gene Q, y diferentes usuarios para generar un total de 60 réplicas por muestra (Tabla 10)**.**

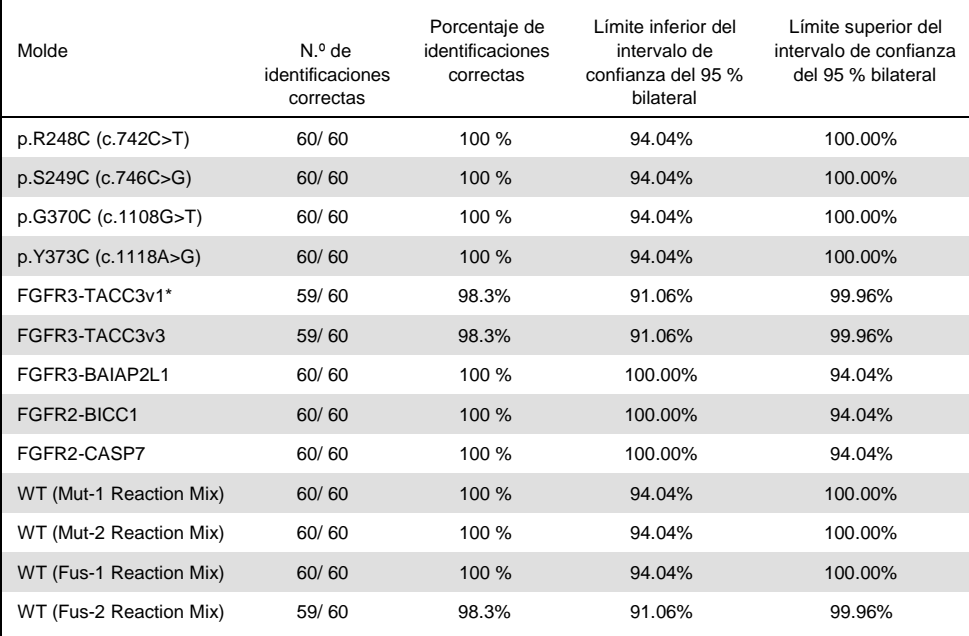

Tabla 10. Repetibilidad del ensayo: Número de identificaciones correctas y límites de confianza del 95% bilaterales de cada alteración de FGFR en 3 veces eLoD y muestras nativas analizadas en uncentro

\* De muestras de 1 vez el LoD.

Se midió la reproducibilidad al analizar muestras generadas en un nivel de 3 veces el LoD, muestras clínicas próximas al LoD y muestras nativas en tres centros diferentes (1centro interno de QIAGEN en el Reino Unido y dos centros adicionales externos en los EE.UU.). Tres usuarios (por centro) analizaron las muestras generadas para todas las alteraciones de FGFRen 3 veces el LoD y las muestras nativas durante 5días con 3 instrumentos Rotor-Gene Q MDx en cada centro externo. Además, se usó el ARN extraído de las muestras clínicas de CU fijadas en formol e incluidas en parafina (FFPE) para someter a prueba la reproducibilidad del dispositivo. Las pruebas se realizaron en el nivel de LoD de cada objetivo (p.R248C [c.742C>T], p.S249C [c.746C>G], p.G370C [c.1108G>T], p.Y373C [c.1118A>G], FGFR3-TACC3v1 y FGFR3-TACC3v3) utilizando muestras clínicas. No pudieron obtenerse muestras clínicas para FGFR3-BAIAP2L1, FGFR2-BICC1 o FGFR2- CASP7. El análisis también combinó variabilidad entre lotes en el diseño del estudio. Se analizaron todas las muestras clínicas de 1 vez el LoD en cada uno de los tres centros con el *therascreen* FGFR RGQ RTPCR Kit (dos réplicas biológicas x dos lotes del *therascreen* FGFR RGQ RTPCR Kitx dos usuarios  $\times$  3 días = 24 réplicas en cada centro). Estas réplicas totales se analizaron en tres instrumentos Roto-rGene Q MDx en cada centro y se usaron dos de los tres lotes del *therascreen* FGFR RGQ RTPCR Kit de forma alternativa en cada centro (tabla 11)**.**

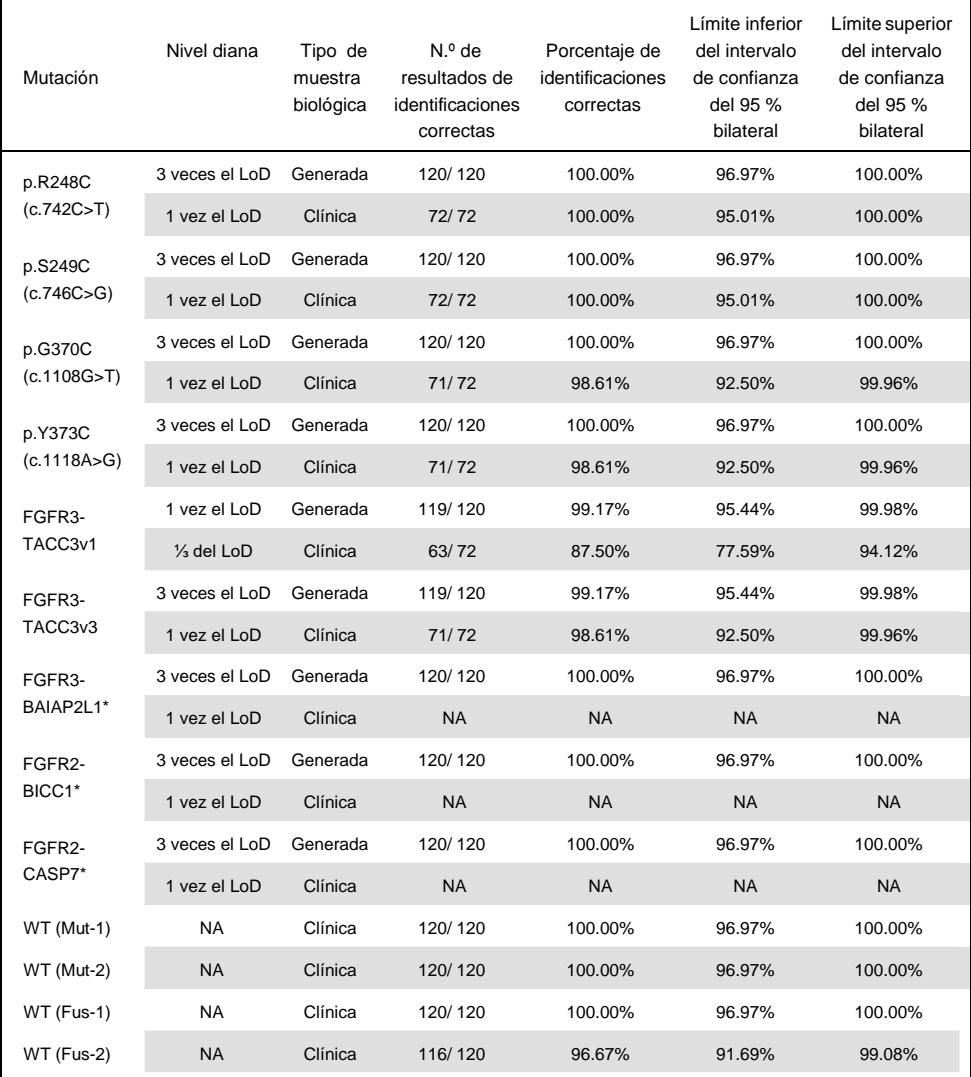

Tabla 11. Reproducibilidad del ensayo: Número de identificaciones correctas y límites de confianza del 95% bilaterales de cada alteración de FGFR en el LoD, 3veces el LoD y muestras nativas analizadas en todos los centros

\* No pudieron obtenerse las muestras clínicas de CUFFPE para estas alteraciones. NA: No evaluado.

## Manipulación de las muestras

Este estudio evaluó la variabilidad de la manipulación de la muestra, específicamente durante el paso de extracción de ARN. Las muestras clínicas de CU FFPE se dividieron en tres conjuntos independientes para extraerse con el RNeasy DSP FFPE Kit en tres laboratorios independientes. Cada conjunto contenía un número predefinido de muestras positivas para FGFR (es decir, FGFR Alteration Detected [Alteración de FGFR detectada)] y FGFR nativas. Todas las muestras se enmascararon antes de la extracción. Dos usuarios en tres centros extrajeron cada conjunto tres veces. Luego, se analizaron todas las muestras de ARN con el *therascreen* FGFR RGQ RTPCR Kit en un centro.

En todas las alteraciones de FGFR, la proporción de identificaciones correctas fue del 96,22 %, lo que respalda la reproducibilidad y la repetibilidad del sistema *therascreen* FGFR RGQ RT-PCR en el paso preanalítico de aislamiento de ARN.

## Intercambiabilidad entre lotes

En este estudio se abordó la posibilidad de variabilidad entre lotes que afecta la detección de alteración de FGFR con el *therascreen* FGFR RGQ R<del>TP</del>CR Kit. El FGFR System utiliza dos kits por separado: el RNeasy DSP FFPE Kit para el aislamiento de ARN de las muestrsa clínicas de CU FFPE y el *therascreen* FGFR RGQ-RT-PCR Kit para la amplificación y la detección de alteraciones de FGFR.

Se demostró la intercambiabilidad entre lotes utilizando tres lotes del RNeasy DSP FFPE Kit y tres lotes del *therascreen* FGFR RGQ RTPCR Kit. Para este estudio, se utilizó una combinación de muestras clínicas y generadas. Se extrajeron en duplicado cuatro muestras clínicas FFPE que presentaban las alteraciones p.R248C (c.742C>T), p.S249C (c.746C>G), FGFR3-TACC3v1 y una muestras clínica FFPE sin mutaciones utilizando tres lotes de RNeasy DSP FFPE Kit y se analizaron con tres lotes de*therascreen* FGFR RGQ RT- PCR Kit diferentes. Además, se produjeron muestras generadas para la alteración de p.G370C (c.1108G>T), p.Y373C (c.1118A >G), FG**FR3:090C362;7755533BANA2DCI**A#ANMAT

FGFR2-BICC1 y FGFR2-CASP7 en el nivel de 3 veces el LoD y se analizaron con tres lotes del *therascreen* FGFR RGQ RTPCR Kit. Todas las muestras se normalizaron y se diluveron al nivel de 3 veces el LoD para cada ensayo. Se generó un total de 36 réplicas por cada muestra. El porcentaje general de identificaciones correctas para todas las muestras en todos los lotes del *therascreen* FGFR RGQ RTPCR Kit y del RNeasy DSP FFPE Kit fue del 99.65 % (286/ 287 muestras).

## Contaminación cruzada/ arrastre analítico

El objetivo de este estudio fue evaluar el arrastre del*therascreen* FGFR RGQ RTPCR Kit al analizar muestras positivas para alta alteración de FGFR adyacentes a las muestras negativas para alteración de FGFR. En el estudio seexaminó todo el sistema FGFR desde la extracción hasta la amplificación de PCR y se investigó si se producía arrastre entre las muestras, las extracciones y dentro o entre series.

Las muestras clínicas de CU FFPE se dividieron en dos conjuntos independiens. Ambos conjuntos contenían 18 muestras nativas y 12 muestras positivas para alteración de FGFR. La extracción de ARN, la preparación de la reacción de PCR y la RT siguieron una matriz diseñada para introducir el riesgo de contaminación cruzada de la muestra. Cada conjunto fue analizado por un usuario diferente con el mismo lote del *therascreen* FGFR RGQ RTPCR Kit. Se analizaron en total 128 réplicas nativas y el porcentaje de identificaciones positivas falsas de las muestras nativas fue del 3,13 % (4/128 muestras).

### Sustancias causantes de interferencias

En este estudio se investigó el impacto de posibles interferentes endógenos y exógenos en la detección del estado de alteración de FGFR en el RNeasy DSP FFPE Kit y e*t*l*herascreen* FGFR RGQ RTPCR Kit. Las muestras se añadieron con uno de cuatro interferente (hemoglobina, Buffer RPE, Deparaffinization Solution o cera de parafina), ya sea durante el paso de extracción o el paso de normalización de la muestra de ARN. Se analizaron en total 60 réplicas por interferente en cada ungF430)%06360E976556eatPAN-DOSIA/#ADNMAT
alteración de FGFR y las muestras nativas. Los cuatro interferentes no mostraron una diferencia estadísticamente significativa en los resultados entre las muestras de control y las muestras del ensayo, y la presencia de interferentes no afectó el redimiento del ensayo ni la identificación del objetivo.

### Rendimiento clínico

En casos de CU con alteración de FGFR, el tratamiento con el fármaco paninhibidor de la tirosina cinasa de FGFR BALVERSA (erdafitinib) presenta una tasa de respuesta general en el 34,3 % de los pacientes según el Comité de revisión central independiente y ciega (Blinded Independent Central Review, BICR) (5).

El *therascreen* FGFR RGQ RTPCR Kit se ha concebido como una prueba diagnóstica con fines terapéuticos que ayude a identificar pacientes con casos de cáncer urotelial (CU) que presenten alteraciones específicas del gen FGFR y que por lo tanto, son aptos para el tratamiento con BALVERSA (erdafitinib).

### Correlación con el método de referencia

Para demostrar la exactitud del *therascreen* FGFR RGQ RTPCR Kit, en cuanto a la reacción en cadena de la polimerasa en gotas en tiempo real (RT-ddPCR), se realizó un estudio de exactitud con muestras del ensayo clínico 42756493-BLC2001, complementada con muestras obtenidas de la población del mismo uso previsto (objetivo de diagnóstico). Las pruebas con el *therascreen* FGFR RGQ RTPCR Kit y ddPCR sobre las alteraciones de FGFR se realizaron en las mismas muestras extraídas de 307muestras biológicas (271 muestras biológicas de ensayo clínico y 36 muestras adquiridas).

Se analizaron muestras con resultados válidos para el *therascreen* FGFR RGQ RTPCR Kit y ddPCR (n= 306) con el objetivo de evaluar el porcentaje de concordancia positiva (PCP), el porcentaje de concordancia negativa (PCN) y el porcentaje de concordancia global (PCG) según la concordancia entre los dos méto**tj**Bs200209 G25740595 a**ltPisiciónGl&#ARNMFAF**R

Alteration Detected o No Alteration Detected [Alteración de FGFR detectada o Ninguna alteración detectada]). Estos porcentajes, junto con los intervalos de confianza (IC) del 95% bilaterales correspondientes se resumen enla Tabla 12.

| Medida de concordancia                    | Porcentaje de concordancia % (N) | IC del 95 % bilateral |
|-------------------------------------------|----------------------------------|-----------------------|
| Porcentaje de concordancia positiva (PCP) | 99,04 % (103/104)                | 94,76; 99,98          |
| Porcentaje de concordancia negativa (PCN) | 97,52% (197/202)                 | 94, 32; 99, 19        |
| Porcentaje de concordancia global (PCG)   | 98,04% (300/306)                 | 95,78; 99,28          |
|                                           |                                  |                       |

Tabla 12. *therascreen* FGFR RGQ RTPCR Kit frente a ddPCR (con ddPCR como método ortogonal)

En cuanto a los seis resultados discordantes del estado de alteración de FGFR, una muestra no dio resultado de alteración detectada con el *therascreen* FGFR RGQ RTPCR Kit y arrojó resultados de FGFRAlteration Detected (Alteración de FGFR detectada) con ddPCR, mientras que cinco muestras arrojaron resultados de FGFR Alteration Detected Alteración de FGFR detectada) con el *therascreen* FGFR RGQ RTPCR Kit y arrojaron resultados deNo Alteration Detected (Ninguna alteración detectada) con ddPCR. La Tabla muestra el PCP de la alteración del objetivo con ddPCR como método de referencia.

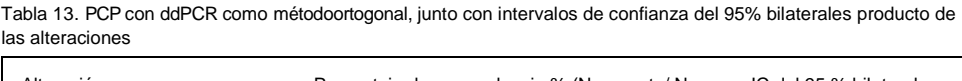

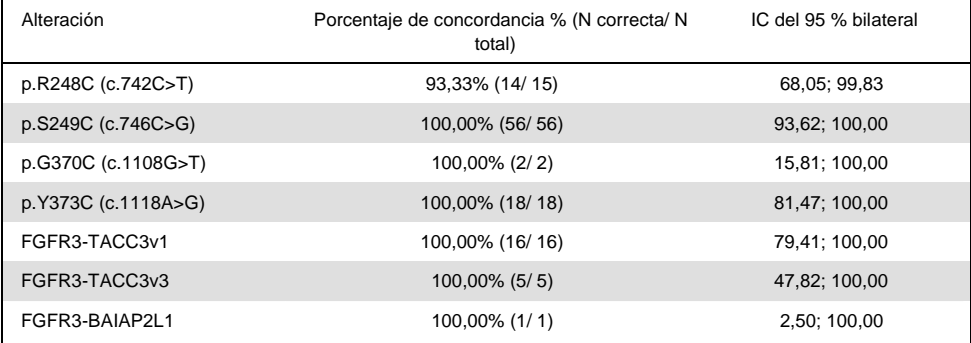

### Datos de resultados clínicos

El régimen 3 del ensayo 42756493 -BLC2001 fue un estudio en fase2 para determinar la eficacia y la seguridad de la dosis seleccionada (8 mg una vez al día) de BALVERSA (erdafitinib) en sujetos con CU metastásico o inoperable con alteraciones genómicas de FGFR. Se requería que los pacientes elegibles presentaran alteraciones específicas en los genes FGFR2 o FGFR3, según se determinara previamente mediante el ensayo de pruebas clínicas (clinical trial assay, CTA). Se realizaron pruebas de muestras biológicas retrospectivas de pacientes seleccionados para el ensayo clínico 42756493-BLC2001 con el *therascreen* FGFR RGQ RTPCR Kit con fines terapéuticos.

Se llevó a cabo un estudio puente para evaluar la concordancia del *therascreen* FGFR RGQ RT-PCR Kit con el CTA que se usó para seleccionar los pacientes para el ensayo clínico 42756493 -BLC2001. El estudio puente se compuso de 300 muestras de pacientes.

Se analizaron muestras con resultados válidos para el*therascreen* FGFR RGQ RTPCR Kit y el CTA (n = 292) con el objetivo de evaluar el PCP, el PCN y el PCG según la concordancia entre los dos métodos para el estado de alteración del gen FGFR general (alteración de FGFR detectada o ninguna alteración no detectada). Estos porcentajes, junto con los IC del 95 % bilaterales correspondientes se resumen en laTabla.

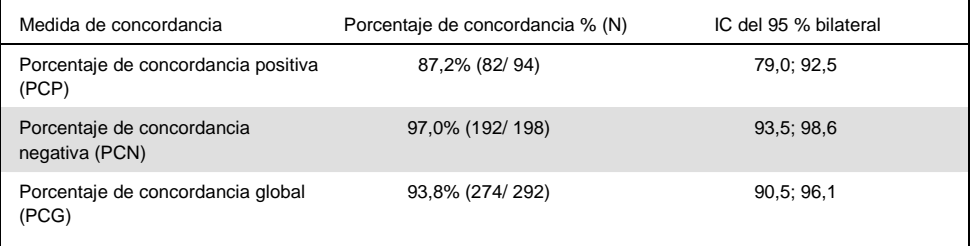

Tabla 14. *therascreen* FGFR RGQ RTPCR Kit frente a CTA (con CTA como método de referencia)

En cuanto a los 18 resultados discordantes del estado de alteración de FGFR general, 12 muestras arrojaron un resultado "No Alteration Detected" (Ninguna alteración detectada) con el *therascreen* FGFR RGQ RTPCR Kit, pero arrojaron resultados "FGFR IF-2020-36277555-APN-DGA#ANMAT

Alteration Detected (Alteración de FGFR detectada) en el CTA, mientras que seis muestras arrojaron resultados FGFR Alteration Detected (Alteración de FGFR detectada) con el *therascreen* FGFR RGQ RTPCR Kit, pero resultados "No Alteration Detected" (Ninguna alteración detectada) en el CTA. Tenga en cuenta que en las 94muestras positivas de CTA, 81 de ellas se tomaron de pacientes resistentes a la quimioterapia o que no respondían al tratamiento. La concordancia positiva en este grupo se muestra en la Tabla15.

Tabla 15. Concordancia positiva entre eltherascreenFGFR RGQ RTPCR Kit y el CTA (con CTA como método de referencia); sujetos resistentes a la quimioterapia o que no respondían al tratamiento

|                         |                   | CTA FGFR+           |
|-------------------------|-------------------|---------------------|
| Ensayo<br><b>QIAGEN</b> | $FGFR +$          | 69                  |
|                         | <b>FGFR</b>       | 12                  |
|                         | Total             | 81                  |
|                         | PCP (IC del 95 %) | 85,2% (75,9 -91,3%) |
|                         |                   |                     |

El objetivo principal de estudio 42756493 -BLC2001 era evaluar la tasa de respuesta objetiva (tasa de respuesta objetiva [TRO] = respuesta completa [RC] + respuesta parcial [RP]) según los criterios RECIST, conforme a la evaluación del investigador. Tambiénse determinó la TRO según BIRC. El beneficio clínico observado en el subconjunto de pacientes en los cuales se detectó una alteración de FGFR con eltherascreen FGFR RGO RTPCR Kit  $(n = 81)$  fue similar al observado en la población completa del estudio  $(n = 99)$ . Dado que no había datos de TRO para las fusiones FGFR3BAIAP2L1, FGFR2BICC1 y FGFR2CASP7, no es posible afirmar que se ha demostrado la validez clínica de estas alteraciones.

Los resultados generales de eficacia se resumen en la Tabla 16.

Tabla 16. Beneficio clínico de los pacientes analizados con etherascreenFGFR RGQ RTPCR Kit en la población de régimen 3 del ensayo clínico 42756493-BLC2001

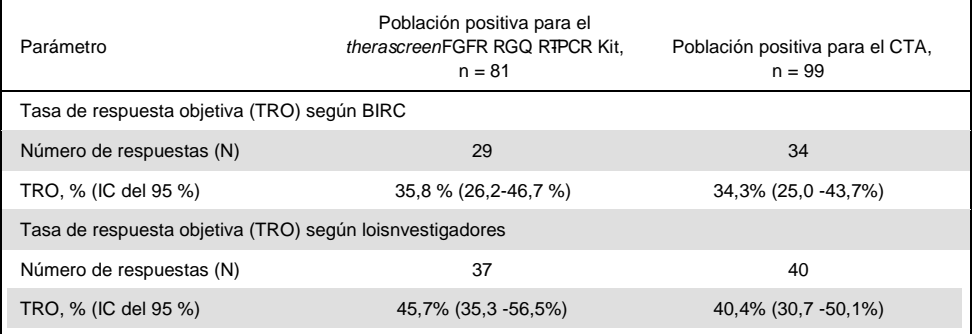

BIRC: Comité de revisión independiente y ciega; IC: intervalo de confianza; CTA: Ensayo de pruebas clínicas. Positivo para el Kit: Alteración de FGFR detectada mediante prueba diagnóstica con fines terapéuticos;resultado positivo para CTA: Alteración de FGFR detectada mediante el CTA.

Dado que el *therascreen* FGFR RGQ RTPCR Kit no se utilizó para seleccionar pacientes para el ensayo clínico 42756493 -BLC2001, se realizaron otros análisis de eficacia para considerar a los pacientes que no se incluyeron en el ensayo porque el resultado del análisis de la muestra mediante el CTA arrojó No Alteration Detected (Ninguna alteración detectada), pero a quienes se les podría haber asignado un resultado de FGFR Alteration Detected (Alteración de FGFR detectada) si la muestra se hubiese analizado con el *therascreen* FGFR RGQ RTPCR Kit (es decir, *therascreen* FGFR RGQ RTPCR Kit+/ CTA). También se consideraron los pacientes inscritos en el ensayo, pero de quienes no se obtuvieron resultados válidos de un segundo análisis con el*therascreen* FGFR RGQ RTPCR Kit (es decir, resultado desconocido para el *therascreen* FGFR RGQ RTPCR Kit/CTA+). Los resultados de todos los análisis hipotéticos generalmente fueron similares a aquellos observados en el análisis de eficacia primaria.

### Referencias

- 1. Ornitz, D.M. and Itoh, N. (2015) The Fibroblast Growth Factor signaling pathway. Wiley Interdiscip. Rev. Dev. Biol. 4, 215.
- 2. Knowles, M.A. and Hurst, C.D. (2015) Molecular biology of bladder cancer: new insights into pathogenesis and clinical diversity. Nat. Rev. Cancer15, 25.
- 3. Rodriguez-Vida, A., Saggese, M., Hughes, S., et al. (2015) Complexity of FGFR signaling in metastatic urothelial cancer. J. Hematol. Oncol.24, 119.
- 4. Holland, P.M., Abramson, R.D., Watson, R., Gelfand, D.H. (1991) Detection of specific polymerase chain reaction product by utilizing the 5'-3' exonuclease activity of *Thermus aquaticus* DNA polymerase. Proc. Natl. Acad. Sci. U.S.A. 88, 7276.
- 5. BALVERSA (Erdafitinib) Prescribing Information.

### Símbolos

Los siguientes símbolos pueden aparecer en el envase y en laetiqueta:

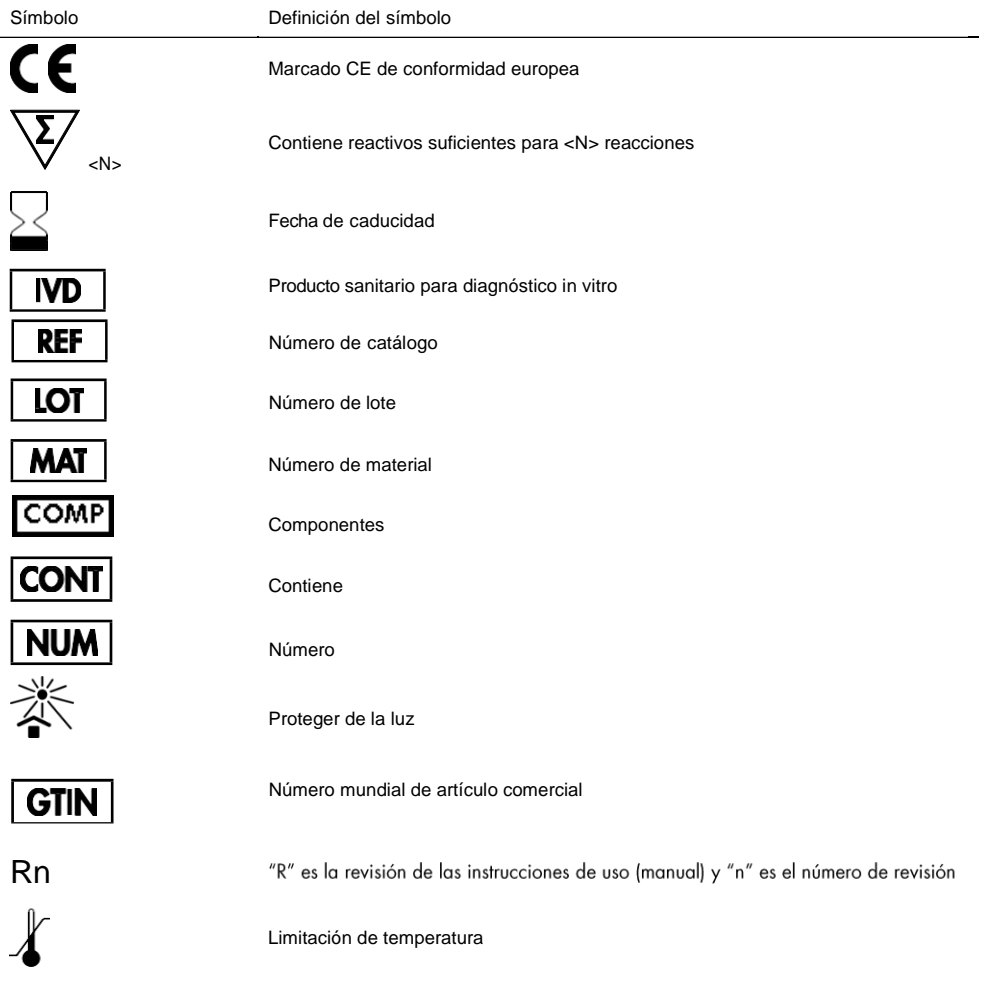

#### Símbolo Definición del símbolo

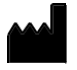

#### Fabricante

Consulte las instrucciones de uso

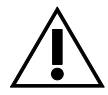

Precaución

### Información de contacto

Para solicitar asistencia técnica y solicitar más información, visite nuestro Centro de servicio técnico en el sitio www.qiagen.com/ Support, llame al 00800 -22-44-6000 o póngase en contacto con uno de los departamentos del servicio técnico de QIAGEN o con los distribuidores locales (consulte la contraportada o visite www.qiagen.com).

### Información de pedidos

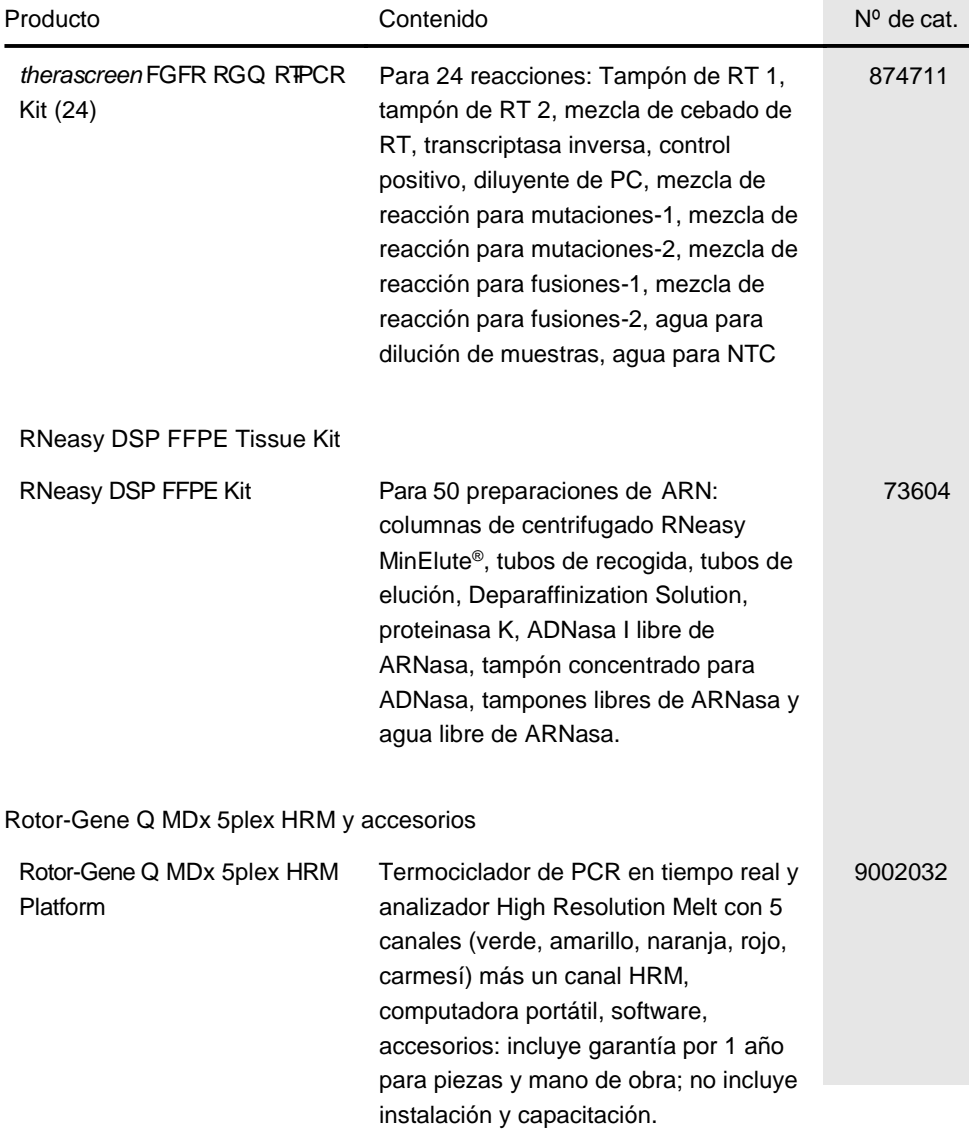

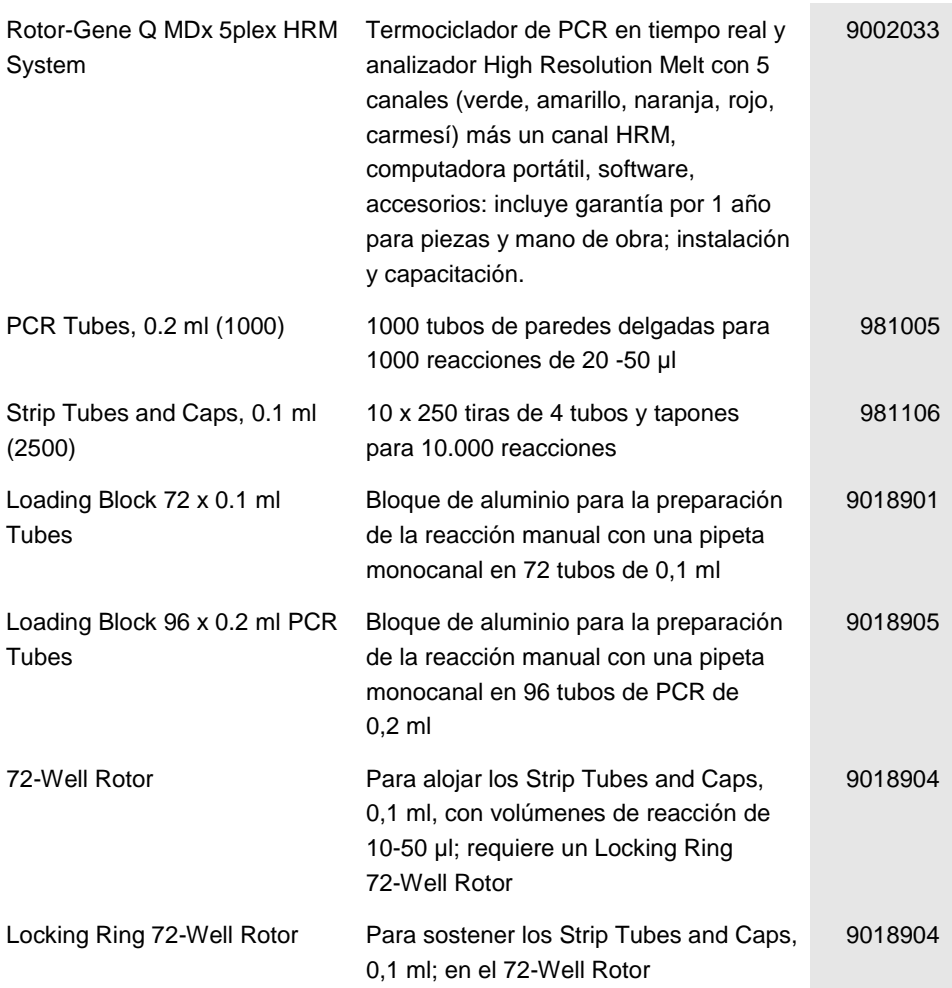

Para obtener información actualizada sobre licencias y exenciones de responsabilidad específicas del producto, consulte el manual o la guía del usuario del kit QIAGEN correspondiente. Los manuales del usuario y los manuales del kit de QIAGEN están disponibles en www.qiagen.com o pueden solicitarse a los servicios técnicos de QIAGEN o a su distribuidor local. IF-2020-36277555-APN-DGA#ANMAT

### Historial de revisiones del manual de uso

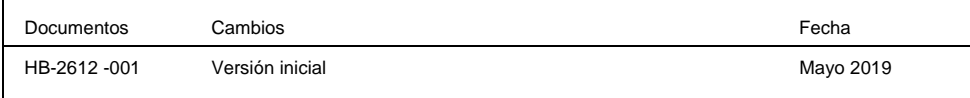

Marcas comerciales: QIAGEN®, Sample to Insight®, HotStarTaq®, MinElute®, Rotor-Disc®, Rotor-Gene®, Rotor-Gene AssayManager®, RNeasy®, *therascreen*® (QIAGEN (Roche Group). ®

#### Acuerdo de licencia limitado del *therascreen*FGFR RGO RTPCR Kit

La utilización de este producto implica por parte de cualquier comprador o usuario del producto la aceptación de los siguienets términos:

- 1. El producto debe utilizarse exclusivamente de acuerdo con los protocolos proporcionados con el producto y este manual, así como con los componentes contenidos en el grupo de pruebas analíticas. QIAGEN no ofrece licencia alguna bajo ninguna de sus propiedades intelectualespara utilizar o incorporar los componentes suministrados en este grupo de pruebas analíticas con componentes no incluidos en el mismo, excepto según se describe en los protocolos proporcionados con el producto, este manual y otros protocolos disponibles enwww.qiagen.com. Algunos de estos protocolos adicionales han sido proporcionados por usuarios de QIAGEN para usuarios de QIAGEN. QIAGEN no ha probado ni optimizado estos protocolos en profundidad. Por ello, QIAGEN no los garantiza ni asegura que no infrinjan los derechos de terceros.
- 2. Aparte de las licencias expresamente especificadas, QIAGEN no garantiza que este grupo de pruebas analíticas o su uso no infrinjan loderechos de terceros.
- 3. Este grupo de pruebas analíticas y sus componentes tienen licencia para un solo uso y no se pueden reutiliza reacondicionar ni revender.
- 4. QIAGEN renuncia específicamente a cualquier otra licencia, explícita o implícita, distinta de las licencias expresamente espceificadas.
- 5. El comprador y el usuario del panel aceptan no realizar ni permitir a otros realizar ningún paso que pueda conducir a acciones prohibidas en las especificaciones anteriores o que pueda facilitarlas. QIAGEN se reserva el derecho de emprender acciones legales ante cualquir tribunal para el cumplimiento de las prohibiciones especificadas en esteAcuerdo de licencia limitada, y recuperará todos los gastos derivados de la investigación y de los costes del juicio, incluidos los honorarios de abogacía, en cualquier acción emprendida para hacer cumplir este Acuerdo de cliencia limitada o cualquier otro derecho de propiedad intelectual en relación con este kit o con sus componentes.

Para consultar los términos actualizados de la licencia, visitewww.qiagen.com.

Mayo-19 HB-2612 -001 © 2019 QIAGEN. Reservados todos los derechos.

Pedidos www.qiagen.com/ shop | Servicio técnico support.qiagen.com| Sitio web www.qiagen.com IF-2020-36277555-APN-DGA#ANMAT<br>Página 75 de 105

Agosto 2017

# Instrucciones de uso (manual) del kit RNeasy® DSP FFPE

Versión 1 Para uso diagnóstico in vitro

 $\overline{ND}$ Para uso diagnóstico in vitro  $c\epsilon$ **REF** 73604 าท QIAGEN GmbH, QIAGEN Strasse 1, 40724 Hilden, Alemania  $R1$   $MAT$   $1106945ES$ 

IF-2020-36277555-APN-DGA#ANM

Sample to Insight

Página 76 de 105

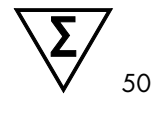

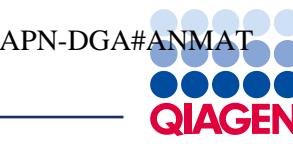

## Contenido

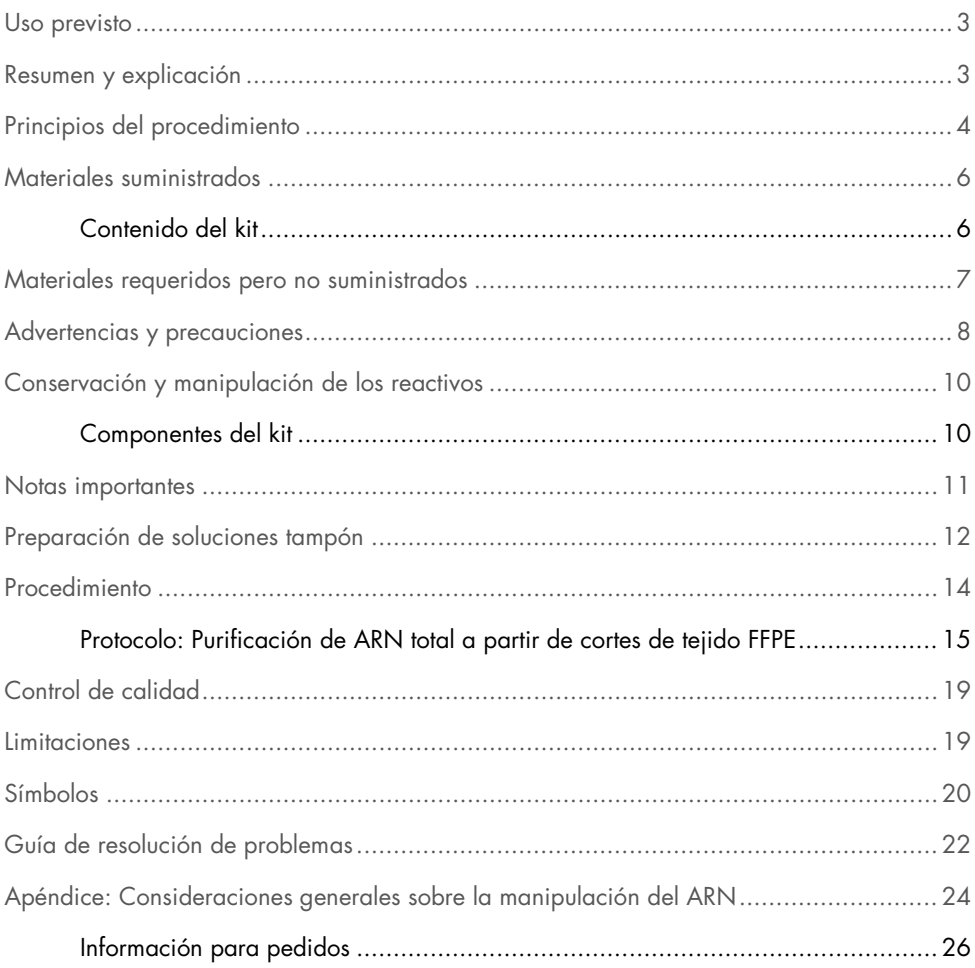

### Uso previsto

El kit RNeasy DSP FFPE es un sistema previsto para la purificación de ARN total a partir de tejidos fijados en formalina e incluidos en parafina (formalin-fixed paraffin-embedded, FFPE).

El producto está concebido para que lo utilicen usuarios profesionales, como técnicos y médicos formados en técnicas de biología molecular.

Utiliza un protocolo optimizado que se basa en una columna de centrifugado de sílice e incluye la extracción enzimática de ADN residual.

El kit RNeasy DSP FFPE se ha diseñado para diagnóstico *in vitro*

## Resumen y explicación

El kit RNeasy DSP FFPE está diseñado especialmente para la purificación de ARN total a partir de cortes de tejido fijados en formalina e incluidos en parafina (FFPE). Al aislar las moléculas de ADN de más de 70 nucleótidos, el kit permite recuperar los fragmentos de ARN utilizables para aplicaciones como la retrotranscripción asociada a RCP.

Debido a las condiciones de fijación e inclusión, el formaldehído suele fragmentar y modificar los ácidos nucleicos de las muestras FFPE desde el punto de vista químico. Por lo tanto, los ácidos nucleicos aislados de muestras FFPE a menudo poseen un peso molecular inferior al de los procedentes de muestras frescas o congeladas. El grado de fragmentación depende del tipo y de la antigüedad de la muestra, así como de las condiciones empleadas para la fijación, la inclusión y el almacenamiento de la muestra. Para la normalización de los procesos previos al análisis para tejido FFPE, recomendamos proceder según la norma CEN CEN/TS 16827-1\_2015.

Si bien la modificación mediante formaldehído no puede detectarse en los ensayos de control de calidad estándar, como la electroforesis en gel o el análisis de laboratorio en un chip, interfiere en gran medida con los análisis enzimáticos.

Si bien el kit RNeasy DSP FFPE se ha optimizado para invertir tanta modificación mediante formaldehído como sea posible sin degradación adicional del ARN, no deben usarse ácidos nucleicos purificados de muestras FFPE en aplicaciones posteriores que requieren ARN de secuencia completa. Es posible que ciertas aplicaciones requieran modificaciones para permitir el uso de ARN fragmentado (p. ej., diseño de amplicones de tamaño reducido para retrotranscripción asociada a RCP). Para la síntesis de ADNc, debe usarse cualquier cebador aleatorio o específico de los genes en lugar de cebadores oligo-dT.

La tinción de cortes FFPE también puede afectar a la calidad y al rendimiento del ARN en aplicaciones posteriores. Esto sucede especialmente con muchos protocolos de tinción inmunohistoquímica

## Principios del procedimiento

El procedimiento de RNeasy DSP FFPE utiliza tecnología RNeasy de eficacia comprobada para la purificación de ARN. Las condiciones de lisis especialmente optimizadas permiten la purificación eficaz del ARN total a partir de cortes de tejido FFPE. El paso de digestión de DNAsas I elimina de manera eficaz la contaminación del ADN, incluidas las moléculas con un elevado grado de fragmentación.

Primero, se retira toda la parafina de los cortes de tejido FFPE recientemente realizados al tratarlos con solución de desparafinado. Luego, las muestras se incuban en un tampón de lisis optimizado, que contiene proteinasa K para liberar ARN de los cortes. Una breve incubación a mayor temperatura invierte parcialmente el entrecruzamiento de formalina de los ácidos nucleicos liberados, lo que mejora la cantidad obtenida de ARN y su calidad, y también el rendimiento del ARN en ensayos enzimáticos posteriores. A continuación, se realiza el tratamiento de ADNasas I que se ha optimizado para eliminar el ADN genómico, incluidos fragmentos de ADN de tamañoIrFie2020u3i627que55ueleRNenDGinA#seNeMnAuEstras FFPE después de la fijación prolongada en formalina o de tiempos de almacenamiento prolongados. A continuación, el lisado se mezcla con tampón RBC. Se añade etanol para proporcionar las condiciones de unión adecuadas para el ARN, luego la muestra se aplica a una columna de centrifugado RNeasy MinElute, donde el ARN total se une a la membrana y los contaminantes se eliminan de manera eficaz. Posteriormente, el ADN se eluye en una cantidad mínima de 14 µl de agua sin ARNasa.

#### Procedimiento de RNeasy DSP FFPE

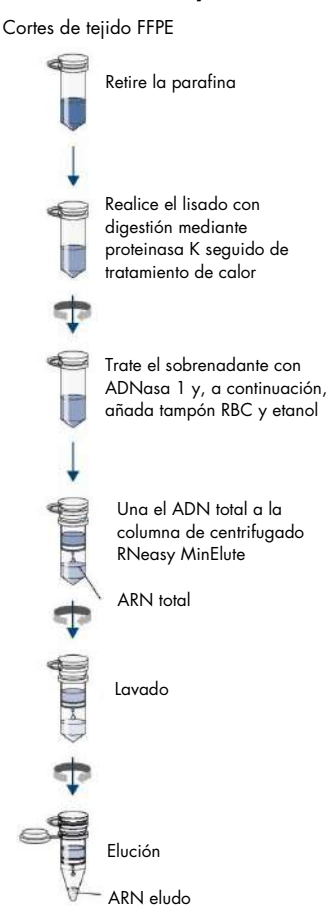

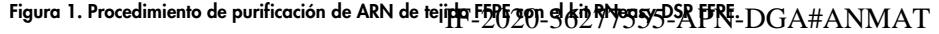

## Materiales suministrados

### Contenido del kit

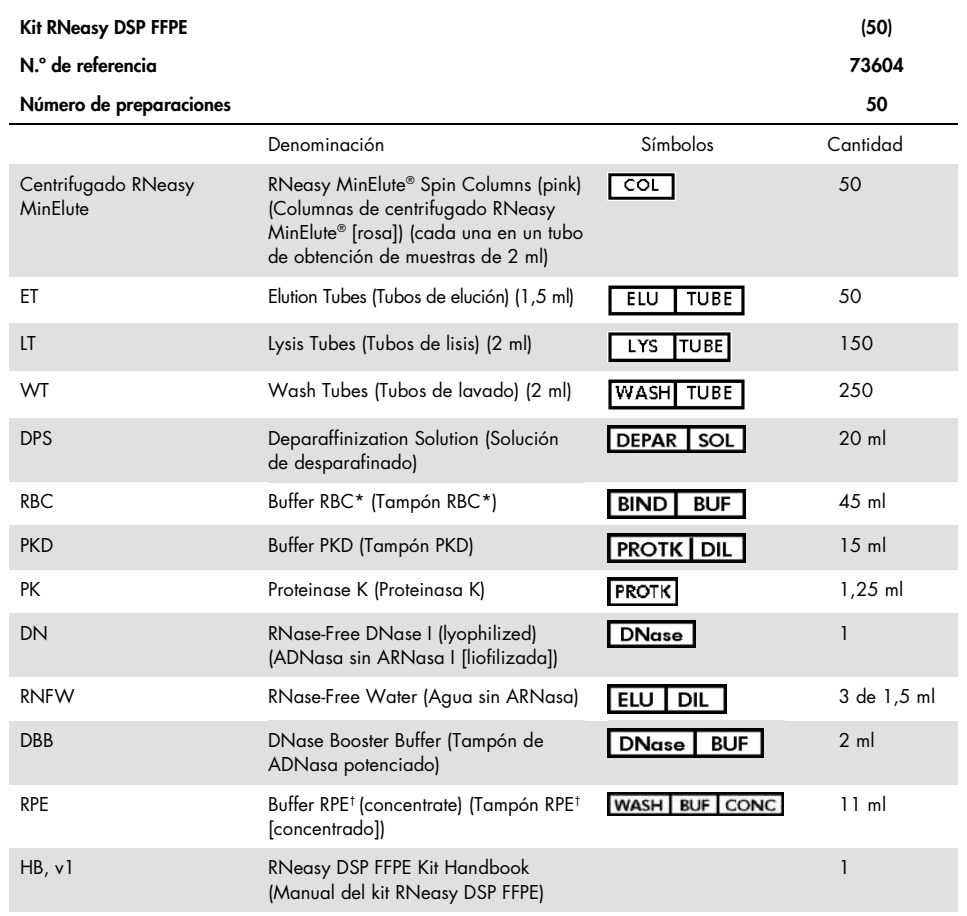

\*Contiene una sal de guanidina. No es compatible con desinfectantes que contengan lejía. Consulte la página 8 si desea obtener información relativa a la seguridad.

Antes de utilizarlo por primera vez, añada 4 volúmenes de etanol (96 %-100 %), tal como se indica en la botella y como se describe en la página 12 para obtener una solu<br>como se describe en la página 12 para obtener una solu e trgbajo<br>0-36277555-APN-DGA#ANMAT

## Materiales requeridos pero no suministrados

Siempre que trabaje con productos químicos, utilice una bata de laboratorio adecuada, guantes desechables y gafas protectoras. Si desea obtener más información, consulte las fichas de datos de seguridad (safety data sheets, SDS) correspondientes que el proveedor del producto pone a su disposición.

Compruebe que los equipos se han revisado y calibrado según las recomendaciones del fabricante.

- Puntas de pipetas y pipetas estériles y libres de ARNasas
- Microcentrifugadora (con rotor para tubos de 2 ml)
- Agitador vorticial
- Etanol al 100 % (no utilice alcohol desnaturalizado, que contiene otras sustancias como metanol o metiletilcetona)
- Guantes desechables
- Bloque calefactor con función de agitación capaz de incubar a 56 °C y a 80 °C

## Advertencias y precauciones

Para uso diagnóstico in vitro.

Lea atentamente todas las instrucciones antes de utilizar el kit.

Siempre que trabaje con productos químicos, utilice una bata de laboratorio adecuada, guantes desechables y gafas protectoras. Para obtener más información, consulte las hojas de datos sobre seguridad (SDS) correspondientes. Puede obtenerlas en línea en formato PDF en www.qiagen.com/safety, desde donde también podrá buscar, ver e imprimir las hojas de datos SDS de todos los kits y componentes de los kits QIAGEN.

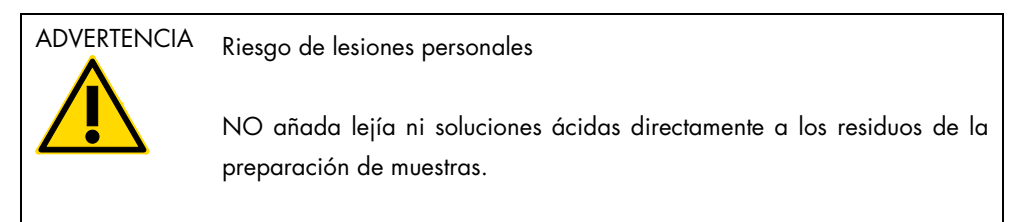

Los tampones del kit RNeasy DSP FFPE contienen azida sódica. Si se derrama tampones de los kit, límpielos con un detergente de laboratorio adecuado y agua. Si el líquido derramado contiene agentes potencialmente infecciosos, limpie el área afectada con detergente de laboratorio y agua en primer lugar y, a continuación, con solución de hipoclorito de sodio al 1 % (v/v).

Las siguientes frases relativas a los riesgos y a las medidas de precaución son aplicables al kit RNeasy DSP FFPE.

PKD, RPE, RNFW, DBB

Contiene: Azida sódica. ¡Advertencia! Puede ser nocivo en caso de ingestión. Llame a un CENTRO DE TOXICOLOGÍA o a un médi**4F-210206-362775555-AP**N-DGA#ANMAT

#### DSP

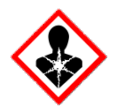

Contiene:hexadecano. ¡Peligro! Puede ser mortal en caso de ingestión y penetración en las vías respiratorias. La exposición repetida puede provocar sequedad o formación de grietas en la piel. Eliminar el contenido/el recipiente en un centro de eliminación de residuos aprobado. NO provocar el vómito. EN CASO DE INGESTIÓN: Llamar inmediatamente a un CENTRO DE INFORMACIÓN TOXICOLÓGICA o a un médico. Guardar bajo llave.

#### Proteinasa K

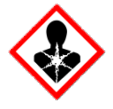

Contiene: proteinasa K. ¡Peligro! Provoca irritación cutánea leve. Puede provocar síntomas de alergia o asma o dificultades respiratorias en caso de inhalación. Evitar respirar el polvo/el humo/el gas/la niebla/los vapores/el aerosol. Eliminar el contenido/el recipiente en un centro de eliminación de residuos aprobado. En caso de síntomas respiratorios: Llamar a un CENTRO DE INFORMACIÓN TOXICOLÓGICA o a un médico. EN CASO DE INHALACIÓN: Si respira con dificultad, transportar a la víctima al exterior y mantenerla en reposo en una posición confortable para respirar. Llevar equipo de protección respiratoria.

#### ADNasa I

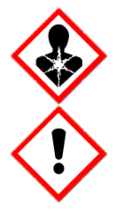

Contiene: desoxirribonucleasa. ¡Peligro! Puede provocar una reacción alérgica en la piel. Puede provocar síntomas de alergia o asma o dificultades respiratorias en caso de inhalación. Evitar respirar el polvo/el humo/el gas/la niebla/los vapores/el aerosol. Eliminar el contenido/el recipiente en un centro de eliminación de residuos aprobado. En caso de síntomas respiratorios: Llamar a un CENTRO DE INFORMACIÓN TOXICOLÓGICA o a un médico. EN CASO DE INHALACIÓN: Si respira con dificultad, transportar a la víctima al exterior y mantenerla en reposo en una posición confortable para respirar. Quitarse las prendas contaminadas y lavarlas antes de volver a usarlas. Llevar guantes/prendas/gafas/máscara de protección. Llevar equipo de protección respiratoria.

**RBC** 

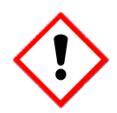

Contiene: clorhidrato de guanidina. ¡Advertencia! Nocivo en caso de ingestión o de inhalación. Provoca irritación cutánea. Provoca irritación ocular grave. Llamar a un CENTRO DE INFORMACIÓN TOXICOLÓGICA o a un médico en caso de malestar. Eliminar el contenido/el recipiente en un centro de eliminación de residuos aprobado. Quitarse las prendas contaminadas y lavarlas antes de volver a usarlas. Llevar guantes/prendas/gafas/máscara de protección.

# DBB

Contiene: cloruro cálcico, cloruro de hidrógeno. ¡Advertencia! Provoca irritación cutánea. Provoca irritación ocular grave. Si persiste la irritación ocular: Consultar a un médico. EN CASO DE CONTACTO CON LOS OJOS: Aclarar cuidadosamente con agua durante varios minutos. Quitar las lentes de contacto, si lleva y resulta fácil. Seguir aclarando. Quitarse las prendas contaminadas y lavarlas antes de volver a usarlas. EN CASO DE CONTACTO CON LA PIEL: Lavar con agua y jabón abundantes. En caso de irritación cutánea: Consultar a un médico. Llevar guantes/prendas/gafas/<del>Más20200-3627</del>7655-APN-DGA#ANMAT

## Conservación y manipulación de los reactivos

Las columnas de centrifugado RNase-Free DNase I y RNeasy MinElute deben almacenarse a 2-8 °C inmediatamente al recibirse. Los tampones pueden guardarse a temperatura ambiente (15 °C-25 °C). En estas situaciones, el kit puede almacenarse según lo establezca la fecha de caducidad de la etiqueta de la caja sin afectar de forma alguna al rendimiento.

No utilice el kit RNeasy DSP FFPE si ha caducado.

### Componentes del kit

La fecha de caducidad de cada reactivo figura en las etiquetas de cada componente. En las condiciones de almacenamiento adecuadas, el producto mantendrá su rendimiento durante el período de estabilidad siempre que se utilicen los mismos lotes de componentes.

Para el almacenamiento prolongado de ADNasa I después de la reconstitución, retire la solución matriz del vial, divídala en alícuotas de un solo uso y almacénelas a una temperatura de –15 a –30 °C durante hasta 9 meses. Las alícuotas descongeladas pueden conservarse a 2-8 °C durante un máximo de 6 semanas. No vuelva a congelar las alícuotas una vez descongeladas.

Evite la exposición de los reactivos a la luz ultravioleta (p. ej., utilizada para la descontaminación), ya que dicha exposición puede causar un envejecimiento acelerado.

### Notas importantes

#### Material de partida

La fijación con formalina y los procedimientos de inclusión en parafina convencionales provocan siempre una fragmentación y un entrecruzamiento importantes de los ácidos nucleicos. Para limitar el grado de fragmentación y el entrecruzamiento del ácido nucleico, asegúrese de:

- Usar muestras de tejido de menos de 5 mm de espesor para que la formalina penetre por completo
- Fijar las muestras de tejido con formalina con tampón neutro del 4 % al 10 % tan rápido como sea posible tras la extracción quirúrgica.
- Aplicar un tiempo de fijación máximo de 24 horas (los tiempos de fijación superiores producen una fijación excesiva y una fragmentación más intensa del ADN, lo cual provoca un rendimiento deficiente en ensayos posteriores)
- Deshidratar completamente las muestras antes de la inclusión
- Usar parafina de bajo punto de fusión para la inclusión

El material de partida para la purificación del ARN debe estar compuesto por cortes recientes de tejido FFPE, cada uno con un espesor de hasta 20 µm. Los cortes más gruesos pueden dar lugar a rendimientos inferiores de ácidos nucleicos, incluso después de una incubación prolongada con proteinasa K. En una preparación pueden combinarse hasta 4 cortes, cada uno de 10 µm de espesor. Pueden combinarse más de 4 cortes si la suma total de los espesores de los cortes es de 40 µm o menos (p. ej., ocho cortes de 5 µm de espesor).

En el caso de tejidos con un contenido de ADN particularmente alto, recomendamos usar menos cortes por preparación para evitar la contaminación por ADN del ARN purificado.

Si no se dispone de información acerca de la naturaleza de su material de partida, le recomendamos que comience con no más de 2 cortes en cada preparación. En función del rendimiento y de la pureza del ADN es posible utilizar un máximo de 4 cortes en las preparaciones subsiguientes. Sin embargo, la sobrecarga de la columna de centrifugado RNeasy MinElute podría reducir consider**ablemente skiendfifientoPyNaDGid#AdeMARN**.

### Preparación de soluciones tampón

#### Preparación de la solución matriz de ADNasa I

Para preparar la solución matriz de ADNasa I, disuelva la ADNasa I liofilizada en 550 µl de agua sin ARNasas. Para evitar la pérdida de ADNasa, no abra el vial. Inyecte agua sin ARNasas en el vial con una aguja y una jeringa sin ARNasas. Invierta el vial para mezclar suavemente. No la agite en el agitador vorticial.

En algunos casos, el vial de ADNasa I puede parecer vacío. Esto se debe a que la enzima liofilizada se adhiere a la membrana de goma. Para evitar la pérdida de ADNasa, no abra el vial. En lugar de ello, disuelva la ADNasa I con una aguja y una jeringa como se describe a continuación.

Nota: la ADNasa I es especialmente sensible a la desnaturalización física. Debe mezclarse únicamente invirtiendo el vial con suavidad.

Nota: asegúrese de que se inyecte el volumen completo de agua sin ARNasa en el vial.

El material insoluble puede permanecer después de la disolución de la ADNasa I. Debido al proceso de producción, el material insoluble puede presentarse en la ADNasa I liofilizada. Esto no afecta al rendimiento de la ADNasa I.

Para el almacenamiento prolongado de ADNasa I, retire la solución matriz del vial, divídala en alícuotas de un solo uso y almacénelas a una temperatura de –15 °C a –30 °C durante hasta 9 meses. Las alícuotas descongeladas pueden conservarse a 2-8 °C durante un máximo de 6 semanas. No vuelva a congelar las alícuotas una vez descongeladas.

Preparación del tampón RPE

Añada 4 volúmenes (44 ml) de etanol (96 %-100 %) al frasco que contiene 11 ml de tampón RPE concentrado. Marque la casilla de verificación de la etiqueta del frasco para indicar que se ha añadido etanol.

Nota: antes de comenzar el procedimiento, mezcle el tampón RPE reconstituido agitándolo.

## Procedimiento

Cuestiones importantes antes de comenzar

- Si es la primera vez que usa el kit RNeasy DSP FFPE, lea las "Notas importantes" (página 11)
- Si es la primera vez que trabaja con ARN, lea "Apéndice; Consideraciones generales sobre la manipulación del ARN" (página 24).
- El tampón RBC contiene sal de guanidina y, por lo tanto, no es compatible con reactivos desinfectantes que contengan lejía. Consulte la página 8 si desea obtener información relativa a la seguridad.
- A menos que se indique lo contrario, realice todos los pasos del procedimiento a temperatura ambiente (15 °C-25 °C). Durante el procedimiento, trabaje con rapidez, no haga pausas.
- Lleve a cabo todos los pasos de centrifugado utilizando una microcentrifugadora a 15 °C-25 °C. Si utiliza una microcentrifugadora refrigerada, establezca la temperatura en 20 °C-25 °C; de lo contrario, se puede producir un enfriamiento considerable por debajo de los 15 °C.
- $\bullet$  En el procedimiento descrito a continuación,  $\blacktriangle$  indica los volúmenes a utilizar si se van a procesar 1-2 cortes por muestra, mientras que indica los volúmenes a utilizar si se van a procesar >3-4 cortes por muestra.
- Si va a utilizar el tampón RPE y ADNasa I sin ARNasa por primera vez, reconstitúyalos como se describe en "Preparación de tampones" (página 12)
- Deje que todos los tampones alcancen la temperatura ambiente (15 °C-25 °C). Agite el tampón RPE reconstituido para mezclarlo
- $\bullet$  Ajuste una mezcladora térmica a 56 °C para su uso en los pasos 5 y 9. Para reducir el tiempo de espera, ajuste una segunda mezcladora térmica a 80 °C para su uso en el paso 9.
- Nota: no detenga el procedimiento de purificación antes de que finalice, ya que un mayor tiempo de incubación puede causar la pérdida o la degradación del ARN. El tiempo de procesamiento promedio de hasta 12 muestras en paralelo es de aproximadamente 130 minutos. IF-2020-36277555-APN-DGA#ANMAT

### Protocolo: Purificación de ARN total a partir de cortes de tejido FFPE

- 1. Recorte con un bisturí la parafina sobrante del bloque de muestra.
- 2. Prepare cortes de 5-20 µm de espesor.

Si la superficie de la muestra ha estado expuesta al aire, elimine los primeros 2 a 3 cortes.

- 3. Inmediatamente, coloque los cortes en un tubo de microcentrifugadora de  $\blacktriangle$  1,5 ml o  $\blacktriangleright$ 2 ml y cierre la tapa.
- 4. Añada 160 µl o 320 µl de solución de desparafinado, agite enérgicamente en agitador vorticial durante 10 segundos y centrifugue brevemente para que la muestra decante al fondo del tubo.
- 5. Incube a 56 °C durante 3 minutos y espere a que se enfríe durante 5 minutos a temperatura ambiente.

Si se utiliza una cantidad demasiado baja de solución de desparafinado o si se arrastra demasiada parafina con la muestra, es posible que la solución de desparafinado se torne cerosa o sólida después de enfriarse. Si esto ocurre, añada solución de desparafinado en pasos de 160 µl y repita el paso 5.

- 6. Añada 150 µl o 240 µl de tampón PKD y mezcle en agitador vorticial durante 3 segundos.
- 7. Centrifugue durante 1 minuto a 11.000 x *g*.
- 8. Añada 10 µl de proteinasa K a la fase transparente más baja y mezcle mediante pipeteado 10 veces hacia arriba y abajo (no mezcle fases separadas).
- 9. Incube a 56 °C durante 15 minutos a 1.100 rpm: posteriormente, a 80 °C durante 15 minutos a 1.100 rpm.

Si emplea un único bloque calefactor, deje la muestra a temperatura ambiente tras la incubación a 56 °C hasta que el bloque calefactor haya alcanzado los 80 °C.

Nota: no es necesaria la digestión completa del tejido mediante proteinasa K para el rendimiento máximo de ARN; sin embargo, el paso de incubación a 80 °C es fundamental.

IMPORTANTE: Asegúrese de que el bloque de calentamiento haya alcanzado los 80 °C antes de iniciar la incubación de 15 minutos. La incubación durante 15 minutos a 80 °C es fundamental para la inversión de los entrecruzamientos de formaldehído y un rendimiento óptimo del ARN en las aplicaciones posteriores como la retrotranscripción asociada a RCP.

- 10.Centrifugue un momento y transfiera 145 µl o 230 µl de la fase incolora más baja a un tubo de microcentrifugadora de 1,5 ml.
- 11.Incube sobre hielo durante 3 minutos. Luego, centrifugue durante 15 minutos a 20.000 x *g*.
- 12.Transfiera el sobrenadante a un nuevo tubo de la microcentrifugadora de 2 ml teniendo cuidado de no alterar el sedimento.

El sedimento contiene residuos de tejido insolubles, incluido ADN entrecruzado.

13.Añada tampón de ADNasa potenciado equivalente a un décimo del volumen total de la muestra ( 14,5 µl o 23 µl) y 10 µl de solución matriz de ADNasa I. Invierta el tubo para mezclar. Centrifugue brevemente para que el líquido residual de los laterales del tubo se deposite.

Nota: la ADNasa I se proporciona liofilizada y debe reconstituirse tal como se describe en "Preparación de la solución matriz de ADNasa I", página 12.

Nota: la ADNasa I es especialmente sensible a la desnaturalización. Debe mezclarse únicamente invirtiendo el tubo con suavidad. No la agite en el agitador vorticial.

- 14.Incube a temperatura ambiente durante 15 minutos.
- 15.Añada 320 µl o 500 µl de tampón RBC para ajustar las condiciones de unión, mezcle el lisado de forma exhaustiva en el agitador vorticial durante 3 segundos y centrifugue brevemente.
- 16.Añada ▲ 720 µl o 1200 µl de etanol (100 %) a la muestra. No centrifugue la mezcla. Continúe de inmediato por el paso 17.

Después de añadir el etanol, es posible que puedan verse precipitados. Esto no afecta el procedimiento.

- 17.Mezcle bien mediante pipeteo 5 veces arriba y abajo y transfiera 700 µl de la muestra, incluido cualquier precipitado que pueda haberse formado, a una columna de centrifugado RNeasy MinElute colocada en un tubo de obtención de muestras de 2 ml. Cierre la tapa con suavidad y centrifugue durante 15 segundos a ≥8.000 × *g*. Deseche el tubo de obtención de muestras con el flujo continuo\* y coloque la columna en un nuevo tubo (proporcionado).
- 18.Repita el paso 17 (sin mezclar más) hasta que toda la muestra haya pasado a través de la columna de centrifugado RNeasy MinElute.
- 19.Añada 500 µl de tampón RPE a la columna de centrifugado RNeasy MinElute. Cierre la tapa con suavidad y centrifugue durante 15 segundos a ≥8.000 × *g*. Deseche el tubo de obtención de muestras con el flujo continuo\* y coloque la columna en un nuevo tubo (proporcionado).

Nota: el tampón RPE se suministra como concentrado. Asegúrese de añadir etanol antes de utilizarlo tal como se describe en "Preparación del tampón RPE".

20.Añada 500 µl de tampón RPE a la columna de centrifugado RNeasy MinElute. Cierre la tapa con suavidad y centrifugue durante 2 minutos a ≥8.000 × *g* para lavar la membrana de la columna de centrifugado. Deseche el tubo de obtención de muestras con el flujo continuo\* y coloque la columna en un nuevo tubo (proporcionado).

Nota: después de la centrifugación, retire con cuidado la columna de centrifugado RNeasy MinElute del tubo de recogida para que no entre en contacto con el flujo continuo. De lo contrario, se podría producir una contaminación por arrastre de etanol.

\* El flujo continuo contiene tampón RBC, por lo que no es compatible con la lejía. Consulte la página 8 si desea obtener información relativa a la seguridad. IF-2020-36277555-APN-DGA#ANMAT 21.Abra la tapa de la columna de centrifugado y centrifugue a máxima velocidad durante 5 minutos. Deseche el tubo de obtención de muestras con el flujo continuo.

Para evitar el deterioro de las tapas, sitúe las columnas de centrifugado en la centrifugadora con al menos una posición vacía entre las columnas. Coloque las tapas de modo que estén orientadas hacia la dirección opuesta a la rotación del rotor (p. ej., si el rotor gira en el sentido de las agujas del reloj, oriente las tapas en sentido antihorario).

Es importante secar la membrana de la columna de centrifugado, puesto que los restos de etanol pueden interferir en las reacciones posteriores. El centrifugado con las tapas abiertas evita el arrastre de etanol durante la elución de ARN.

22.Sitúe la columna de centrifugado RNeasy MinElute en un tubo nuevo de obtención de muestras de 1,5 ml (suministrado). Añada 14-32 µl de agua sin ARNasas directamente en el centro de la membrana de la columna de centrifugado. Cierre la tapa con suavidad y centrifugue durante 1 minuto a máxima velocidad para eluir el ARN.

La elución con volúmenes menores de agua sin ARNasas produce mayores concentraciones totales de ARN, pero menores cantidades de ARN.

Nota: cuando se obtengan cantidades inferiores y esperadas de ARN, se recomienda un tubo de baja unión para la elución (no se proporciona). El volumen muerto medio de la columna de centrifugado RNeasy MinElute es 2 μl: la elución con 14 μl de agua sin ARNasas produce unos 12 μl de eluido.

23.Almacene los eluidos de ARN a una temperatura de –60 °C a –90 °C o de –15 °C a –30 °C durante hasta 8 semanas.

## Control de calidad

En cumplimiento del sistema de gestión de calidad con certificación ISO de QIAGEN, cada lote del kit RNeasy DSP FFPE se analiza a partir de las especificaciones predeterminadas para garantizar la uniformidad de la calidad de los productos.

### Limitaciones

El rendimiento del sistema se ha establecido en estudios de evaluación del rendimiento en los que se purificó ARN humano a partir de muestras fijadas en formalina e incluidas en parafina.

Es responsabilidad del usuario validar el rendimiento del sistema para cualquier procedimiento utilizado en su laboratorio que no esté cubierto por los estudios de evaluación del rendimiento de QIAGEN.

Para reducir al mínimo el riesgo de un efecto negativo sobre los resultados diagnósticos, deben utilizarse suficientes controles para las aplicaciones posteriores.

La interpretación de los resultados de diagnóstico obtenidos debe realizarse en combinación con otros resultados clínicos o de laboratorio.

## Símbolos

En estas instrucciones de uso se utilizan los símbolos incluidos en la tabla siguiente.

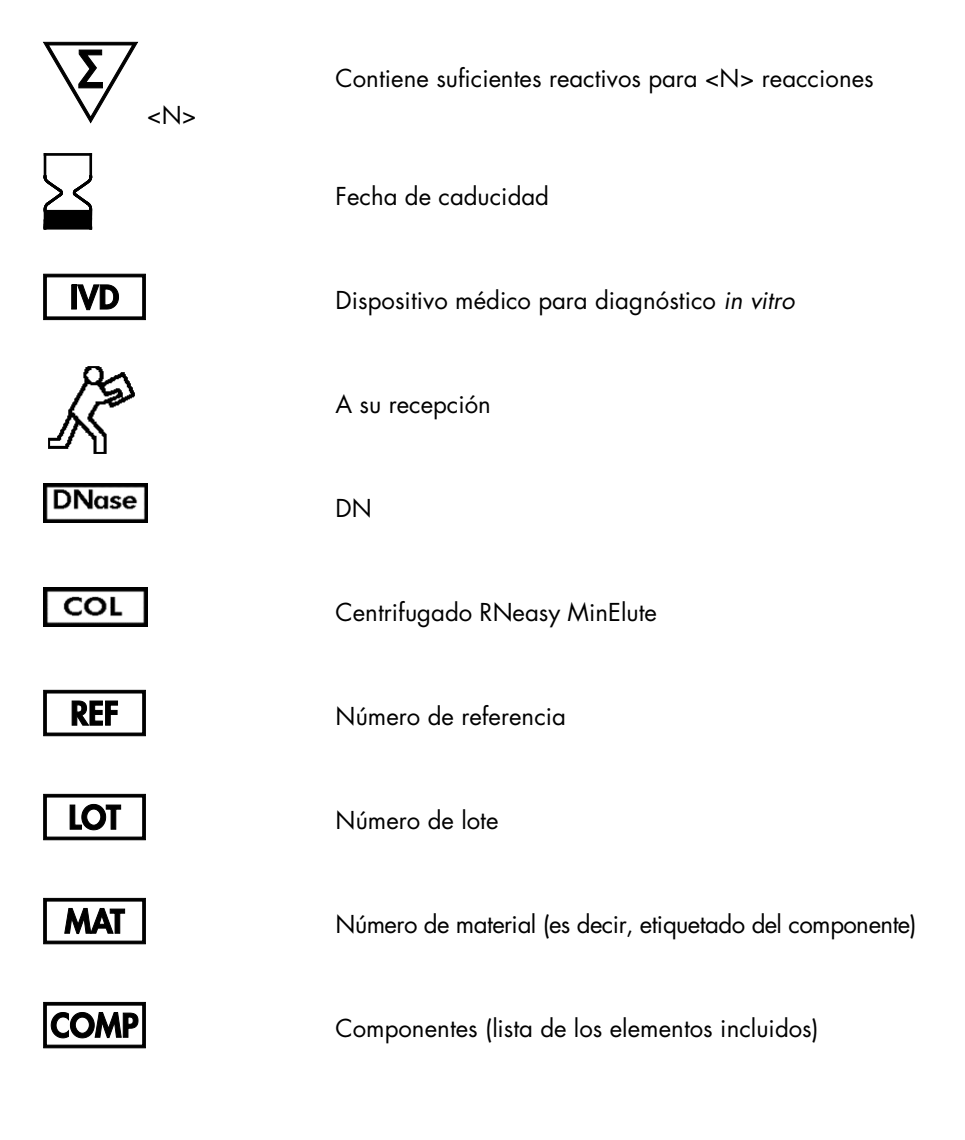

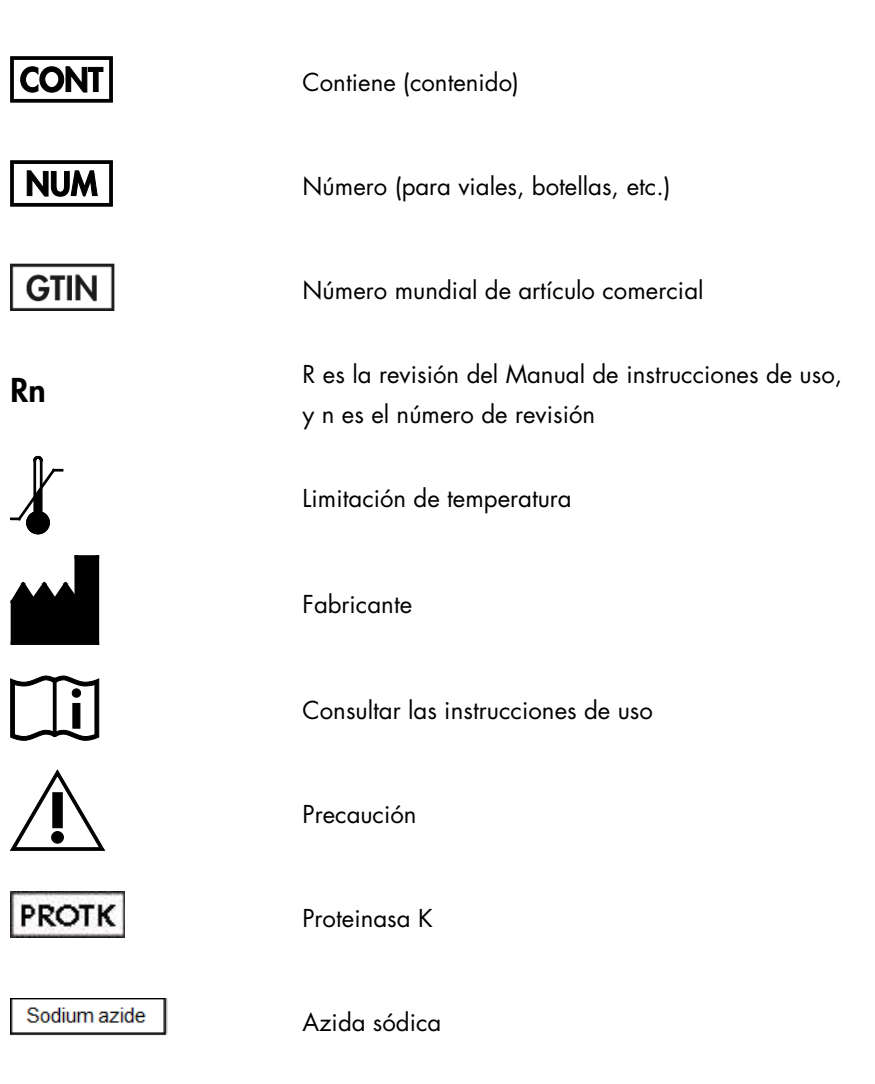
# Guía de resolución de problemas

Esta guía de resolución de problemas puede ayudarle a resolver cualquier problema que pueda surgir. Para obtener más información, también puede consultar la página de preguntas frecuentes (Frequently Asked Questions) de nuestro Centro de servicio técnico: www.qiagen.com/FAQ/FAQList.aspx. Los científicos del servicio técnico de QIAGEN se encargarán de responder cualquier pregunta que tenga sobre la información o los protocolos de este manual, así como sobre las tecnologías para la preparación de muestras y ensayos de biología molecular (encontrará la información de contacto en www.qiagen.com).

#### Comentarios y sugerencias

#### Columna de centrifugada RNeasy MinElute taponada

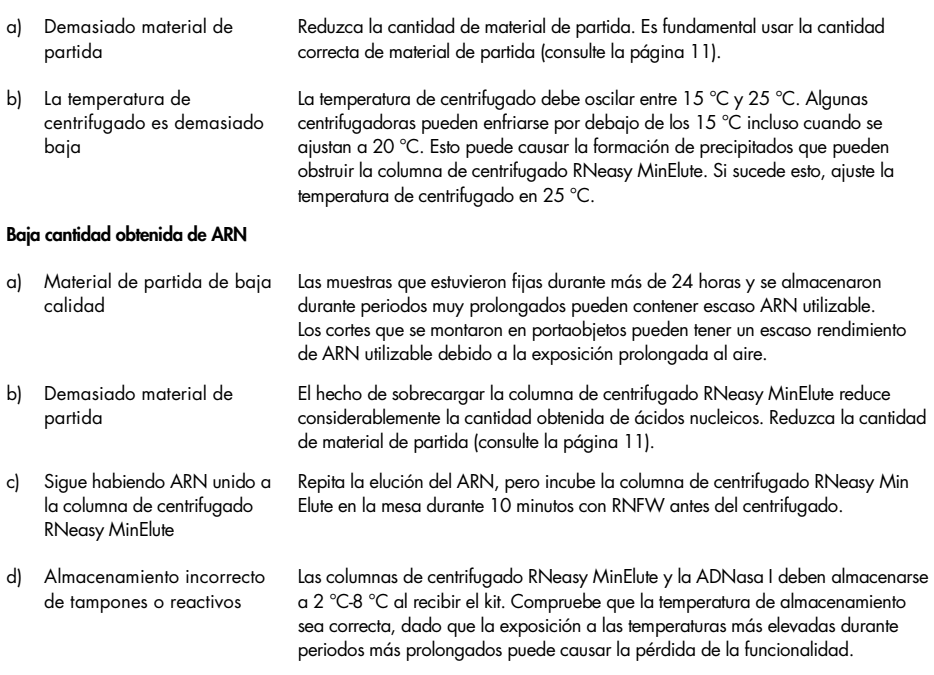

#### Comentarios y sugerencias

#### Valor *A*260/*A*<sup>280</sup> bajo

a) Se ha utilizado agua para diluir el ácido nucleico para medir el cociente *A*260/*A*<sup>280</sup> Use 10 mM de Tris Cl con pH 7,5, no agua, para diluir la muestra antes de medir la pureza.

#### Contaminación por ADN en experimentos posteriores

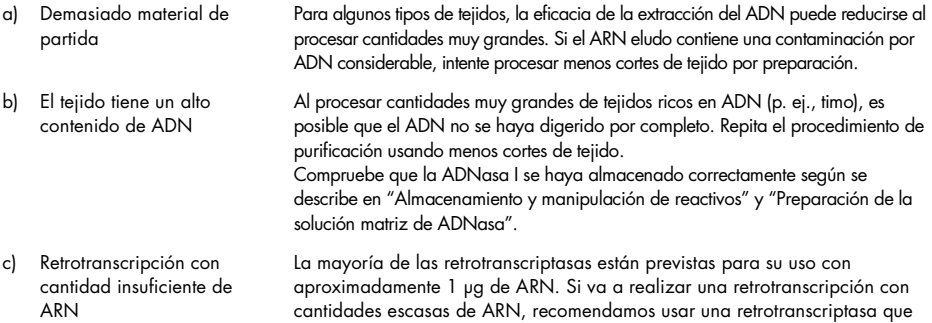

esté diseñada especialmente para la retrotranscripción de alta sensibilidad.

#### El ARN no tiene un buen rendimiento en ensayos o aplicaciones posteriores.

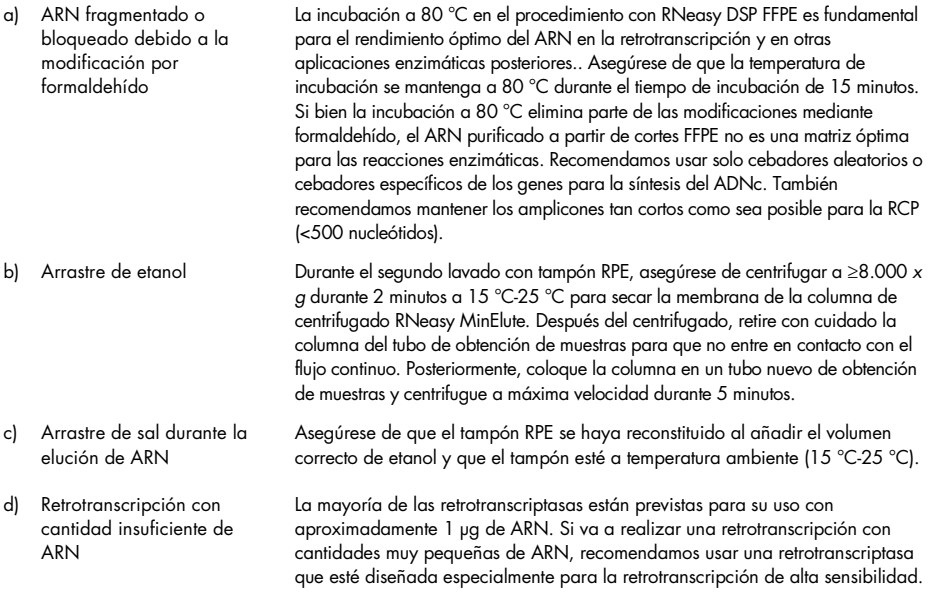

# Apéndice: Consideraciones generales sobre la manipulación del ARN

#### Manipulación del ARN

Las ribonucleasas (ARNasas) son enzimas muy estables y activas que, en general, no requieren cofactores para actuar. Dado que las ARNasas son difíciles de desactivar y se necesitan solamente cantidades minúsculas para destruir el ARN, no utilice ningún material de plástico o de vidrio sin eliminar antes una posible contaminación con ARNasa. Deben tomarse precauciones extremas para evitar introducir involuntariamente ARNasas en la muestra de ARN durante o después del procedimiento de purificación. Para crear y mantener un entorno sin ARNasa, durante el tratamiento previo y el uso de los recipientes desechables y no desechables y de las soluciones deben adoptarse las siguientes medidas de precaución mientras se trabaja con el ARN.

#### Manipulación general

Siempre que se trabaje con ARN debe utilizarse una técnica microbiológica aséptica adecuada. Las manos y el polvo pueden ser portadores de bacterias y hongos y constituyen las fuentes más comunes de contaminación por ARNasa. Al manipular los reactivos y las muestras de ARN, use siempre guantes de látex o de vinilo para prevenir la contaminación con ARNasa procedente de la superficie de la piel o de un equipo de laboratorio con polvo. Cámbiese los guantes con frecuencia y mantenga los tubos cerrados siempre que sea posible. Mantenga el ARN purificado en hielo cuando pipetee las alícuotas para aplicaciones posteriores.

Para eliminar la contaminación por ARNasa de las superficies de la mesa, se recomienda usar materiales de plástico y equipos de laboratorio (p. ej., pipetas y cubetas de electroforesis) no desechables y RNaseZap® (n.º de ref. AM9780) de Ambion®. De forma alternativa, puede eliminarse la contaminación por ARNasa utilizando reactivos generales de laboratorio. Para descontaminar el **Ifiat2020-3625555-5enNéDGA#&NMAT** de NaOH, 1 mM de EDTA y luego con agua sin ARNasa (consulte "Soluciones", página 25) o enjuáguelo con cloroformo si el material de plástico es resistente al cloroformo. Para descontaminar las cubetas de electroforesis, límpielas con detergente (p. ej., SDS al 0,5 %), enjuáguelas con agua sin ARNasa, enjuáguelas con etanol (si las cubetas son resistentes al etanol) y espere a que sequen.

#### Material de plástico desechable

Se recomienda el uso de tubos de polipropileno desechables estériles durante todo el procedimiento. Esos tubos no suelen contener ARNasas y no requieren pretratamiento para desactivarlas.

#### Materiales de vidrio

Antes de usarse, los materiales de vidrio deben tratarse para garantizar que no contienen ARNasa. Antes de usarse, los materiales de vidrio utilizados para trabajar con ARN deben limpiarse con detergente, enjuagarse meticulosamente y calentarse en el horno a 240 °C durante 4 horas o más (si se prefiere, durante toda la noche). Muchas ARNasas no se desactivarán por completo si se utiliza solamente el autoclave. Alternativamente, puede tratar los materiales de vidrio con DEPC (dietilpirocarbonato), tal como se describe en "Soluciones", a continuación.

#### Soluciones

Las soluciones (agua y otras soluciones) se deben tratar con DEPC al 0,1 %. El DEPC es un inhibidor potente, pero no absoluto, de las ARNasas. Se utiliza habitualmente a una concentración del 0,1 % para desactivar las ARNasas en materiales de vidrio o de plástico o para preparar soluciones y agua sin ARNasas. El DEPC inactiva las ARNasas por medio de una modificación covalente. Añada 0,1 ml de DEPC a 100 ml de la solución que desee tratar y agítela enérgicamente para disolver el DEPC en la solución. Incube la solución durante 12 horas a 37 °C. Colóquelos en el autoclave durante 15 minutos para eliminar cualquier resto de DEPC. El DEPC reaccionará con las aminas primarias y no puede utilizarse directamente para tratar los t**alfr**ip**2020-B627El DEP-A BN=IDGnA#ANMAtAbl**e en presencia de tampones Tris y se descompone rápidamente en etanol y CO2. Cuando prepare tampones Tris, en primer lugar trate el agua con DEPC y a continuación disuelva el Tris para preparar el tampón adecuado. Las cantidades mínimas de DEPC modificarán los residuos de purinas por medio de una carbetoxilación. El ARN carbetoxilado es convertido con una eficacia muy baja en sistemas sin células. No obstante, su capacidad de formar híbridos de ADN:ARN o ARN:ARN no se ve gravemente afectada, salvo que se haya modificado una gran fracción de residuos de purinas. El DEPC residual siempre se debe eliminar de las soluciones o de los recipientes en el autoclave o calentándolos a 100 °C durante 15 minutos.

Nota: se garantiza que los tampones de RNeasy no contienen ARNasas sin la necesidad de utilizar tratamientos con DEPC y, por tanto, no están contaminados por DEPC.

# Información para pedidos

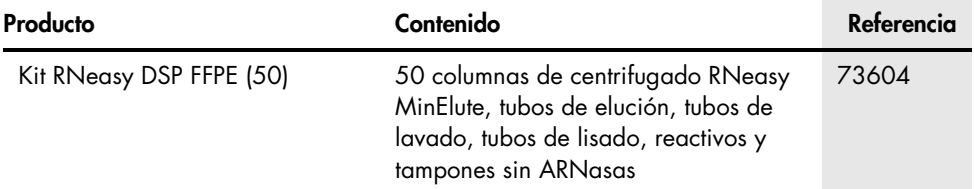

Para obtener información actualizada sobre licencias y exenciones de responsabilidad específicas del producto, consulte el manual o la guía del usuario del kit QIAGEN correspondiente. Los manuales y los manuales del usuario de los kits de QIAGEN están disponibles en www.qiagen.com o pueden solicitarse al Servicio técnico de QIAGEN o al distribuidor local.

Notas

Notas

#### Acuerdo de licencia limitada para los kits RNeasy DSP FFPE

La utilización de este producto implica por parte de cualquier comprador o usuario del producto la aceptación de los siguientes términos:

- 1. El producto debe utilizarse exclusivamente de acuerdo con los protocolos proporcionados con el producto y este manual de uso, así como con los componentes contenidos en el kit. QIAGEN no ofrece licencia alguna bajo ninguna de sus propiedades intelectuales para utilizar o incorporar los componentes suministrados en estos kits con componentes no incluidos en los mismos, excepto según se describe en los protocolos proporcionados con el producto, este manual de uso y otros protocolos disponibles en www.qiagen.com. Algunos de estos protocolos adicionales han sido proporcionados por usuarios de QIAGEN para otros usuarios. QIAGEN no ha probado ni optimizado estos protocolos en profundidad. Por ello, QIAGEN no los garantiza ni asegura que no infrinjan los derechos de terceros.
- 2. Aparte de las licencias expresamente especificadas, QIAGEN no garantiza que estos kits ni su uso no infrinjan los derechos de terceros.
- 3. Este kit y sus componentes tienen licencia para un solo uso y no se pueden reutilizar, reacondicionar ni revender.
- 4. QIAGEN renuncia específicamente a cualquier otra licencia, explícita o implícita, distinta de las licencias expresamente especificadas.
- 5. El comprador y el usuario de los kits aceptan no realizar ni permitir a otros realizar ningún paso que pueda conducir a acciones prohibidas en las especificaciones anteriores o que pueda facilitarlas. QIAGEN se reserva el derecho de emprender acciones legales ante cualquier tribunal para el cumplimiento de las prohibiciones especificadas en este Acuerdo de licencia limitada y recuperará todos los gastos derivados de la investigación y de los costes del juicio, incluidos los honorarios de abogacía, en cualquier acción emprendida para hacer cumplir este Acuerdo de licencia limitada o cualquier otro derecho de propiedad intelectual en relación con este kit y con sus componentes.

Para obtener los términos actualizados de la licencia, visite www.qiagen.com.

Marcas comerciales: QIAGEN®, Sample to Insight®, MinElute®, RNeasy® (QIAGEN Group); Ambion®, RNaseZap® (Thermo Fisher Scientific o sus filiales). Los nombres registrados, las marcas comerciales, etc. utilizados en este documento, incluso cuando no aparecen marcados como tales, están protegidos por la legislación. 08/2017 HB-2416-001 1106945 © 2012–2017 QIAGEN. Reservados todos los datos.

# IF-2020-36277555-APN-DGA#ANMAT<br>Página 104 de 105<br>SAP 1106945ES LOTE 157034458 08/2017

Pedidos www.qiagen.com/shop | Asistencia técnica support.qiagen.com | Sitio web www.qiagen.com

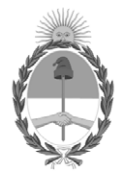

República Argentina - Poder Ejecutivo Nacional 2020 - Año del General Manuel Belgrano

# **Hoja Adicional de Firmas Informe gráfico**

Número: IF-2020-36277555-APN-DGA#ANMAT

**Referencia:** INSTRUCCIONES PM 1252-182

El documento fue importado por el sistema GEDO con un total de 105 pagina/s.

Digitally signed by GESTION DOCUMENTAL ELECTRONICA - GDE Date: 2020.06.04 22:16:38 -03:00

Vámero: 1F-2020-36277555-APN-DGA#ANMAT<br>
Date: 2020<br>
Date: 2020<br>
Electronical ENSTRUCCIONES PM 1252-182<br>
Electronical de 2020<br>
Electronical de Superior de Superior de Superior de CEDO con un total de 105 paginals,<br>
Electron Dirección General de Administración Administración Nacional de Medicamentos, Alimentos y Tecnología Médica

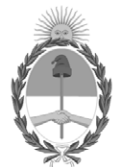

**República Argentina - Poder Ejecutivo Nacional** 2020 - Año del General Manuel Belgrano

### **Certificado - Redacción libre**

**Número:** 

# Viernes 17 de Julio de 2020 CE-2020-46004819-APN-ANMAT#MS CIUDAD DE BUENOS AIRES

**Referencia:** EX-2020-36279966-APN-DGA#ANMAT

# CERTIFICADO DE AUTORIZACIÓN E INSCRIPCIÓN

# PRODUCTOS PARA DIAGNÓSTICO DE USO IN VITRO

### Expediente Nº EX-2020-36279966-APN-DGA#ANMAT

La Administración Nacional de Medicamentos, Alimentos y Tecnología Médica (ANMAT) certifica que de acuerdo con lo solicitado por la firma **TECNOLAB S.A** se autoriza la inscripción en el Registro Nacional de Productores y Productos de Tecnología Médica (RPPTM), de nuevos productos médicos para diagnóstico de uso in vitro con los siguientes datos característicos:

### **NOMBRE COMERCIAL: 1) therascreen® FGFR RGQ RT-PCR Kit; 2) RNeasy DSP FFPE kit.**

**INDICACIÓN DE USO:** 1) Prueba de PCR de transcripción inversa en tiempo real para la detección cualitativa de dos mutaciones puntuales en el exón7 (p.R248C [c.742C>T] y p.S249C [c.746C>G]), dos mutaciones puntuales en el exón 10 (p.G370C [c.1108G>T] y p.Y373C [c.1118A>G]) y dos fusiones (FGFR3-TACC3v1 y FGFR3-TACC3v3) en el gen 3 (FGFR3) receptor del factor de crecimiento de los fibroblastos en muestras de ARN obtenidas de tejido tumoral urotelial incluido en parafina y fijado en formol (formalin-fixed paraffinembedded, FFPE); 2) diseñado para la purificación manual de ARN total a partir de tejidos fijados en formalina e incluidos en parafina (FFPE, por su sigla en inglés).

**FORMA DE PRESENTACIÓN:** 1) Envases por 24 determinaciones, conteniendo: RT Buffer 1 (1 vial x 200 μ l), RT Buffer 2 (1 vial x 200 μl), RT Primer Mix: (1 vial x 50 μl), Reverse Transcriptase (1 vial x 50 μl), Positive Control (1 vial x 100 μl), PC Diluent (1 vial x 200 μl), Mutations-1 Reaction Mix (1 vial x 720 μl), Mutations-2 Reaction Mix (1 vial x 720 μl), Fusions-1 Reaction Mix (1 vial x 720 μl), Fusions-2 Reaction Mix (1 vial x 720 μ l) Water for Sample Dil. (1 vial x 1.9 ml), Water for NTC: (1 vial x 1.9 ml); 2) Envases por 50 determinaciones, conteniendo: RNeasy MinElute® Spin Columns (Col) (50 unidades), Elution Tubes (ET) (50 tubos de elución de 1.5 ml), Lysis Tubes (LT): (150 tubos de lisis de 2 ml), Wash Tubes (WT) (250 tubos de lavado de 2 ml), Deparaffinization Solution (DSP) (1 vial x 20 ml), Buffer RBC (RBC) (1) vial x 45 ml), Buffer PKD (PKD) (1 vial x 15 ml), Proteinase K (PK) (1 vial x 1.25 ml), RNase-Free DNase I (lyophilized), RNase-Free Water (RNFW) (3 viales x 1.5 ml), DNase Booster Buffer (DBB) (1vial x 2 ml), Buffer RPE (concentrate) (1 vial x 11 ml).

**PERIODO DE VIDA ÚTIL Y CONDICIONES DE CONSERVACIÓN:** 1) DOCE (12) meses desde la fecha de elaboración, conservado entre -15 y -30 ºC; 2) TRECE (13) meses desde la fecha de elaboración, conservado entre 15 y 30 ºC.

**NOMBRE Y DIRECCIÓN DEL FABRICANTE**: QIAGEN GmbH, QIAGEN Strasse 1, 40724 Hilden, (ALEMANIA).

CONDICIÓN DE VENTA/CATEGORÍA: Venta a Laboratorios de análisis clínicos. USO PROFESIONAL EXCLUSIVO.------------------------------------------------------

Se extiende el presente Certificado de Autorización e Inscripción del PRODUCTO PARA DIAGNOSTICO USO IN VITRO PM-1252-182. ------------------------------

Expediente EX-2020-36279966-APN-DGA#ANMAT

Digitally signed by GESTION DOCUMENTAL ELECTRONICA - GDE Date: 2020.07.17 21:39:01 -03:00

Valeria Teresa Garay Subadministradora Nacional Administración Nacional de Medicamentos, Alimentos y Tecnología Médica